# HP Operations Integration for HP Systems Insight Manager

for HP Operations Manager for Windows®

Software Version: 1.50

Installation and Reference Guide

June 2008

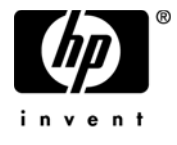

## Legal Notices

© Copyright 2008 Hewlett-Packard Development Company, L.P.

Confidential computer software. Valid license from HP required for possession, use or copying. Consistent with FAR 12.211 and 12.212, Commercial Computer Software, Computer Software Documentation, and Technical Data for Commercial Items are licensed to the U.S. Government under vendor's standard commercial license.

The information contained herein is subject to change without notice. The only warranties for HP products and services are set forth in the express warranty statements accompanying such products and services. Nothing herein should be construed as constituting an additional warranty. HP shall not be liable for technical or editorial errors or omissions contained herein.

Linux is a U.S. registered trademark of Linus Torvalds.

Microsoft® and Windows® are U.S. registered trademarks of Microsoft Corporation.

RedHat Linux is trademark of Red Hat, Inc.

UNIX® is a registered trademark of The Open Group.

## Documentation Updates

This guide's title page contains the following identifying information:

- Software Version Number, which indicates the software version.
- Document Release Date, which changes each time the document is updated.
- Software Release Date, which indicates the release date of this version of the software.

To check for recent updates, or to verify that you are using the most recent edition of a document, see the HP software product manuals web site at:

### **http://h20230.www2.hp.com/selfsolve/documents/**

You will also receive updated or new editions if you subscribe to the appropriate product support service. Contact your HP sales representative for details.

## Support

You can visit the HP software support web site at:

### **http://www.hp.com/managementsoftware/support**

HP Software online support web site provides an efficient way to access interactive technical support tools. As a valued support customer, you can benefit by using the support web site to:

- Search for knowledge documents of interest
- Submit and track support cases and enhancement requests
- Download software patches
- Manage support contracts
- Look up HP support contacts
- Review information about available services
- Enter into discussions with other software customers
- Research and register for software training

Most of the support areas require that you register as an HP Passport user and sign in. Many also require a support contract.

To find more information about access levels and HP Passport, visit the HP software support web site at:

#### **http://h20229.www2.hp.com/passport-registration.html**

# **Contents**

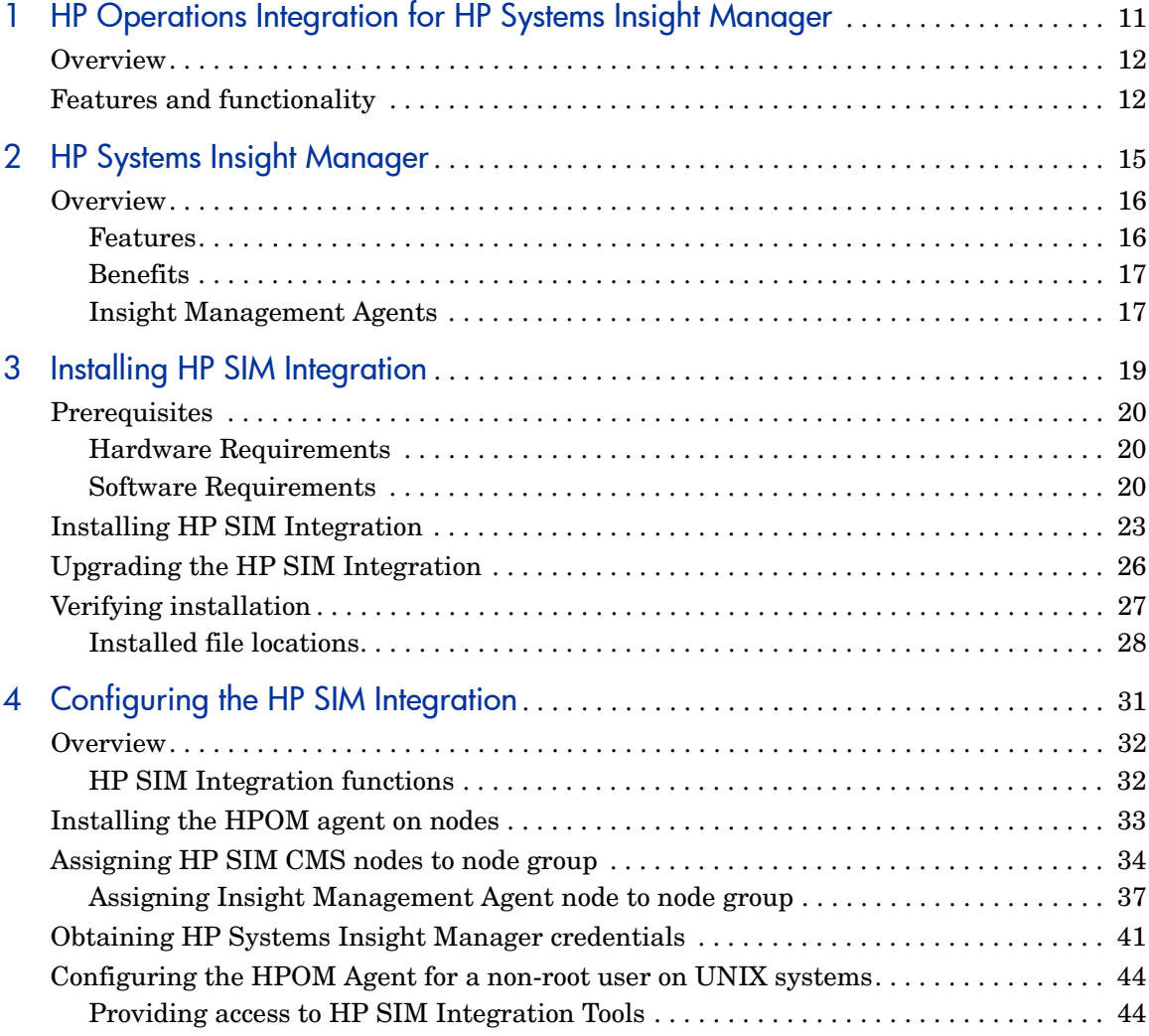

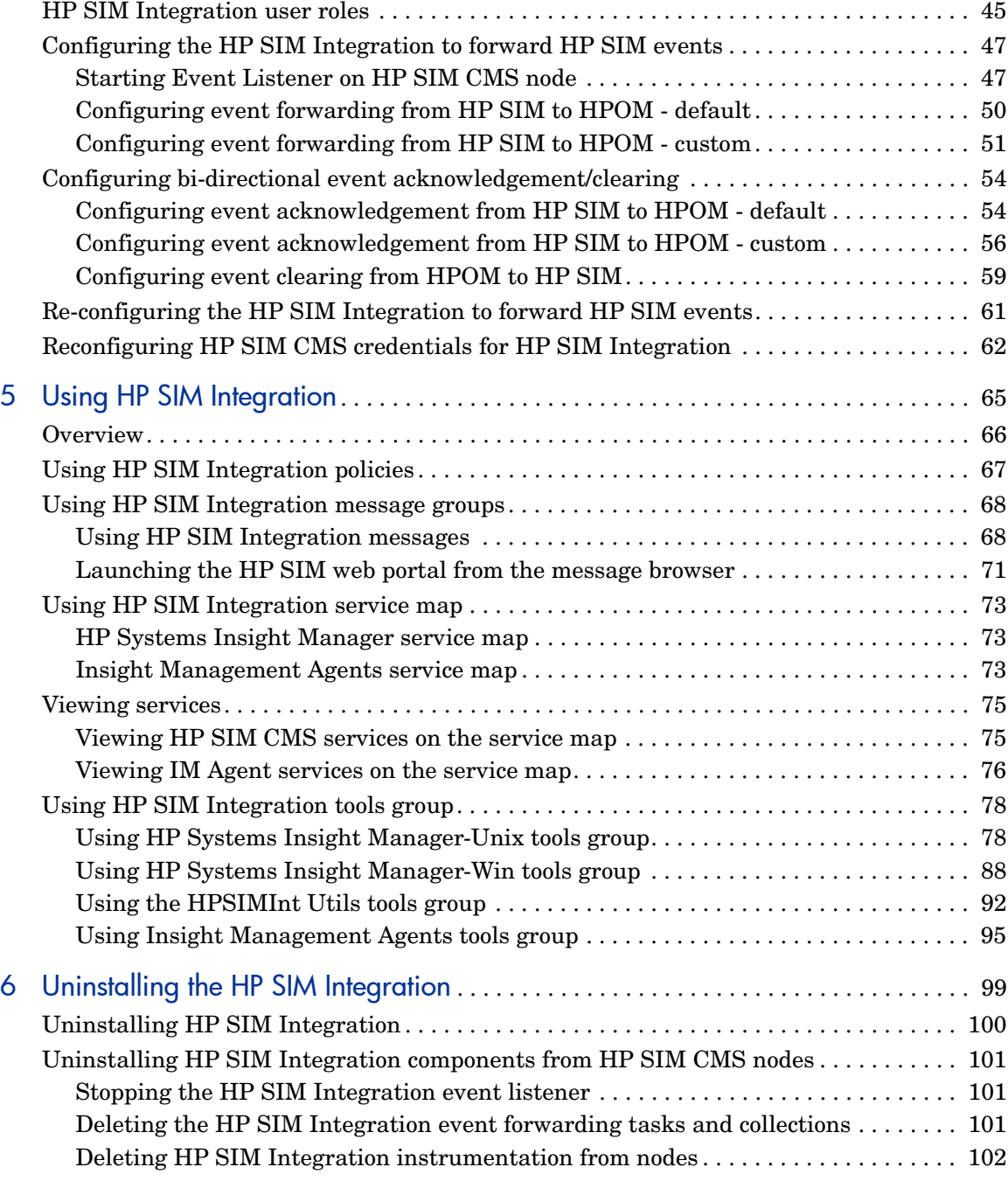

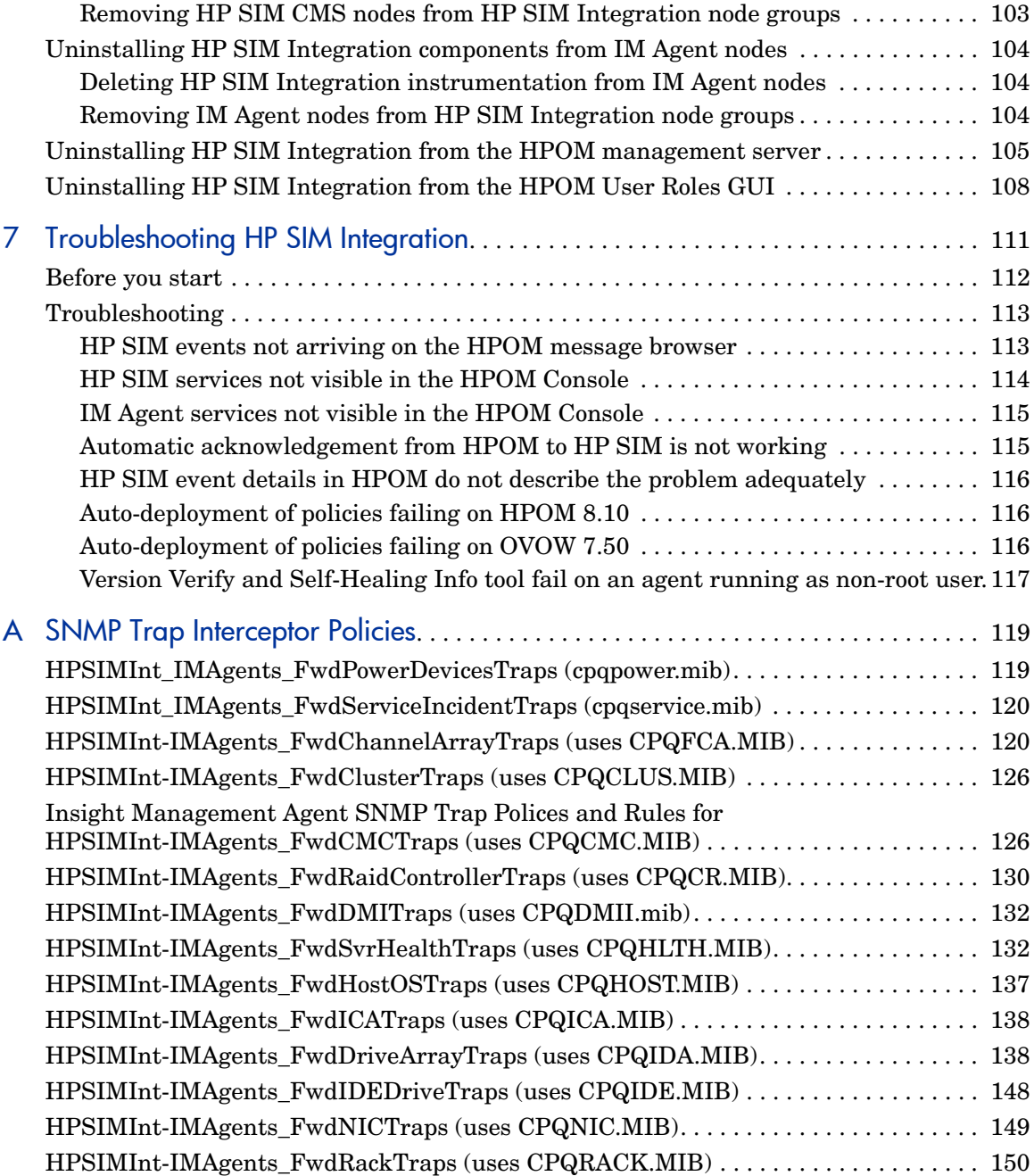

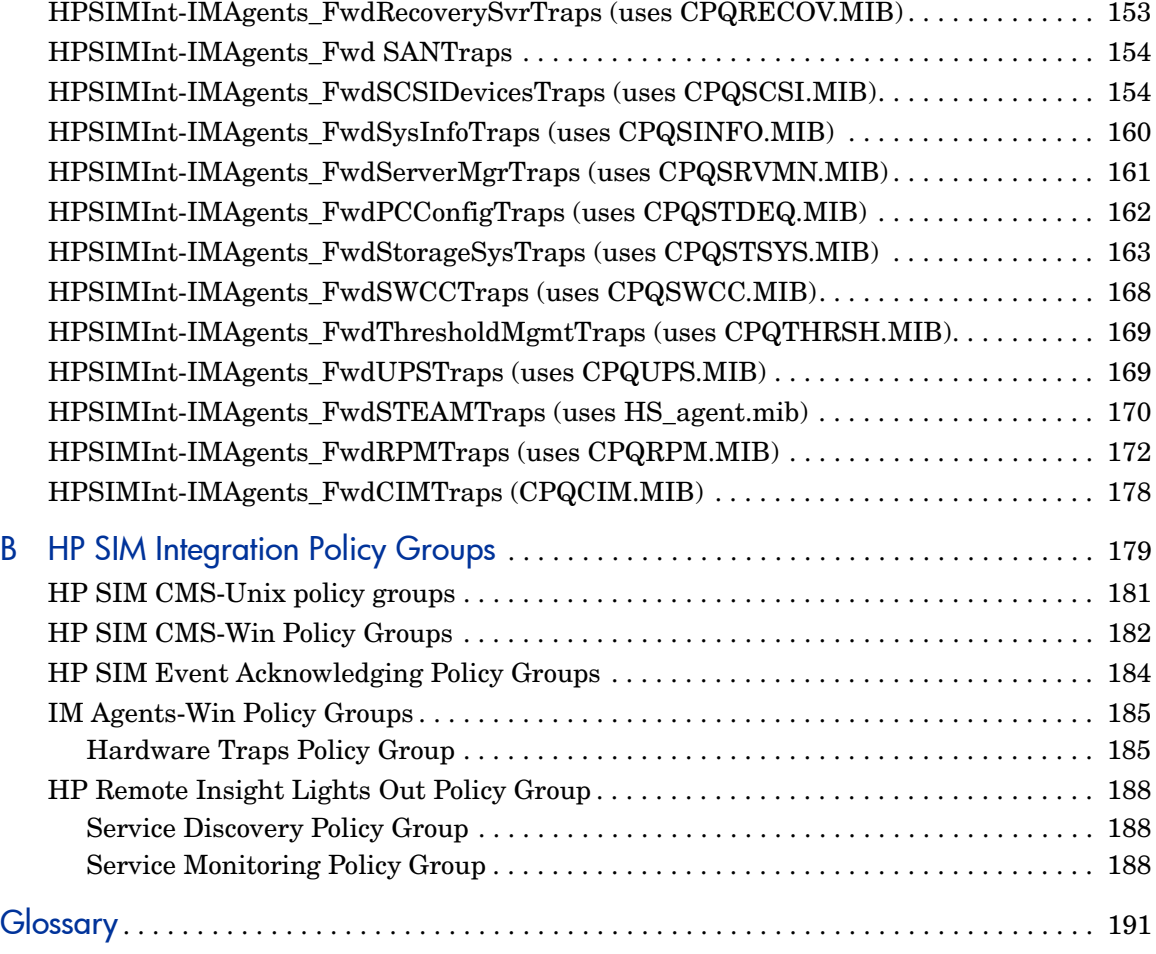

# <span id="page-10-0"></span>1 HP Operations Integration for HP Systems Insight Manager

This chapter addresses the following topics:

- • [Overview](#page-11-0)
- • [Features and functionality](#page-11-1)

# <span id="page-11-0"></span>**Overview**

The HP SIM Integration Kit provides a smart link between HP Operations Manager for Windows (HPOM for Windows) and HP SIM - a market leading management solution for network systems, databases, and applications in heterogeneous IT environments. This smart link also provides features for monitoring and managing the HP SIM and Insight Management Agents (IM Agents), host agent services, and enables event forwarding, and event acknowledgement between HP SIM and HPOM for Windows. The HP SIM Integration consists of policies, tools, and messages to manage the functionality of HP SIM management servers and the IM Agents. The HP SIM Integration can be installed in environments consisting of multiple HP SIM management servers and IM Agent nodes.

# <span id="page-11-1"></span>Features and functionality

The HP Systems Insight Manager Integration supports the following features on HPOM for Windows:

#### • **Service discovery**

Supports discovery of HP SIM central management server (CMS) and IM Agents.

#### • **Service/process monitoring**

Monitors the availability of the discovered HP SIM and the IM Agent services. The service alerts can be communicated to the HPOM service navigator and the HPOM message browser.

#### • **ProLiant server system monitoring**

Offers tool to configure IM Agent SNMP trap destination and policies for IM Agent SNMP traps. These policies generate HPOM event messages for server hardware problems.

If you deploy the default HP SIM event forwarding and the IM Agent trap policies, duplicate events are forwarded from each of the SIM applications.

### • **Event forwarding from HP SIM**

Provides tools to configure forwarding of HP SIM events to HPOM message browser. Event forwarding can be configured to use a default event collection, or any customized collection of HP SIM events. The integration also associates an operator action with each HP SIM event, to launch the HP SIM web interface for further investigation.

### • **Bi-directional event acknowledgement/clearing on HP SIM**

Enables you to clear events on HP SIM if the events forwarded from HP SIM to HPOM are acknowledged on HPOM. When configured, events that are cleared on HP SIM are acknowledged on HPOM if they were forwarded from HP SIM and they exist in the HPOM active message browser.

### • **Tool groups**

Offers tools to assist in the management of HP SIM and IM Agent nodes. Tool groups include tools for adding nodes to HP SIM, executing tools on HP SIM managed nodes, launching the HP SIM web interface, and IM Agents System Management page, and so on.

### • **Policy groups**

Contain policies for monitoring the HP SIM and IM Agent services, clearing or acknowledging events, and IM Agents SNMP trap interpretation.

### • **Contextual launch to HP SIM system page**

Enables users to initiate contextual launch of the HP SIM CMS System page from HPOM messages.

#### • **Web Interface tools**

Provides tools to launch the web interface for HP SIM, IM Agent, and Integrated Lights-Out (iLO).

### • **Self-Healing services**

Integrates with HPOM Self-Healing services to provide improved troubleshooting, streamlined problem analysis, and incident reporting, by collecting data and system information relevant to a fault.

For more information, see the Self-Healing Services web site at:

### **http://managementsoftware.hp.com/service/selfheal**

# <span id="page-14-0"></span>2 HP Systems Insight Manager

This chapter addresses the following topics:

- • [Overview](#page-15-0)
- **Features**
- • [Benefits](#page-16-0)

## <span id="page-15-0"></span>**Overview**

HP Systems Insight Manager (HP SIM) is the foundation for the unified server-storage management strategy of HP. It is a multiple operating system, hardware level management product that supports HP ProLiant, Integrity, and HP 9000 servers, as well as HP StorageWorks MSA, EVA and XP arrays, and other third-party arrays. HP SIM supports the basic management features of device discovery and identification, single event view, inventory data collection, and reporting. It easily integrates with other HP management products and plug-ins, such as the ProLiant Essentials, Integrity Essentials, and Storage Essentials.

HP SIM can be extended to provide system management with plug-ins for HP clients, storage, power, and printer products. It uses plug-in applications for rapid deployment, performance management, partition management, and workload management. It enables you to choose the value-added software required to deliver complete life cycle management of your hardware assets.

### <span id="page-15-1"></span>**Features**

HP SIM supports the following features:

- Supports fault monitoring, inventory reporting, and configuration management for ProLiant, Integrity, and HP 9000 systems, as well as HP StorageWorks MSA, EVA and XP arrays, and various third party arrays through a web-based GUI or command line.
- Supports base-level management of HP clients and printers. HP SIM can be extended with HP Client Management Software and HP Web JetAdmin for advanced management capabilities.
- Provides notification, and automates response to pre-failure or failure conditions through automated event handling.
- Facilitates secure and scheduled execution of operating system commands, batch files, and custom or off-the-shelf applications across groups of Windows, HP-UX, Linux, and nonstop systems.
- Enables centralized updates of BIOS, drivers, and agents across multiple ProLiant servers using system software version control.
- Enables secure management through Secured Socket Layer (SSL), Secure Shell (SSH), and operating system authentication.

## <span id="page-16-0"></span>**Benefits**

HP SIM offers the following benefits:

- **Role-based security** Enables effective delegation of management responsibilities by providing system administrators with granular control over users and management operations.
- **Tools definitions** Defines tools using simple XML documents that enable you to integrate off-the-shelf or custom tools. These tools can be command-line tools, Web-based tools, or scripts. Access to these integrated tools is governed by role-based security.
- **Data collection and inventory reports** Performs comprehensive system data collection, and enables you to generate detailed inventory reports for managed systems. Reports can be generated in HTML, XML, or CSV format.
- **Snapshot comparisons** Enables you to compare configuration snapshots of up to four different servers or a single server at a time. This functionality enables the system administrator in identifying configuration issues that can cause system instability. The snapshot comparisons can also be used to save a picture of standard configuration for comparisons with other systems.
- **HP Version Control** Downloads the latest BIOS, driver, and agent updates for HP ProLiant servers running on Windows and Linux. It also identifies systems running obsolete software, and updates system software across groups of servers. For system running, the software distributor is integrated with HP SIM.

For more information about HP Systems Insight Manager, see the HP SIM web site at:

#### **http://www.hp.com/go/hpsim**

### <span id="page-16-1"></span>Insight Management Agents

The HP Insight Management Agents are management tools provided to enhance the management of HP Proliant and Integrity servers. The Insight Management Agents are part of the Proliant Support Pack or Integrity Support Pack, available for download from the HP Software and Drivers downloads. For more information about Insight Management Agents, see the following web site:

**http://welcome.hp.com/country/us/en/prodserv/servers.html**

**http://h18013.www1.hp.com/products/servers/management/agents/ index.html**

**http://h18013.www1.hp.com/products/servers/management/ smartstart/index.html**

# <span id="page-18-0"></span>3 Installing HP SIM Integration

This chapter addresses the following topics:

- • [Prerequisites](#page-19-0)
- • [Installing HP SIM Integration](#page-22-0)
- • [Upgrading the HP SIM Integration](#page-25-0)
- • [Verifying installation](#page-26-0)
- • [Installed file locations](#page-27-0)

# <span id="page-19-4"></span><span id="page-19-0"></span>**Prerequisites**

This section addresses the software and hardware requirements for installing HP SIM Integration.

## <span id="page-19-1"></span>Hardware Requirements

You must read this section and any other documents recommended in this section before installing HP SIM Integration. For a detailed list of hardware requirements, see the following documents:

- For 8.10 management server, see the *HP Operations Manager for Windows Installation Guide*.
- For 8.10 HTTPS managed nodes, see the *HP OpenView Operations HTTPS Agent Concepts and Configuration Guide*.
- For HPOM 8.10 DCE managed nodes, see the *HP OpenView Operations OVO DCE Agent Concepts and Configuration Guide*.

[Table 1](#page-19-3) lists the disk space requirements for installing HP SIM Integration.

<span id="page-19-3"></span>

| Product                      | Operating<br>System  | Installation | Runtime<br><b>Files</b> | <b>Total</b> |
|------------------------------|----------------------|--------------|-------------------------|--------------|
| <b>HP SIM</b><br>Integration | Microsoft<br>Windows | 12 MB        | MB                      | 13 MB        |

**Table 1 Disk Space Requirements**

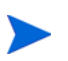

No additional memory (RAM) is required either on the HPOM management server or on the managed nodes for HP SIM Integration.

## <span id="page-19-2"></span>Software Requirements

This section lists the software versions supported by the HP SIM Integration.

Before installing the HP SIM Integration, ensure that your system meets the following minimum requirements:

- OVO for Windows 7.50 or HPOM for Windows 8.10. It must be updated with the latest server and agent patches.
- HP Operations Smart Plug-in Self-Healing Integration Component, Version 2.30
- HP Operations DCE Agent A.07.29, A.07.32
- HP Operations HTTPS Agent 08.50.011
- Install **OVOW\_00244** patch for running HPSIMInt SPI 1.50 on OVOW 7.50

Table 2 lists the HPOM management server versions supported by HP SIM Integration.

| <b>HPOM Management</b><br><b>Server</b> | <b>Operating System</b>            | <b>HPOM Agent Types</b> |
|-----------------------------------------|------------------------------------|-------------------------|
| OVO 7.50                                | Microsoft Windows<br>2003 (32-bit) | DCE                     |
|                                         | Microsoft Windows<br>2000          |                         |
| <b>HPOM 8.10</b>                        | Microsoft Windows                  | <b>HTTPS</b>            |
|                                         | 2003 (32-bit)                      | DCE                     |

**Table 2 HPOM Management Server Versions**

Table 3 lists the HP Systems Insight Manager versions supported by the HP SIM Integration.

**Table 3 HP Systems Insight Manager Versions**

| <b>HP Systems Insight Manager CMS</b> | <b>Operating System</b>                              |
|---------------------------------------|------------------------------------------------------|
| HP SIM 5.1                            | Windows 2000 (supported only<br>on OVOW 7.50)        |
| $HP$ SIM 5.2                          | Windows $2003(32 \text{-bit})$                       |
|                                       | Windows XP Professional, SP2                         |
|                                       | HP-UX 11.00 (supported only on<br><b>OVOW 7.50</b> ) |
|                                       | <b>HP-UX 11.11</b>                                   |
|                                       | <b>HP-UX 11.23 PA/IA</b>                             |
|                                       | <b>HP-UX 11.31 PA/IA</b>                             |
|                                       | RedHat Linux AS 3/4 (32-bit)                         |
|                                       | $SuSE$ Linux ES $8/9$ (32-bit)                       |

[Table 4](#page-21-0) lists the HP Insight Management Agent versions supported by HP SIM Integration.

**Table 4 HP Insight Management Agent Version**

<span id="page-21-0"></span>

| <b>HP Insight Management Agent</b> | <b>Operating System</b>          |
|------------------------------------|----------------------------------|
| HP SmartStart CD v 7.8             | Windows 2000 (32-bit) (supported |
| HP SmartStart CD v 7.9             | only on OVOW 7.50)               |
|                                    | Windows 2003 (32-bit)            |
|                                    | Windows 2003 (64-bit)            |

# <span id="page-22-0"></span>Installing HP SIM Integration

Before you start installing HP SIM Integration on the HPOM management server, ensure that the HPOM management server meets the installation prerequisites. For more information, see [Prerequisites on page 20.](#page-19-0)

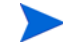

Deploy the agent with the latest patches to the node before deploying the HP SIM Integration.

To install the HP SIM Integration from the *Smart Plug-ins, New and Upgraded* DVD on the HPOM management server, complete the following steps:

For correct installation, HP SIM integration must be installed from the DVD installer. Do not copy and run.msi files directly.

- 1 Log in to the HPOM management server as an administrator.
- 2 Insert the *Smart Plug-ins, New and Upgraded* DVD into the DVD drive of the management server/console system.

The installation wizard displays.

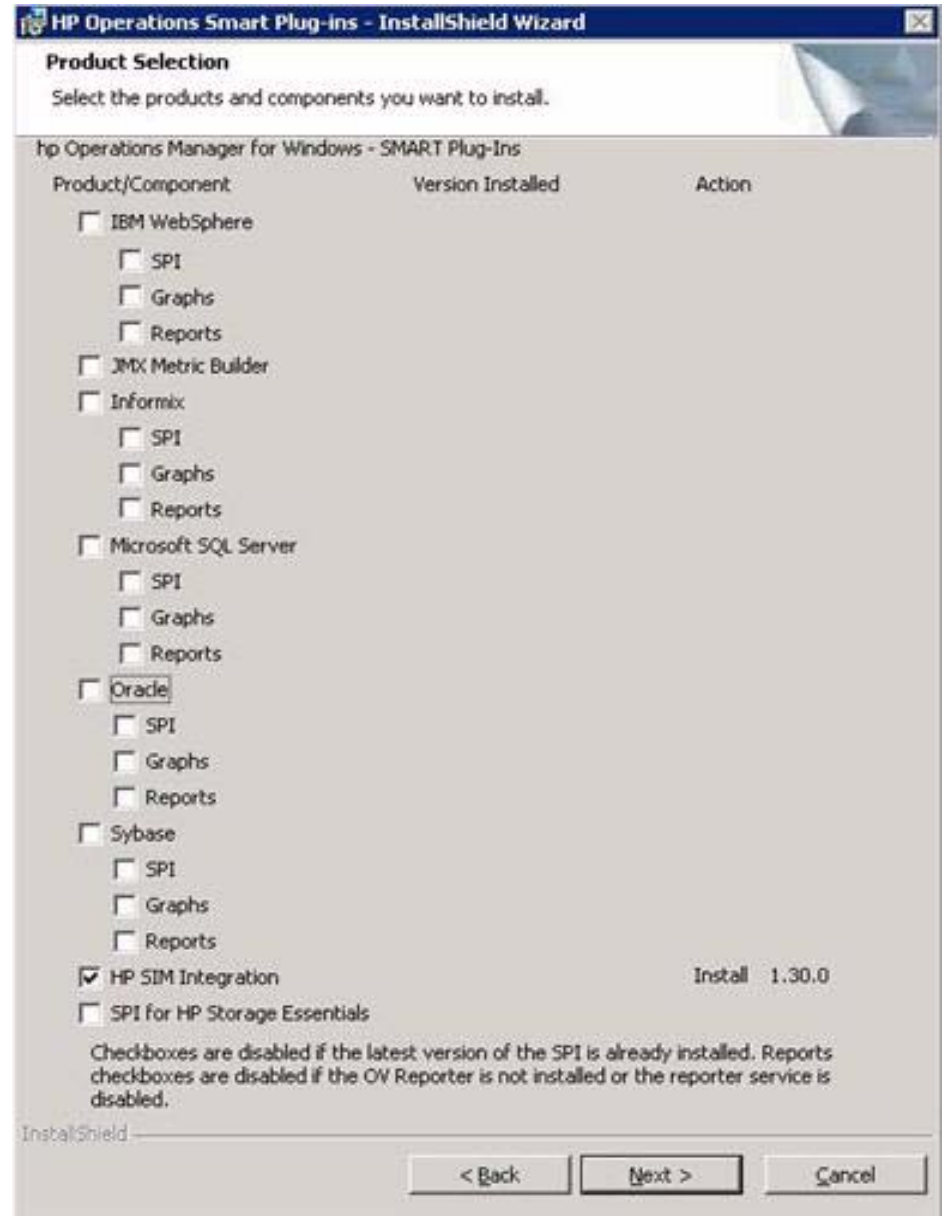

3 In the Product Selection window, select **HP SIM Integration** and click **Next**.

- 4 The Installer executable verifies whether HPOM is installed, installs the package, and loads the selected packages to the HPOM management server.
- 5 Follow the on-screen instructions to complete the installation process.
- 6 Click **Finish** to exit from the installation wizard.

For more details on installing HP Operations Smart Plug-ins, see the *New and Upgraded Smart Plug-ins DVD for HP Operations Installation/Upgrade Guide*.

Installing HP SIM Integration 25

# <span id="page-25-0"></span>Upgrading the HP SIM Integration

To upgrade to the latest version of HP SIM Integration, complete the following steps:

- 1 Ensure you have read the hardware and software requirements in [Prerequisites](#page-19-0) section.
- 2 If you want to preserve any policy customization that you have made in the previous version, you must take a backup to save the complete and current HP SIM Integration policies.
- 3 Stop HP SIM Integration Event Listener using the **Stop Event Listener** tool.
- 4 Remove the HP SIM CMS node from the node group using **De-assign HP SIM node from node group** tool.
- 5 Uninstall older versions of the HP SIM Integration policies from existing managed nodes.

a) In the console tree, select Policy management -> Policy groups -> HP SIM integration

b) Right-click and select All tasks -> Uninstall from.

c) Select the appropriate node group or nodes. Select OK.

- 6 Install the HP SIM Integration from the DVD by following the procedure mentioned in the [Installing HP SIM Integration](#page-22-0) section.
- 7 Ensure that **Auto-deployment** registry variable **Disable** is set to False.
- 8 Assign all the HP SIM CMS nodes that were de-assigned in step 4 back to the 'HP SIM CMS' node group using the tool 'Assign HP SIM node to node group'.
- 9 Run **Get HP SIM Credentials** tool and **Start Event Listener** tool.

# <span id="page-26-0"></span>Verifying installation

To verify whether HP SIM Integration is installed successfully on the HPOM management server, open the HPOM management server console and check whether the following elements are present:

Table 5 lists the HP SIM Integration elements that are created after installation.

| <b>Elements</b> | Options                                                                                                    |
|-----------------|----------------------------------------------------------------------------------------------------|
| Node Groups     | HP SIM CMS-Unix<br>HP SIM CMS-Win<br><b>IM</b> Agents-Win                                                                                            |
| Tools Group     | <b>HP SIM Integration</b><br>HP Systems Insight Manager-Unix<br>HP Systems Insight Manager-Win<br><b>HPSIMInt Utils</b><br>Insight Management Agents |
| Message Group   | HPSIMInt-IMAgents<br>HPSIMInt-Systems_Insight_Manager                                                                                                |
| Policy Group    | HP SIM Integration<br>HP SIM CMS-Win<br>HP SIM CMS-Unix<br><b>HP SIM Event Acknowledging</b><br>IM Agent-Win                                         |
| User Roles      | <b>HP SIM Integration Admin</b>                                                                                                    |

**Table 5 HP SIM Integration Elements**

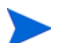

If these elements are not present, you need to reinstall HP SIM Integration.

Table 6 lists the assignment of policy groups to node group.

**Table 6 Assignment of Policy Groups to Node Groups**

| <b>Node Groups</b> | <b>Policy Groups</b>                                              |
|--------------------|-------------------------------------------------------------------|
| HP SIM CMS-Unix    | HP SIM Integration \HP SIM<br>CMS-Unix\Event Forwarding           |
|                    | \HP SIM Integration\HP SIM<br>CMS-Unix\Service Discovery          |
|                    | \HP SIM Integration\HP SIM<br>CMS-Unix\Service Monitoring         |
| HP SIM CMS-Win     | \HP SIM Integration\HP SIM<br>$CMS-Win\$ Event Forwarding         |
|                    | \HP SIM Integration\HP SIM<br><b>CMS-Win \Service Discovery</b>   |
|                    | \HP SIM Integration\HP SIM<br>CMS-Win \Service Monitoring         |
| IM Agents-Win      | \HP SIM Integration\IM<br>Agents-Win \Hardware Traps              |
|                    | \HP SIM Integration\IM Agents-Win\Service<br>Discovery            |
|                    | \HP SIM Integration\IM Agents-Win\HP<br>Remote Insight Lights Out |
|                    | \HP SIM Integration\IM Agents-Win\Service<br>Monitoring           |

If any of the elements listed in Table 6 are not present, you must reinstall HP SIM Integration.

## <span id="page-27-0"></span>Installed file locations

The installation process copies the necessary files to the HPOM management server.

Table 7 lists the files and directories that are created during the installation of HP SIM Integration on the HPOM management server.

| Component                   | Location                                                                                                    |
|-----------------------------|----------------------------------------------------------------------------------------------------|
| <b>Binaries and Scripts</b> | <ovinstalldir>install\HPSIMInt</ovinstalldir>                                                                                    |
|                             | <ovinstalldir>bin\HPSIMInt</ovinstalldir>                                                                                        |
|                             | <ovowshareinstalldir>Data\shared\SPI-Sha<br/>re\HPSIMInt</ovowshareinstalldir>                                                   |
| Instrumentation             | <ovinstalldir>Data\shared\Instrumentation\<br/>Windows 2000\5.0\HP SIM Integration</ovinstalldir>                                |
|                             | <ovinstalldir>Data\shared\Instrumentation\<br/>Windows <math>XP \setminus 5.1 \setminus HP</math> SIM Integration</ovinstalldir> |
|                             | <ovinstalldir>Data\shared\Instrumentation\<br/>Windows Server <math>2003\overline{5.2}</math> HP SIM Integration</ovinstalldir>  |
|                             | <ovowshareinstalldir>Data\shared\Instrum<br/>entation\HPUX\B.11.00\HP SIM Integration</ovowshareinstalldir>                      |
|                             | <ovinstalldir>Data\shared\Instrumentation\<br/>HPUX\B.11.23\HP SIM Integration</ovinstalldir>                                    |
|                             | <ovinstalldir>Data\shared\Instrumentation\<br/>HPUX\B.11.23 PI\HP SIM Integration</ovinstalldir>                                 |
|                             | <ovinstalldir>Data\shared\Instrumentation\<br/>HPUX\B.11.31 PA\HP SIM Integration</ovinstalldir>                                 |
|                             | <ovinstalldir>Data\shared\Instrumentation\<br/>LINUX\Red Hat EL 3.0\HP SIM Integration</ovinstalldir>                            |
|                             | <ovinstalldir>Data\shared\Instrumentation\<br/><math>LINUX\Red</math> Hat <math>EL</math> 4.0 \HP SIM Integration</ovinstalldir> |
|                             | <ovinstalldir>Data\shared\Instrumentation\<br/>LINUX\SuSE Server 8\HP SIM Integration</ovinstalldir>                             |
|                             | <ovinstalldir>Data\shared\Instrumentation\<br/>LINUX\SuSE Server 9\HP SIM Integration</ovinstalldir>                             |
| Documentation               | <ovinstalldir>install\HPSIMInt\doc</ovinstalldir>                                                                                |
| Mof Files                   | <ovinstalldir>install\HPSIMInt\NLS\1033\<br/><b>MofFiles</b></ovinstalldir>                                                      |

**Table 7 File Locations on the HPOM Management Server**

Installing HP SIM Integration 29

[Table 8](#page-29-0) lists the directories for HP SIM Integration components that are used for the deployment of policies to the DCE and HTTPS managed node**(**s).

| <b>Operating System</b> | <b>Installed Location</b>                              |
|-------------------------|--------------------------------------------------------|
| Microsoft Windows       | $\langle$ OvAgentDir>\bin\instrumentation              |
| HP-UX, Linux            | <ovinstalldir>\data\bin\instrumentation</ovinstalldir> |

<span id="page-29-0"></span>**Table 8 File Locations on the HPOM Managed Node**

# <span id="page-30-0"></span>4 Configuring the HP SIM Integration

This chapter addresses the following topics:

- • [Overview](#page-31-0)
- • [HP SIM Integration functions](#page-31-1)
- • [Installing the HPOM agent on nodes](#page-32-0)
- • [Assigning HP SIM CMS nodes to node group](#page-33-0)
- • [Obtaining HP Systems Insight Manager credentials](#page-40-0)
- • [Configuring the HPOM Agent for a non-root user on UNIX systems](#page-43-0)
- • [Configuring the HP SIM Integration to forward HP SIM events](#page-46-0)
- • [Configuring bi-directional event acknowledgement/clearing](#page-53-0)
- • [Re-configuring the HP SIM Integration to forward HP SIM events](#page-60-0)
- • [Reconfiguring HP SIM CMS credentials for HP SIM Integration](#page-61-0)

# <span id="page-31-0"></span>**Overview**

This section provides an overview for configuring the features of HP SIM Integration. This section can also be used as a checklist for HP SIM Integration configuration tasks.

- 1 Installing HPOM agents on nodes
- 2 Assigning HP SIM node to node group
- 3 Obtaining HP Systems Insight Manager credentials
- 4 Configuring the HPOM Agent for a non-root user
- 5 Deploying policies on the HPOM management server
- 6 Deploy policies on the HP SIM Integration node groups
- 7 Configuring the HP SIM Integration to forward HP SIM events
- 8 Configure bi-directional event acknowledgement/Clearing
- 9 Re-configuring HP SIM Integration to forward HP SIM events

## <span id="page-31-1"></span>HP SIM Integration functions

Configuring the HP SIM Integration enables the following functions:

- Service discovery
- Service monitoring
- Forwarding and interpreting IM Agent SNMP traps
- Event forwarding from HP SIM to HPOM
- Event acknowledgement on HPOM management server when corresponding events are cleared on HP SIM
- Event clearing on HP SIM when corresponding events are acknowledged on the HPOM message browser

# <span id="page-32-0"></span>Installing the HPOM agent on nodes

The first step of configuration of the HP SIM Integration is to install the HPOM agent on all the nodes where HP SIM and/or IM Agents are installed. Before starting the HPOM agent installation, ensure that the system on which you want to install the HPOM agent meets the installation requirements mentioned in the [Prerequisites](#page-19-4) section. You can install the HPOM agent on a managed node by various methods. For more information on the various installation methods, see the *HP Operations Manager for Windows Installation Guide* and also the documents listed in [Prerequisites](#page-19-4) section.

# <span id="page-33-0"></span>Assigning HP SIM CMS nodes to node group

The **Assign HP SIM node to node group** tool assigns the node to the chosen HP SIM CMS node group and deploys the **HP SIM CMS** policy groups, such as **Service Discovery** and **Service Monitoring** policies. The Service Discovery policy deployment runs the HP SIM service discovery process. If an HP SIM service is not discovered, the corresponding monitor policy will be disabled.

To assign HP SIM CMS nodes to the correct node group, complete the following steps:

- 1 Log in to the HPOM management server, and start the HPOM Console.
- 2 Select **Tools**→**HP SIM Integration**→**HP Systems Insight Manager Win** or **HP Systems Insight Manager - Unix** (depending on the operating system), and right-click **Assign HP SIM node to node group**.
- 3 Select **All Tasks**→**Launch Tool...**.

The Edit Parameters window displays.

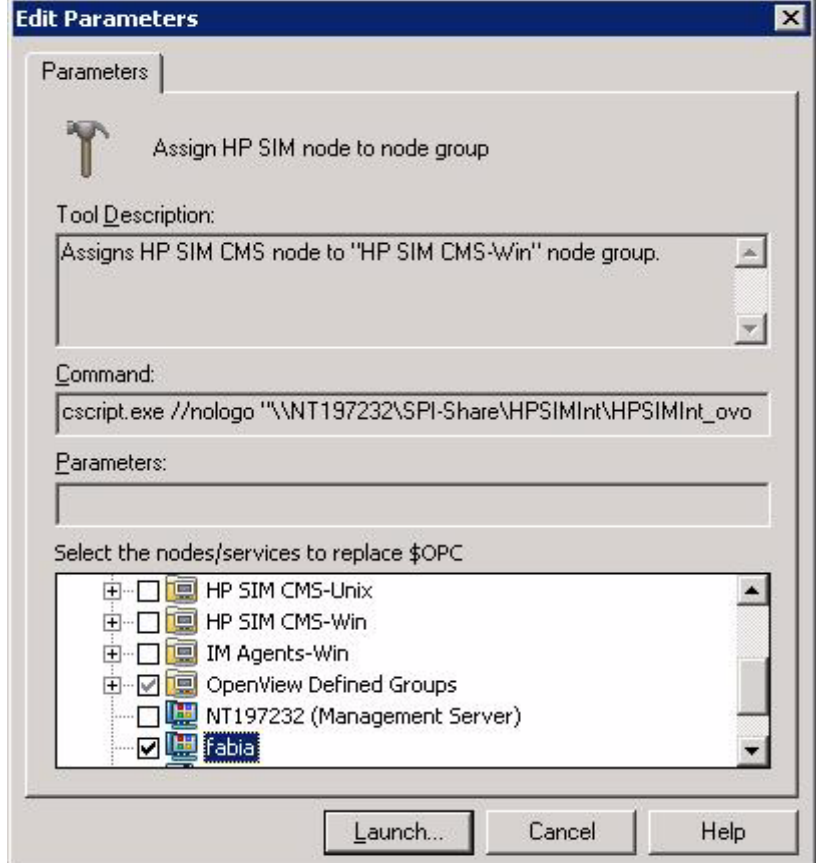

- 4 From **Select the nodes/services to replace \$OPC** window pane, select the node on which the HP SIM CMS is running.
- 5 Click **Launch…**.

The Tool Status window displays.

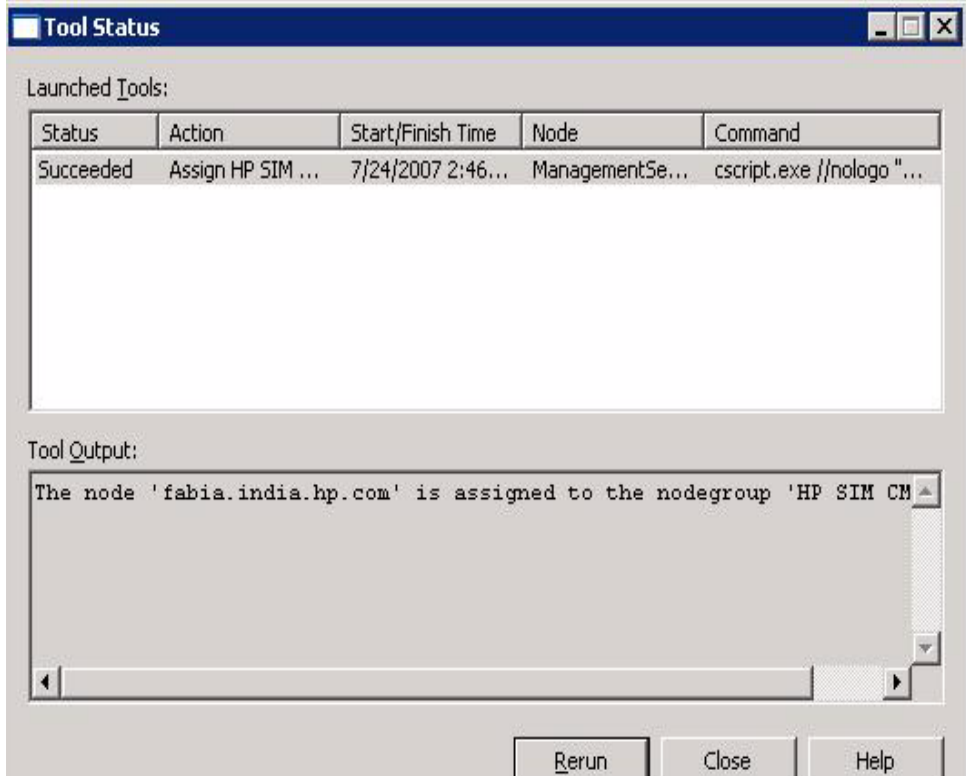

This assigns the HP SIM CMS node to the **HP SIM CMS-Win** or **HP SIM CMS - Unix** node group and deploys service discovery and monitor policies.

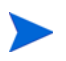

The HP SIM Integration category instrumentation gets deployed with the service discovery policy, to HP SIM CMS node(s).

6 To view the status of the deployment job, select **Policy Groups**→**Deployment jobs** in the **Policy management** folder.

Wait for several minutes for the process execution to complete.
After the processes are executed, the HP SIM service map is created on HPOM Console.

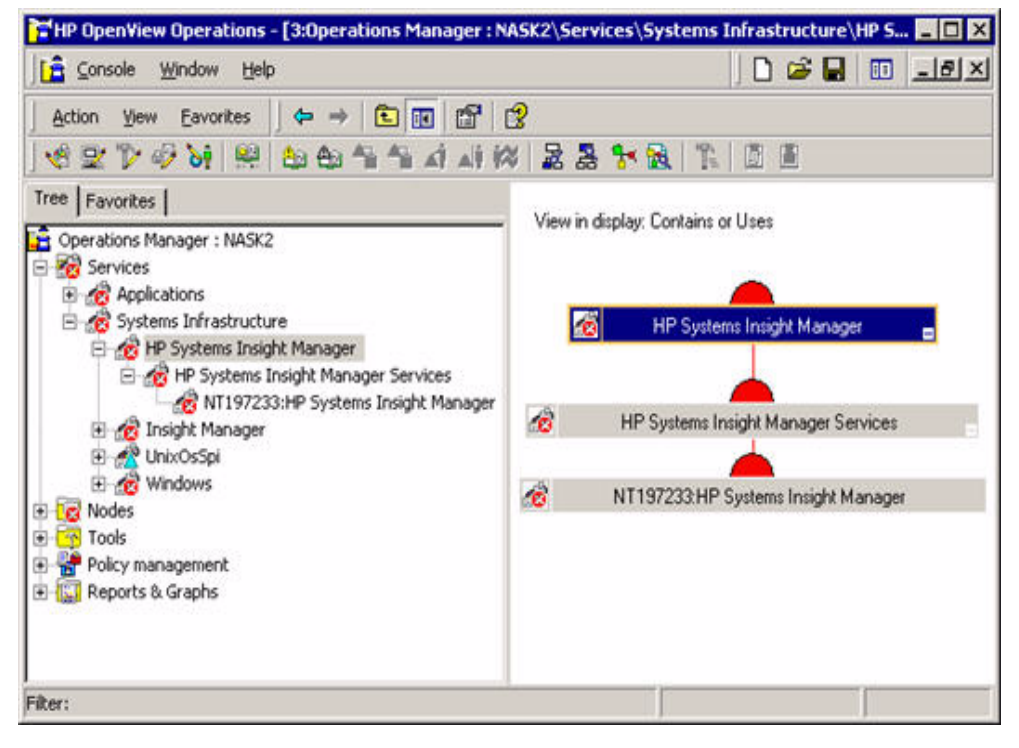

#### Assigning Insight Management Agent node to node group

The **Assign IM Agent node to node group** tool assigns the selected node(s) to the **IM Agents-Win** node group and deploys the **IM Agents-Win** policy groups Service Discovery policies. The IM Agent Service Discovery policy deployment runs the service discovery process. It discovers only those IM Agent services which are running and deploys the respective service monitoring policies.

To assign Insight Management Agent nodes to node group, complete the following steps:

- 1 Select **Tools**→**HP SIM Integration**→**Insight Management Agents**, and right-click **Assign IM Agent node to node group**.
- 2 Select **All Tasks**→**Launch Tool...**.

The Edit Parameter window displays.

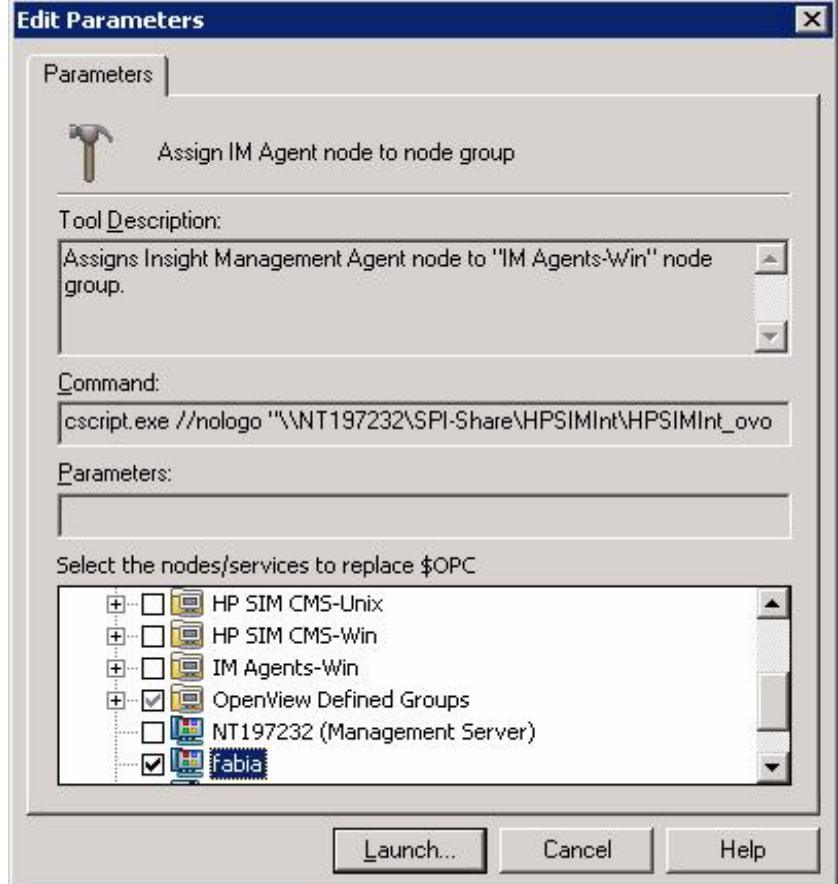

- 3 From the **Select the nodes/services to replace \$OPC** window pane, select the node on which IM Agents are running.
- 4 Click **Launch…**.

#### The Tool Status window displays

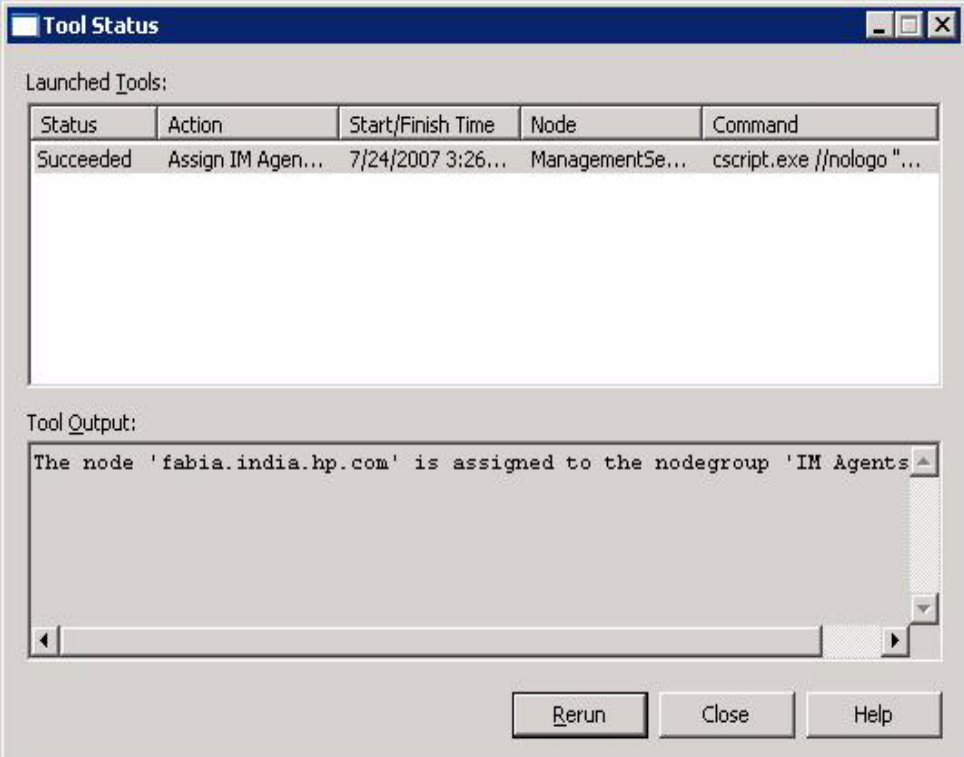

This assigns the IM Agent node to the **IM Agents-Win** node group.

5 To view the status of the deployment job, select **Policy Groups**→**Deployment jobs** in the **Policy management** folder.

Wait for several minutes for the process execution to complete.

After the processes are executed, the IM Agent service map is created on HPOM Console.

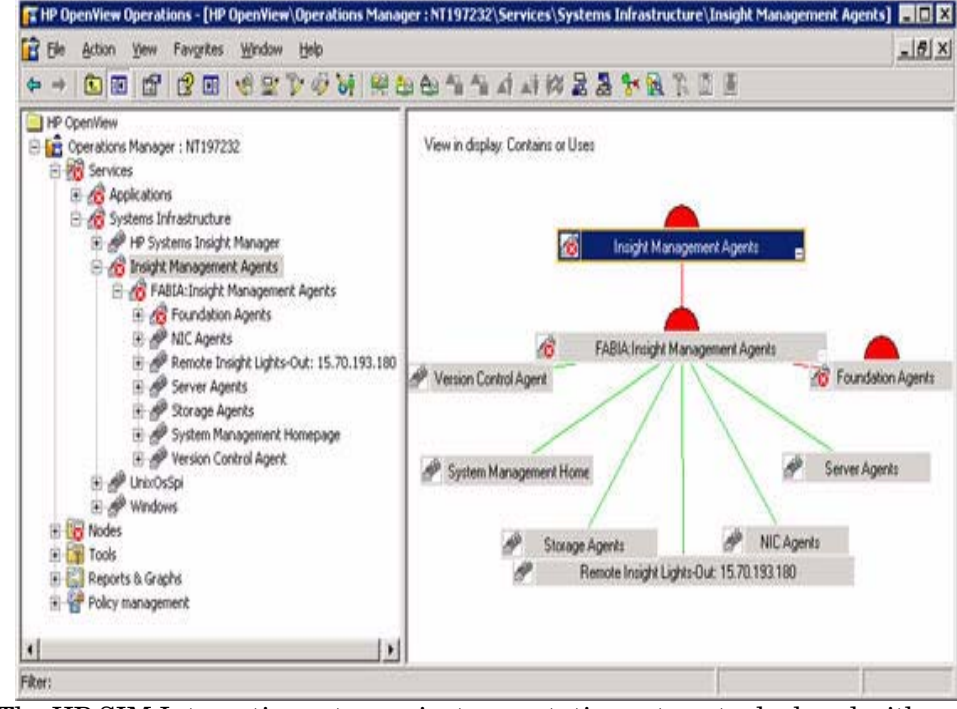

The HP SIM Integration category instrumentation gets auto-deployed with the service discovery policy to IM Agent node(s).

## <span id="page-40-0"></span>Obtaining HP Systems Insight Manager credentials

Many HP SIM Integration tools require HP SIM credentials for execution. To use these features, you must first enter the HP SIM credentials for each HP SIM management server. The credentials entered must be that of an HP SIM user who has full configuration rights and authorization for all tools, all managed nodes, and the CMS. This step is required only for the HP SIM CMS nodes.

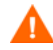

The Get HP SIM Credentials tool cannot be executed from the HPOM Remote Console.

Following are the HP SIM Integration tools requiring HP SIM credentials:

- Fwd Cleared Imp Events
- Fwd Imp Events
- Stop Fwding Imp Events
- Stop Fwding Cleared Imp Events
- Remove Query
- Create Events Task
- Remove Events Task
- Execute HP SIM Tool
- Get HP SIM Tool Status
- Add nodes to HP SIM
- Get HP SIM Nodes

For more information on functions of HP SIM Integration components, see [Using HP SIM Integration tools group.](#page-77-0)

To enter the HP SIM credentials, complete the following steps:

- 1 Select **Tools**→**HP SIM Integration**→**HPSIMInt Utils**, and right-click **Get HP SIM Credentials**.
- 2 Select **All Tasks**→**Launch Tool...**.

The Edit Parameters window displays.

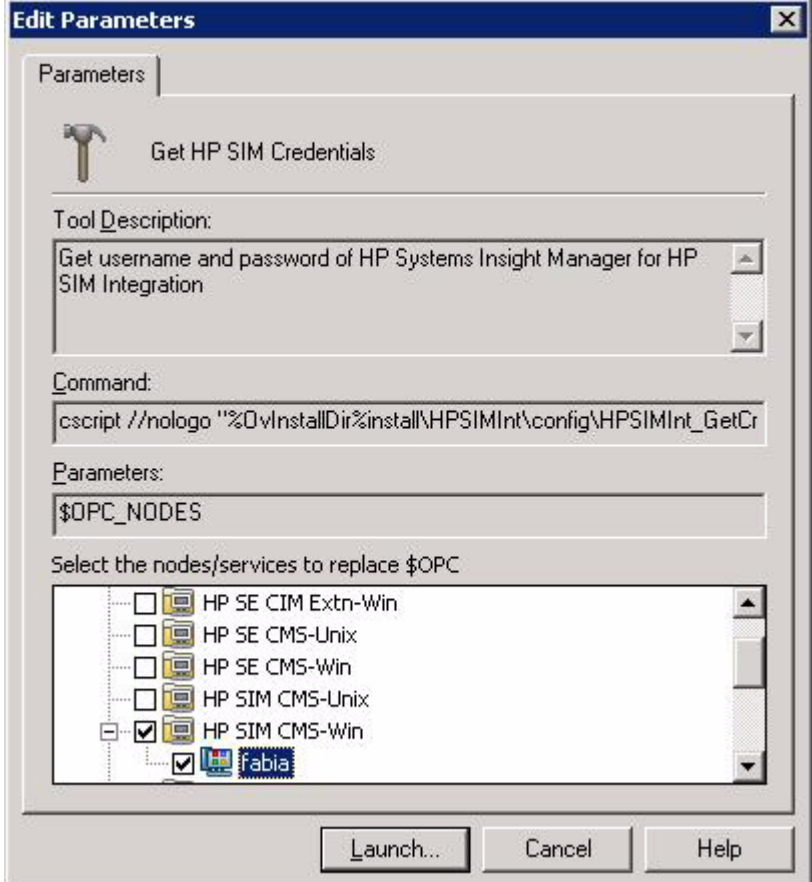

- 3 From the **Select the nodes/services to replace \$OPC parameters with:** pane, select the node on which HP SIM CMS is running.
- 4 Click **Launch...**.

The following message displays if the selected node is HP SIM CMS on Windows:

Enter the HP Systems Insight Manager DOMAIN\username:

The following message displays, if the selected node is HP SIM CMS on UNIX:

Enter the HP Systems Insight Manager username:

5 At the prompt, enter the HP SIM user name and press **Enter**.

HP SIM user must have privileges to add, remove, and modify tasks and queries.

The following message displays at the prompt:

"Enter the HP Systems Insight Manager password:"

6 Enter the corresponding HP Systems Insight Manager password and press **Enter**. The following message displays at the prompt:

Done creating hpsimcms.conf file.

Press any key to continue . . .

The tool attempts to verify the user name and password. On success, you are prompted to press **Enter** to exit. If the credentials entered are not authenticated by HP SIM, the following message displays:

Failed to validate the HP SIM CMS credentials. Possible causes could be:

- 1. HP SIM CMS is not installed
- 2. HP SIM CMS service is not running
- 3. HP SIM CMS credentials incorrect

Press any key to continue . . .

7 Press **Enter**. The command prompt window closes.

Event forwarding task creation does not function correctly if the HP SIM credentials are incorrect. If you do not know the user name and password, contact your system administrator.

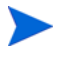

After successful execution, the hpsimcms.conf file is created on the HP SIM CMS node.

## Configuring the HPOM Agent for a non-root user on UNIX systems

To configure the HPOM agent for a non-root user, complete the following steps.

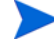

For information on configuring the HPOM agent to run as an alternative user, see the *HP OpenView Operations HTTPS Agent Concepts and Configuration Guide*.

- 1 Log in to the managed node as a root user, and open a terminal window.
- 2 Open the following instrumentation directory for the HTTPS node: cd /var/opt/OV/bin/instrumentation
- 3 Enter the following command at the command prompt to generate the HPSIMInt.su file:

./HPSIMInt\_perl HPSIMInt\_root.pl

The following message displays on successful execution of the command:

The script has completed successfully.

#### Providing access to HP SIM Integration Tools

To provide access to the HP SIM Integration tools, complete the following steps:

- 1 Log in to the managed node as a root user, and open a terminal window.
- 2 Open the following file: /etc/HPSIMInt.su
- 3 Edit the file by uncommenting or by adding the following lines: **root:/opt/mx/bin/mxstart root:/opt/mx/bin/mxstop**

The following enables a non-root user to start or stop HP SIM services.

#### **root:\***

The following enables a non-root user to execute **Get HP SIM Nodes**, **Add Nodes to HP SIM**, **Get HP SIM Tool Status**, and **Get HP SIM Credentials** tools.

### <span id="page-44-0"></span>HP SIM Integration user roles

The installation of HP SIM Integration adds an **HP SIM Integration Admin** user role as shown in the [Figure 1](#page-44-0).

#### **Figure 1 User Roles**

#### **8: User Roles**

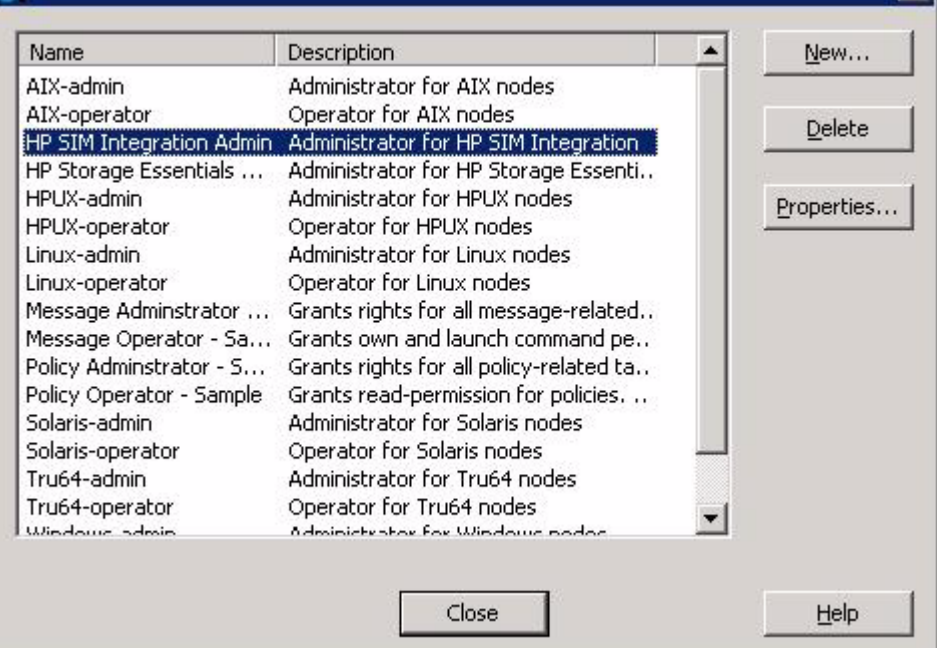

The HPOM administrator can assign roles or responsibilities to HPOM users from **Actions**→**Configure**→**User Roles** window. The users associated with the **HP SIM Integration Admin** user roles would have authorization for all the HP SIM Integration tools, policies and **HPSIMInt-Systems\_Insight\_Manager** and **HPSIMInt-IMAgents** message groups automatically assigned to the user. The user can also monitor and manage the HP SIM CMS and IM Agent nodes.

The **HP SIM Integration Admin** performs the following functions:

• Accesses all messages with Message Group attribute HPSIMInt-Systems\_Insight\_Manager and HPSIMInt-IMAgents from any node where HP SIM or IM Agent services are discovered.

ЕĪ

- Executes any tool in the HP SIM Integration tools groups.
- Updates the HPOM service map, displaying the HP Systems Insight Manager and Insight Management Agents services successfully discovered.

## <span id="page-46-0"></span>Configuring the HP SIM Integration to forward HP SIM events

To forward HP SIM Events, complete the following steps:

- 1 Start the Event Listener.
- 2 Configure the default collection and task for event forwarding.

You can alternatively configure a custom collection and task for event forwarding.

### Starting Event Listener on HP SIM CMS node

To start the HP SIM Integration Event Listener on each HP SIM CMS node running on Windows or UNIX, complete the following steps:

1 Launch **Start Event Listener** tool available in the **HP SIM Integration** > **HP Systems Insight Manager - Unix** or **HP Systems Insight Manager - Win** tool group, depending on the operating system of HP SIM CMS node. The

Select where to Launch this tool window displays.

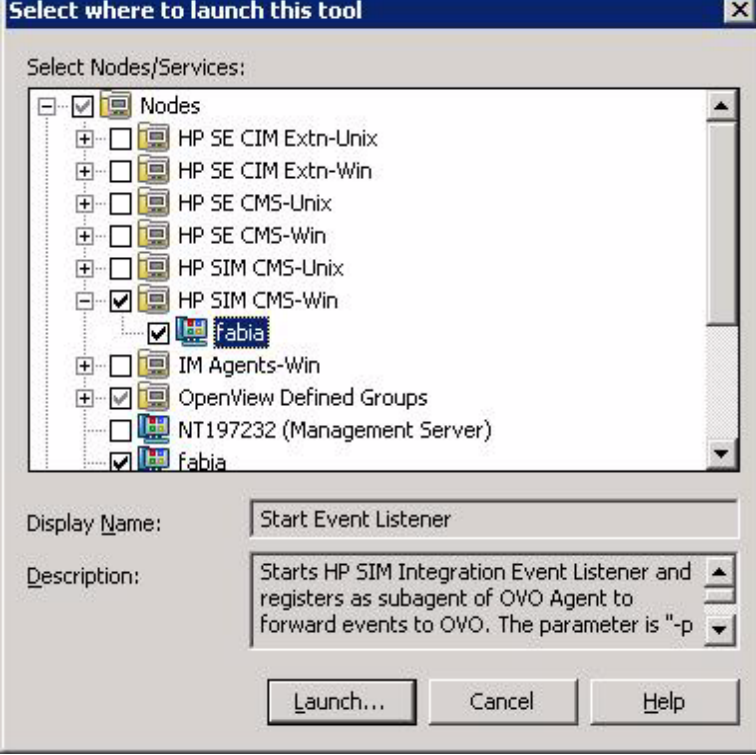

- 2 From **Select Nodes/Services** pane, select the HP SIM CMS node in **HP SIM CMS-Win** or **HP SIM CMS-Unix** node group.
- 3 Click **Launch...**.

The Edit Parameters window displays.

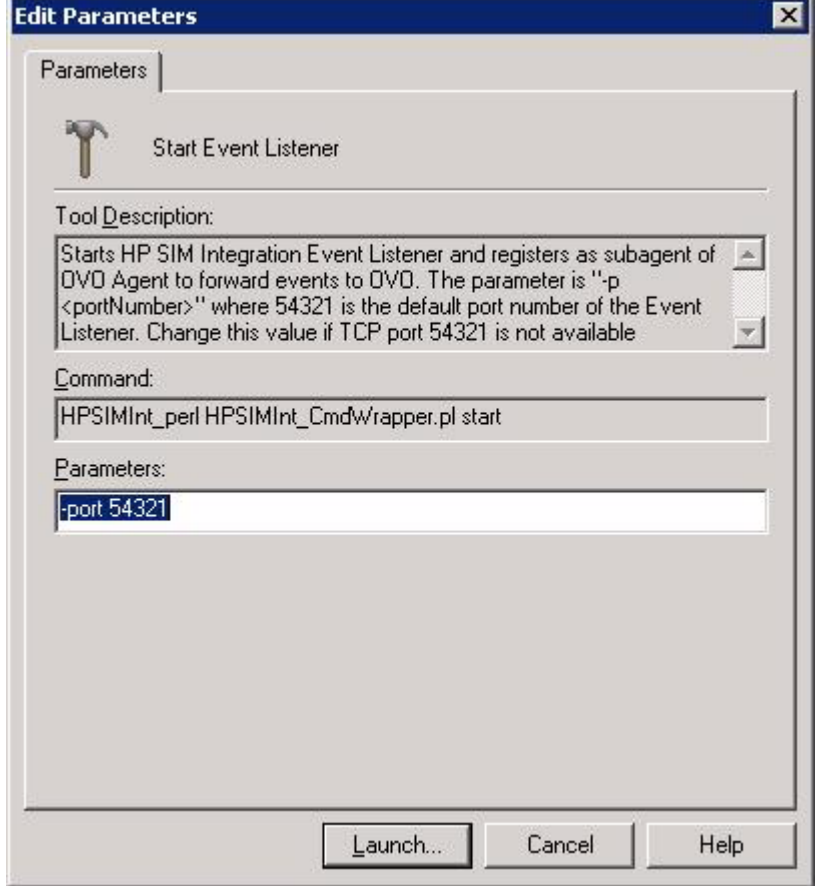

4 Enter the port number in the **Parameters** field.

The parameter is -port 54321, where 54321 is the default port number of the Event Listener. Change this value if the TCP port 54321 is not available, or if you want to configure it on a different port.

5 Click **Launch...**.

The Tools Status window displays.

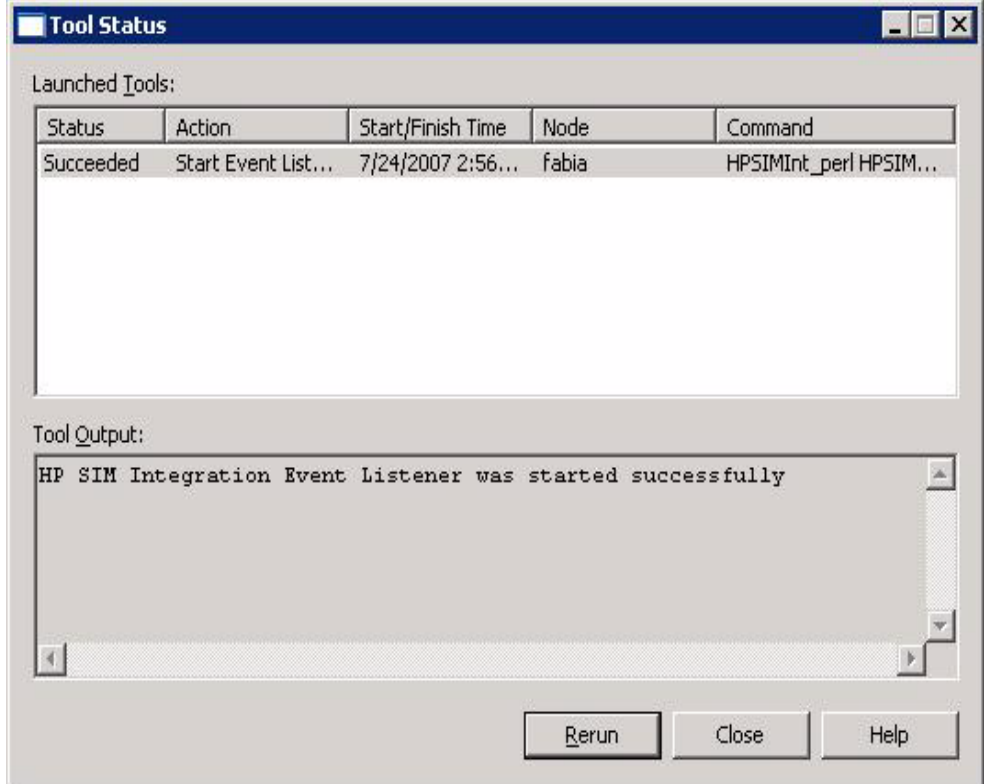

### Configuring event forwarding from HP SIM to HPOM - default

To forward events from HP SIM to HPOM, you must create an event collection and corresponding task on the HP SIM CMS. The default event forwarding task forwards events with severity levels Critical and Major.

To configure the default event forwarding, run the **Fwd Imp Events** tool from the **HP Systems Insight Manager - Win** or **HP Systems Insight Manager - Unix** tools group, depending on the operating system running on the HP SIM CMS node.

The tool **Fwd Imp Events** adds the default HP SIM Integration cleared events collection HPSIMInt\_ImportantEvents. It also creates a task HPSIMInt ImportantEvents on the HP SIM CMS node.

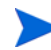

Ensure that the Event Listener is running already before you run the **Fwd Imp Events** tool. To check the status of the Event Listener, use the **Status Event Listener** tool.

### Configuring event forwarding from HP SIM to HPOM - custom

You can create a custom event collection and task in addition to, or instead of the default event forwarding collection and task.

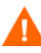

Creating a user-defined collection and task for event forwarding can result in duplicate copies of HP SIM events being received on the HPOM management server.

To create an event collection through the HP SIM web interface, complete the following steps:

- 1 Create an event collection on HP SIM to select the events to be forwarded to HPOM.
	- a Log in to the HP SIM management server console.
	- b Click **Customize** in the **Systems and Events** panel.

The Customize Collections page displays.

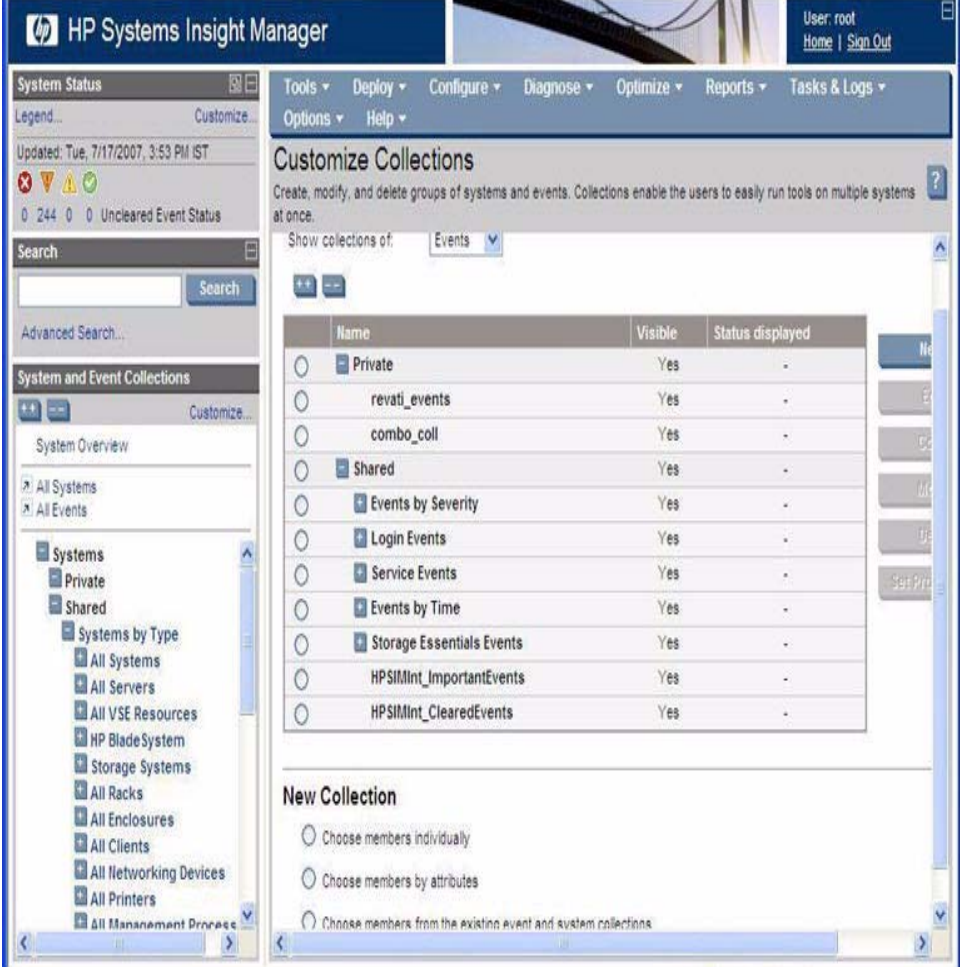

#### c Select **Events** from the **Show collections of** list.

All available event collections are displayed.

d Click **New**.

The **New Collection** section displays.

e Select **Choose members by attributes**.

The **New Collection** section displays.

- f Enter the criteria of your requirement to forward events to HPOM.
- g Click **Save As** to save the collection.

The **Save Collection As** section displays.

- h Enter a name for the collection in the **Name** field.
- i Select **Private** or **Shared** folder to select the location for saving the collection.
- Click OK to save the collection.

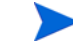

For more information, see the *HP SIM User Guide.*

- 2 Create a task on HP Systems Insight Manager to forward events to HPOM by completing the following steps:
	- a Launch the **Create Events Task** tool from the **HP Systems Insight Manager - Win** or **HP Systems Insight Manager - Unix** tool group, depending on the operating system running on the HP SIM CMS node.

The Select where to launch this tool page displays.

b If a custom collection is created in the previous step in the **Parameters**, replace the –q parameter with the user-defined collection name.

Example: -q myEventCollection

c If you want to provide a specific task name, enter the -t option followed by the required task name.

Example: -q myEventCollection -t myTask

d Click **Launch...**.

An HP SIM event forwarding task is created on the HP SIM CMS node with the same name as the collection supplied in the -q parameter, if the task name is not specified using the -t option.

## Configuring bi-directional event acknowledgement/ clearing

The bi-directional event acknowledgement/clearing involves the following tasks:

- • [Configuring event acknowledgement from HP SIM to HPOM default](#page-53-0)
- • [Configuring event acknowledgement from HP SIM to HPOM custom](#page-55-0)
- • [Configuring event clearing from HPOM to HP SIM](#page-58-0)

### <span id="page-53-0"></span>Configuring event acknowledgement from HP SIM to HPOM - default

HP SIM Integration can be optionally configured to automatically acknowledge the forwarded HP Systems Insight Manager event on HPOM when the corresponding event is cleared through the HP SIM web interface.

This step creates an event collection and task to select the cleared events on HP SIM that correspond to the events displayed through **HPSIMInt\_ImportantEvents** collection and forward the cleared events to the HP SIM Integration **Event Listener**.

If the HP SIM event forwarding was configured using the **Fwd Imp Events** tool, complete the following steps to configure event acknowledgement:

1 Launch **Fwd Cleared Imp Events** from **HP Systems Insight Manager-Win** or **HP Systems Insight Manager-Unix** tool group, depending on the operating system running on the HP SIM CMS node.

The Select where to launch this tool window displays.

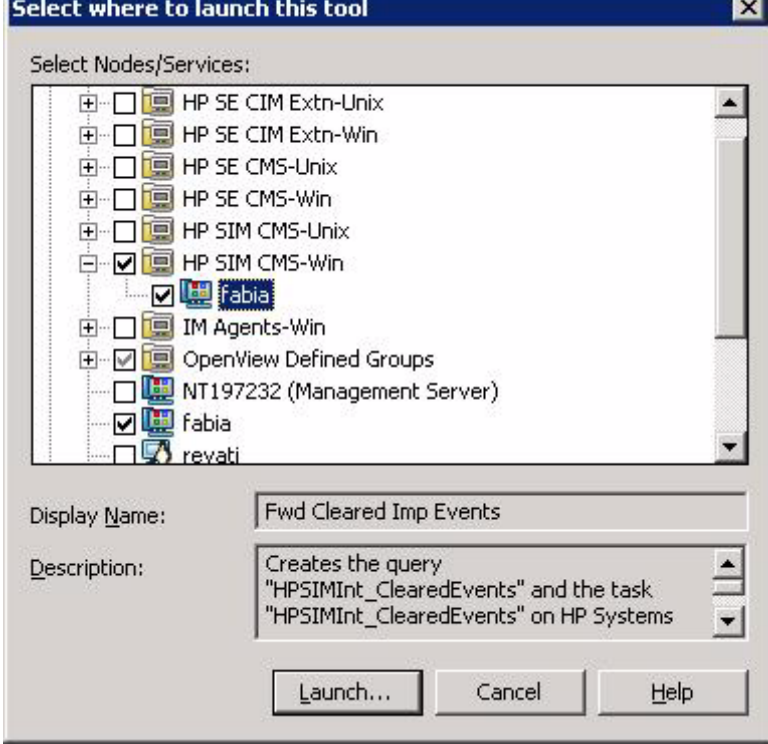

- 2 Select the HP SIM CMS node from the HP SIM CMS node group.
- 3 Click **Launch..**.

The Tool Status window displays.

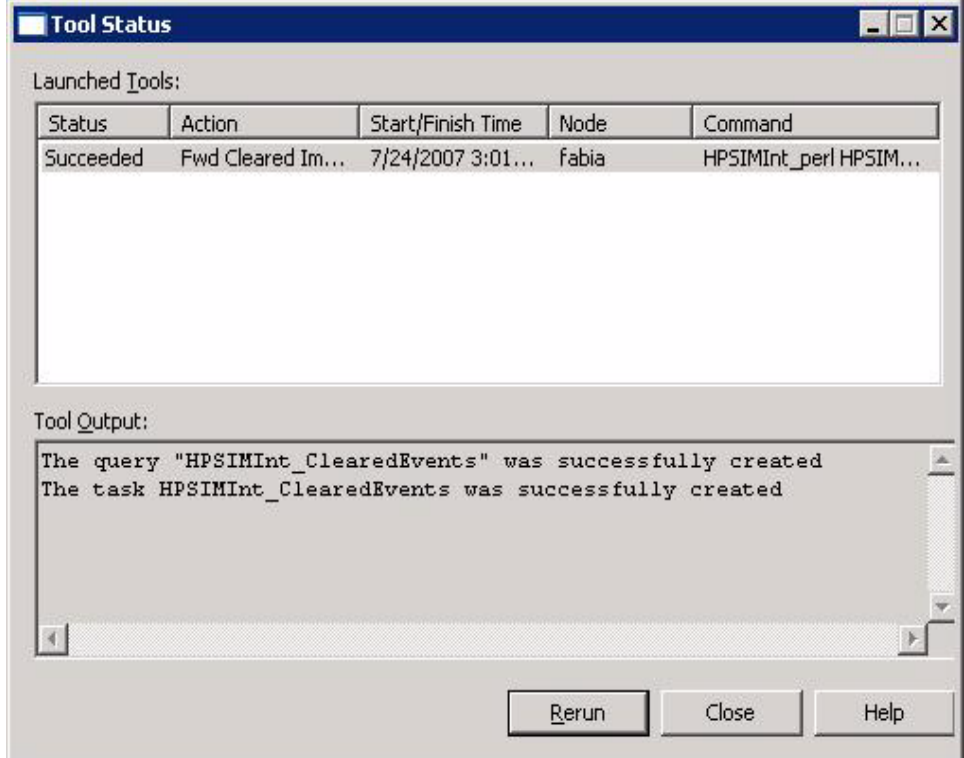

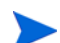

This tool adds the collection HPSIMInt\_ClearedEvents to the event collections on the HP SIM CMS. It also creates a task,

HPSIMInt ClearedEvents on the HP SIM server. This task forwards events cleared on HP SIM to the Event Listener for acknowledging these events on HPOM message browser.

### <span id="page-55-0"></span>Configuring event acknowledgement from HP SIM to HPOM - custom

If you have configured a user-defined collection and task to forward HP SIM events to HPOM, you must create a second collection with the same selection criteria as the original user-defined collection to acknowledge these events. Additionally, select the criteria **cleared state is cleared**, as shown in Figure 2.

See the *HP SIM User Guide* for more information.

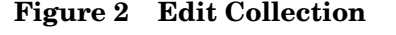

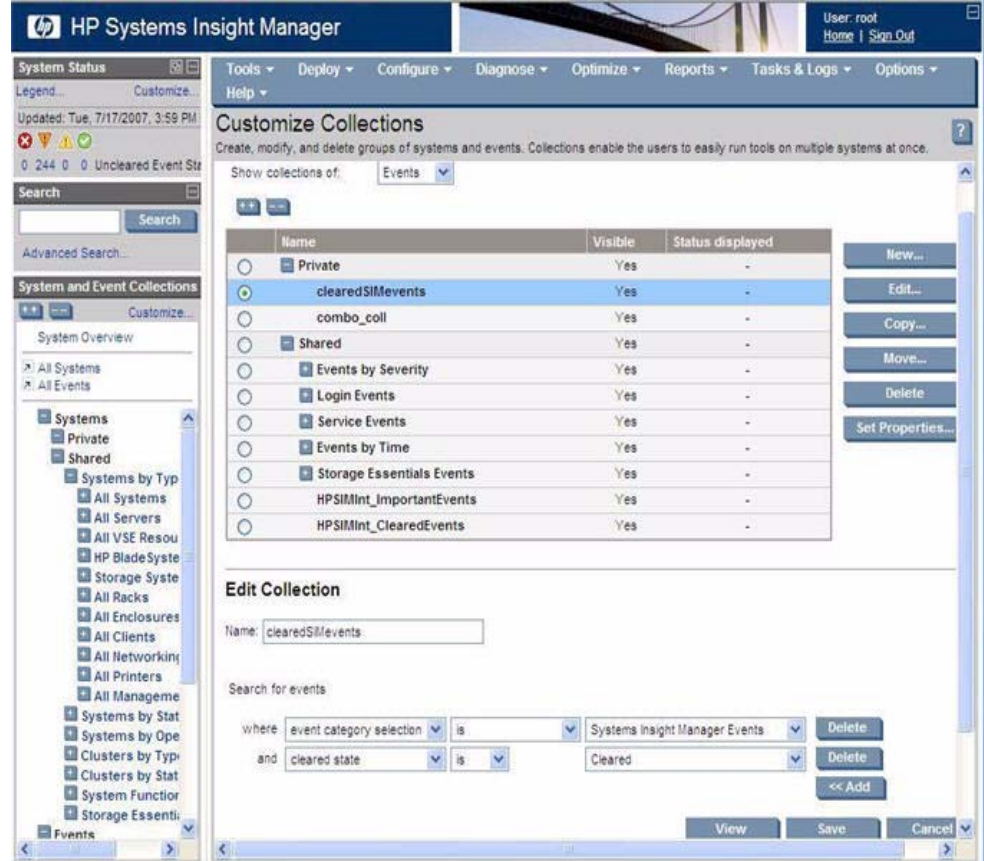

To create an events task on HP SIM to forward cleared events to HPOM, complete the following steps:

- 1 Launch **Create Events Task** from **HP Systems Insight Manager-Unix** or **HP Systems Insight Manager-Win,** depending on the operating system running on the HP SIM CMS node.
- 2 Select **All Tasks** > **Launch Tool...**.

The Select where to launch this tool window displays.

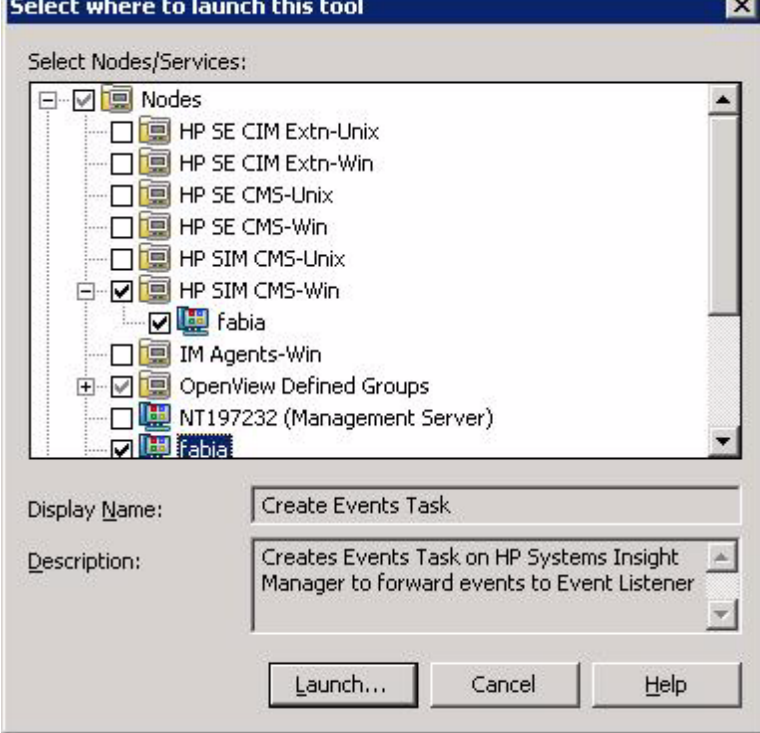

- 3 Select the HP SIM CMS node from the HP SIM CMS node group.
- 4 Click **Launch...**.

The Tools Status window displays.

5 In the **Additional Parameters** field, replace the –q parameter with the user-defined cleared events custom collection name you created on the HP SIM web interface.

If the -t parameter is not supplied, an event forwarding task is created with the same name as the event collection supplied in the -q parameter. The task forwards events cleared on HP SIM to the Event Listener for acknowledging these events on the HPOM message browser.

If you want to provide a specific task name, enter the -t option followed by the desired task name.

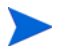

The task name in the **Create Events Task** tool must start with an alphabet character. The other characters supported for the task name are space, hyphen, and underscore.

Example: -q myClearedEventCollection -t myClearedEventTask

### <span id="page-58-0"></span>Configuring event clearing from HPOM to HP SIM

HP SIM Integration can be configured to automatically clear an event on the HP SIM CMS if the corresponding event is acknowledged in the HPOM message browser. For this functionality, the policies in the policy group **HP SIM Integration**→**HP SIM Event Acknowledging** are deployed to the HPOM management server while installing the HP SIM Integration. The policies are:

- HPSIMInt-HPSIM\_ClearEvents
- HPSIMInt-HPSIM\_Auto\_Acknowledge

To verify whether the polices are deployed, on the HPOM Console, complete the following tasks:

- 1 Right-click the HPOM node.
- 2 Select **View**→**Policy Inventory**. Look for the presence of the above listed policies.

If the policies are not deployed to HPOM, complete the following steps:

- 3 Select **Policy Groups**→**HP SIM Integration** and right-click **HP SIM Event Acknowledging**.
- 4 Select **All Tasks**→**Deploy on..**.

The Deploy policies on... window displays.

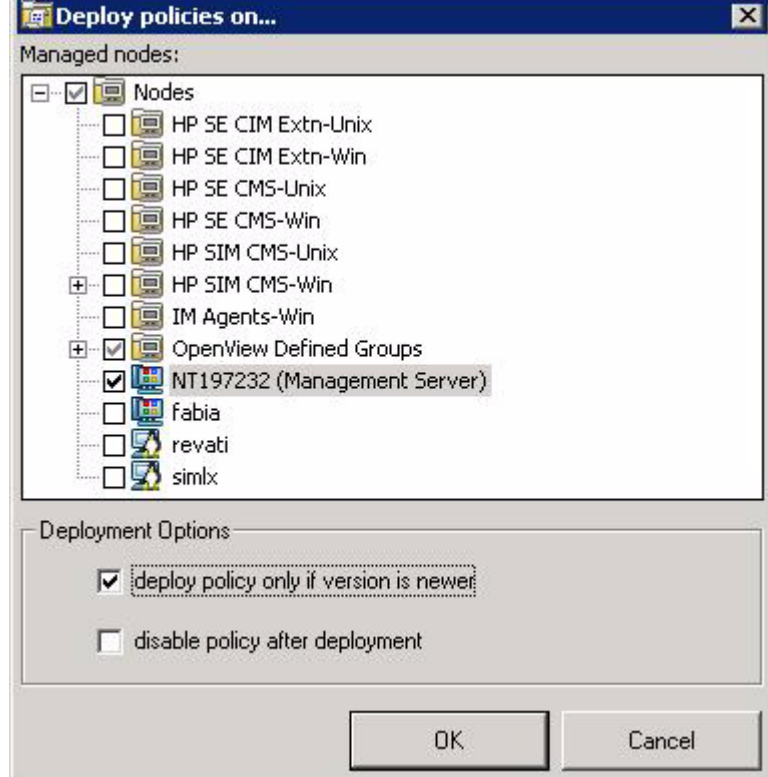

- Select the HPOM server node.
- Clear **deploy policy only if version is newer** option.
- Click **OK**.

## <span id="page-60-0"></span>Re-configuring the HP SIM Integration to forward HP SIM events

You can re-configure HP SIM event forwarding to change the Event Listener port. If you have configured event forwarding previously, check for the default HP SIM Integration tasks and collections in HP SIM. If they exist, they must be deleted before proceeding with re-configuration.

To delete tasks and collections existing in HP SIM, complete the following steps:

- 1 Stop the HP SIM Integration Event Listener using the **Stop Event Listener** tool from the **HP Systems Insight Manager - Win** or **HP Systems Insight Manager - Unix** tool group, depending on the operating system running on the HP SIM CMS node.
- 2 Delete all the tasks for forwarding events including those for cleared events. For more information, see [Deleting the HP SIM Integration event](#page-100-0)  [forwarding tasks and collections.](#page-100-0)

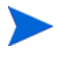

Alternatively you can delete tasks and collections using HP SIM CLI. For more information on HP SIM CLI commands, see the *HP SIM User Guide.*

- 3 To start the HP SIM Integration Event Listener on a different port and add the event forwarding collection and task, see [Configuring the HP SIM](#page-46-0)  [Integration to forward HP SIM events](#page-46-0).
	- The HP SIM event collection and event forwarding task are stored as a part of HP SIM data, separate from the HPOM agent and HP SIM Integration. Therefore, these persist even when you uninstall the HPOM agent and reinstall it. In many cases, if the HP SIM collection and task are correctly set up, after an HPOM agent or HP SIM Integration reinstallation only run the **Start Event Listener** tool for events to be forwarded to HPOM.

## Reconfiguring HP SIM CMS credentials for HP SIM **Integration**

To reconfigure the HP SIM CMS credentials for the HP SIM Integration, complete the following steps:

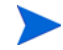

When it is necessary to reconfigure the HP SIM credentials on a node, all event forwarding tasks must be subsequently removed and re-created on the node for the HP SIM tasks to contain the correct credentials. For more information, see [Re-configuring the HP SIM Integration to forward HP SIM](#page-60-0)  [events.](#page-60-0)

1 Stop **HP SIM Integration Event Listener**.

For more information, see [Stopping the HP SIM Integration event](#page-100-1)  [listener](#page-100-1).

2 Enter the new HP SIM CMS Credentials.

For more information, see [Obtaining HP Systems Insight Manager](#page-40-0)  [credentials](#page-40-0).

3 Start **HP SIM Integration Event Listener** and add the event forwarding collection and task, see [Configuring the HP SIM Integration to forward](#page-46-0)  [HP SIM events](#page-46-0)

The credentials are used by HP SIM Integration under the following circumstances:

- 1 Event Listener clears the event on HP SIM when acknowledged on HPOM.
- 2 The following tools require HP SIM credentials:
	- Fwd Cleared Imp Events
	- Fwd Imp Events
	- Stop Fwding Imp Events
	- Stop Fwding Cleared Imp Events
	- Remove Query
	- Create Events Task
	- Remove Events Task
- Execute HP SIM Tool
- Get HP SIM Tool Status
- Add nodes to HP SIM
- Get HP SIM Nodes

Configuring the HP SIM Integration 63

# 5 Using HP SIM Integration

This chapter addresses the following topics:

- • [Overview](#page-65-0)
- • [Using HP SIM Integration policies](#page-66-0)
- • [Using HP SIM Integration message groups](#page-67-0)
- • [Using HP SIM Integration service map](#page-72-0)
- • [Viewing services](#page-74-0)
- • [Using HP SIM Integration tools group](#page-77-1)

### <span id="page-65-0"></span>**Overview**

HP SIM Integration provides policies that enable you to configure event forwarding from HP SIM to HPOM. HP SIM events are received by the HP SIM Integration Event Listener process on the HP SIM CMS node, and forwarded to HP OM through the HPOM agent. The events that are received by the HP SIM Integration event listener are determined by the event collections and tasks that are configured, and are prioritized and assigned an HPOM severity level.

By default, the messages generated by the HP SIM Integration policies belong to the **HPSIMInt-Systems\_Insight\_Manager** message group. Additionally, the monitor policies monitor the status of the HP SIM service running on the HP SIM CMS server and the IM Agent services running on the managed nodes and generate messages to indicate any change in status. Message policies handle messages forwarded from HP SIM. Trap policies define the interpretation of SNMP traps from the IM Agent nodes.

The HPSIMInt Service Discovery policies discover the following services:

- HP Systems Insight Manager
- Insight Management Agents

The **HP SIM Event Acknowledging** policy group contains policies that, when deployed on the HPOM, handles event clearing or acknowledging between HP SIM and HPOM.

## <span id="page-66-0"></span>Using HP SIM Integration policies

All policies provided with HP SIM Integration are grouped under the **HP SIM Integration** policy group. HP SIM Integration provides a set of pre-configured policies for HP SIM and IM Agent nodes. These policies enable you to monitor the status of the services running on these nodes.

When HP SIM Integration is installed, following are the high-level HP SIM Integration policy groups:

- HP SIM CMS-Unix
- HP SIM CMS-Win
- HP SIM Event Acknowledging
- IM Agents-Win

For more information on the pre-configured policies provided by HP SIM Integration, see [HP SIM Integration Policy Groups on page 179.](#page-178-0)

#### **Releated Topics**

- • [HP SIM Integration Policy Groups](#page-178-0)
- • [SNMP Trap Interceptor Policies](#page-118-0)

### <span id="page-67-0"></span>Using HP SIM Integration message groups

HPOM uses message groups to combine management information about similar or related managed objects under a chosen name, and provide status information at a group level. Messages are categorized into groups to simplify message management.

All messages generated by HP SIM Integration are grouped into any of the message groups listed in [Table 9.](#page-67-1)

[Table 9](#page-67-1) lists the HP SIM Integration message groups.

| <b>Message Group</b>                 | <b>Description</b>                                  |
|--------------------------------------|-----------------------------------------------------|
| HPSIMInt-IMAgents                    | <b>HP SIM Integration messages for IM</b><br>Agents |
| HPSIMInt-Systems_Insight_<br>Manager | <b>HP SIM Integration messages for HP SIM</b>       |

<span id="page-67-1"></span>**Table 9 HP SIM Integration message groups**

#### Using HP SIM Integration messages

All events generated by HP SIM Integration are grouped into the message group, **HPSIMInt-IMAgents** or **HPSIMInt-Systems\_Insight\_Manager**. The messages generated by HP SIM Integration policies appear in the message browser window and contain information that is vital for troubleshooting any problems being reported.

[Table 10](#page-68-0) lists the mapping that is performed by HP SIM Integration of HP SIM event severities to HPOM event severities.

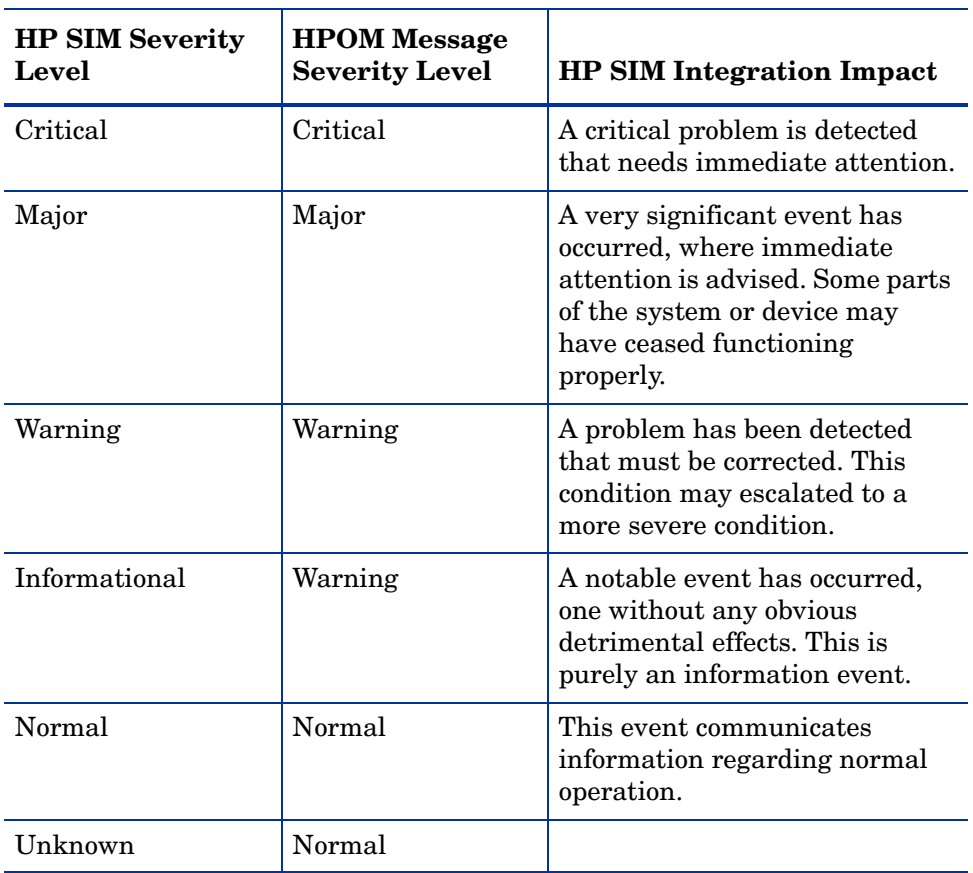

#### <span id="page-68-0"></span>**Table 10 Mapping of HP Systems Insight Manager and HPOM Event Severity Levels**

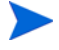

Events with a severity of Normal from HP SIM are redirected to the HPOM acknowledged message browser in the **HPSIMInt-HPSIM\_Events** policy.

Figure 3 shows the message browser with the HP SIM Integration messages received from the HP SIM CMS.

| FT HP OpenView Operations - [HP OpenView\Operations Manager: BENZ\Nodes\HP SIM CMS-Win\fabia]                                                                                                    |                   |                           |       |                         |         | <b>EFER</b>      |
|----------------------------------------------------------------------------------------------------|-------------------|---------------------------|-------|-------------------------|---------|------------------|
| Ē<br>Ele<br>View<br><b>Favorites</b><br>Window<br>Action                                                                                                    | Help              |                           |       |                         |         | $-10 \times$     |
| 13<br>$\blacksquare$<br>ď<br>변<br>٠                                                                                                    | 受りの               |                           |       | <b>MEDBOARSEXMTDE</b>   |         |                  |
| HP OpenWew                                                                                                    | Severity          | A 0 N R<br>D              |       | Node Application        | Object  | Text             |
| El Les Operations Manager : BENZ<br>1 Minor<br><b>Prof</b> Services<br>圍<br><b>B Ligi Nodes</b><br>Major<br>E HP SIM CMS-Win<br>Major<br>El Tabla<br>Major<br>De OpenWew Defined Groups<br>硏<br>LEV BENZ (Management Server)<br>B <b>To</b> fabia<br>bel<br>Tools<br>圓<br><b>Major</b><br><b>E. Reports &amp; Graphs</b><br>Major<br><b>Big Policy management</b><br><b>Major</b><br><b>V</b> Mator<br>Major<br>٠ |                   | $1. - - 5. C. X. 5/19/20$ | fabia | Systems Insight Manager | humme   | For furthe       |
|                                                                                                    | <b>C</b> Critical | $2. - -5. C. X. 5/19/20$  | fabia | Systems Insight Manager | laguar  | For furthe       |
|                                                                                                    |                   | 2. - - - 5. C. X. 5/19/20 | fabia | Systems Insight Manager | loguar  | For furthe       |
|                                                                                                    |                   | 2. - - - S. C. X. 5/19/20 | fabia | Systems Insight Manager | jaguar  | For furthe       |
|                                                                                                    |                   | $2. - -5. C. X. 5/19/20$  | fabia | Systems Insight Manager | Jaguar  | For furthe       |
|                                                                                                    | Warning           | $-5. C. X. 5/19/20$       | fabia | Systems Insight Manager | fabia.i | Logout           |
|                                                                                                    | Warning           | $- - 5$ , C, X, 5/19/20   | fabia | Systems Insight Manager | fabia.i | <b>Successfu</b> |
|                                                                                                    | Warning           | $- - 5$ , C, X, $5/19/20$ | fabia | Systems Insight Manager | fabia.i | Logout           |
|                                                                                                    |                   | $-0.5$ , C, X, $5/19/20$  | fabia | Systems Insight Manager | fabia.i | A login at       |
|                                                                                                    |                   | $-5. C. X. 5/19/20$       | fabia | Systems Insight Manager | fabia.i | A login at       |
|                                                                                                    |                   | $-5.5.$ C. X. $5/19/20$   | fabia | Systems Insight Manager | fabia.i | A login at       |
|                                                                                                    |                   | $\cdots$ 5. C. X. 5/19/20 | fabia | Systems Insight Manager | fabia.i | A login at       |
|                                                                                                    |                   | $$ S.C. X. 5/19/20        | Fabia | Systems Insight Manager | fabia.i | A login at w     |
|                                                                                                    |                   |                           |       |                         |         | ы                |
| $\left\vert \cdot \right\vert$                                                                                                    | 18215             | V 448 1 123 4 276 3       |       | 00<br>$\mathbf{r}$ 0    | 40      | 1065             |
| Fiter:                                                                                                    |                   |                           |       |                         |         |                  |

**Figure 3 HP SIM Integration messages on the message browser** 

The message content indicates the scope of the problem. In the context of HP SIM Integration, this information can be broken down in the following way:

- **Node**–Name of the node that generates the message. If the message is forwarded from an HP SIM CMS, then it is the HP SIM server node name. If the message is generated by an IM Agent trap, then it is the IM Agent node name.
- **Application**–Systems Insight Manager.
- **Message Group**–Values for messages generated by HP SIM Integration. Example: HPSIMInt-IMAgents, HPSIMInt-Systems\_Insight\_Manager, and HPSIMInt-Insight\_Manager.
- **Text**–A single line description of the event.
- **Object**–The system name of the event source.
- **Severity** Specifies the severity of the message. The severities supported are supported: normal, warning, minor, major and critical. By default severity normal messages are re-directed to acknowledged message browser.

• **\$OPTION (variable)** - The event listener uses the **-option** switch in the **opcmsg** call to pass additional HP SIM event fields to HPOM. **\$OPTION(EventType)** contains the HP SIM event type string. **\$OPTION(probableCause)** contains the HP SIM event probable cause string. These fields are used in the **HPSIMInt-HPSIM\_Events** policies.

#### Launching the HP SIM web portal from the message browser

Each message forwarded to the HPOM message browser from HP SIM contains an Operator Action to launch into the HPSIM web interface. It launches in the context of the device the HP SIM event references. This allows the HPOM operator to further determine the cause of the problem and possibly perform corrective tasks.

To launch the HP SIM web interface, complete the following steps:

- 1 Select an HP SIM message from the **HPSIMInt-Systems\_Insight\_Manager** message group.
- 2 Right-click the **event**, and select **Commands**→**Start**→**Operator Initiated**.

The HP Systems Insight Manager log in page displays.

3 Sign in to HP SIM with proper credential.

The HP SIM System page displays the device reporting an event.

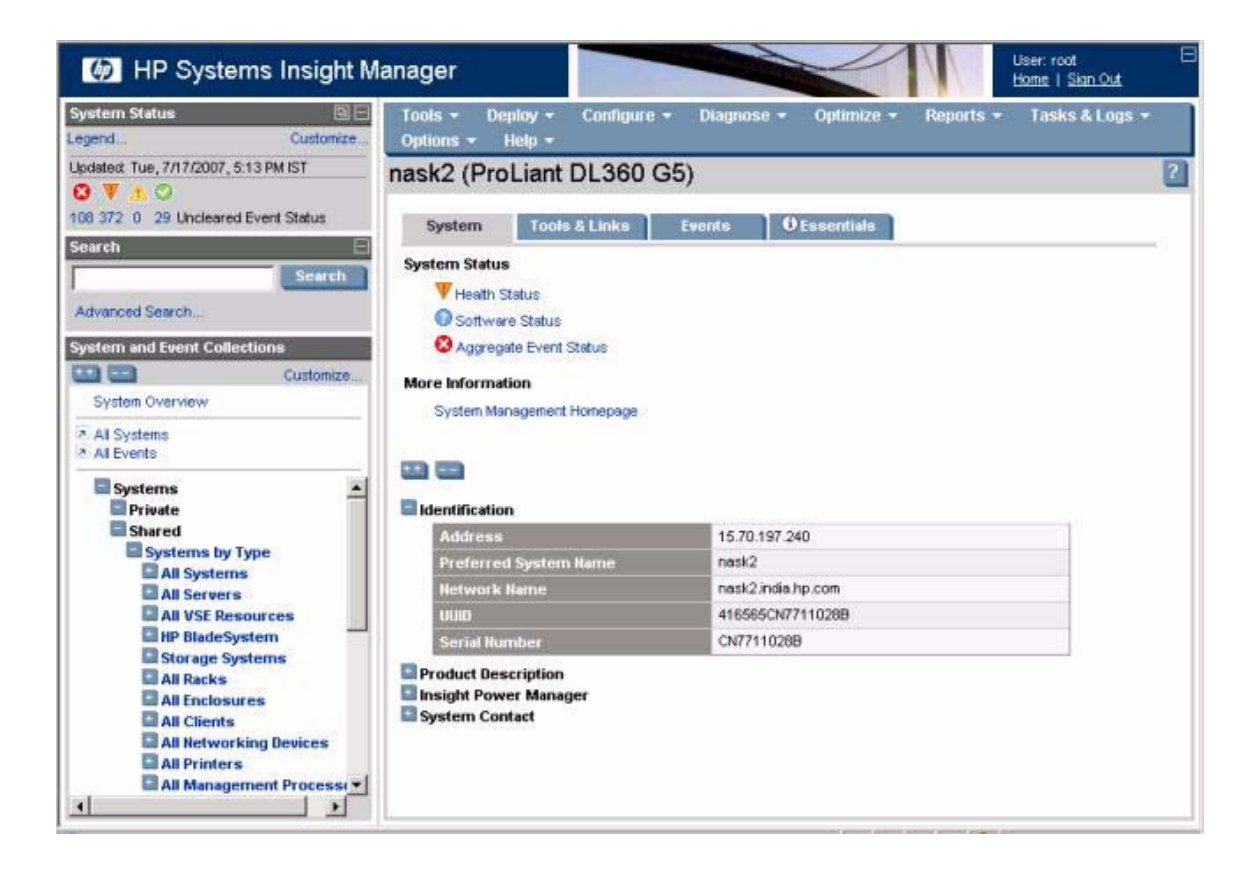
### Using HP SIM Integration service map

HP SIM Integration provides the administrator with the additional perspective of service maps. HP SIM Integration provides the following service maps:

- HP Systems Insight Manager
- Insight Management Agents

#### HP Systems Insight Manager service map

HP SIM Integration includes tools to discover the HP SIM service on a node and uses the discovered data to generate service maps that can be viewed by the administrator from the HPOM Console. [Assigning Insight Management](#page-36-0)  [Agent node to node group on page 37](#page-36-0) shows the HP Systems Insight Manager services view discovered by HP SIM Integration tools and policies.

The services discovered by HP SIM Integration facilitate root-cause analysis of HP SIM service problems. The HP SIM Integration monitor policy enables the HP SIM service maps to allow monitoring of the availability of the HP SIM management server service. The HP SIM Integration service discovery policies discover the following HPSIM service:

• HP Systems Insight Manager

#### Insight Management Agents service map

HP SIM Integration includes tools to discover the Insight Management Agent services on a node. It also includes policies for deployment on the HPOM management server that automatically discover the IM Agent services on nodes in the IM Agent Node Groups on a scheduled basis. [Assigning Insight](#page-36-0)  [Management Agent node to node group on page 37](#page-36-0) shows the Insight Management Agent service on the **Service Map** GUI view discovered by HP SIM Integration. The HP SIM Integration service discovery policies discover the following IM Agents services:

- Foundation agents
- NIC agents
- Server agents
- Storage agents
- System Management Home page Agent
- Version control agent
- Insight Lights-Out (iLO)

iLO is an optional feature. It is discovered only if it is present on the system. The server node must have an optional iLo board in order for this service to be present.

The services discovered by HP SIM Integration facilitate root-cause analysis of problems in crucial elements of the HP SIM service and IM Agent services.

By default, propagation rules for the objects in service trees are defined as Unchanged. This means that a parent service does not change the status of a child object by attaching a priority to it. Such a scenario is feasible only if a parent service considered the status of one child service to be more important than the status of another child service.

Calculation rules for service trees are set, by default, to Critical. This means that if a parent service has more than one child service, it assumes the status equal to the highest severity of its child services.

### Viewing services

The **Service Maps** are created a few minutes after Service Discovery is configured. To view the discovered services, click **Services** on the HPOM Management Console and select the appropriate service.

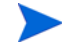

By default, the services are discovered by HPOM once every day at 02:00 am. You can change the service discovery period by modifying the service discovery policy. The changed discovery period comes into effect only after the policies are redeployed on the HP SIM node.

### Viewing HP SIM CMS services on the service map

When the service discovery policy is executed, you can view the discovered services graphically represented within the HPOM service map.

To view the service map of HP Systems Insight Manager services:

• Select **Services**→**System Infrastructure** on the left pane of the HPOM Console.

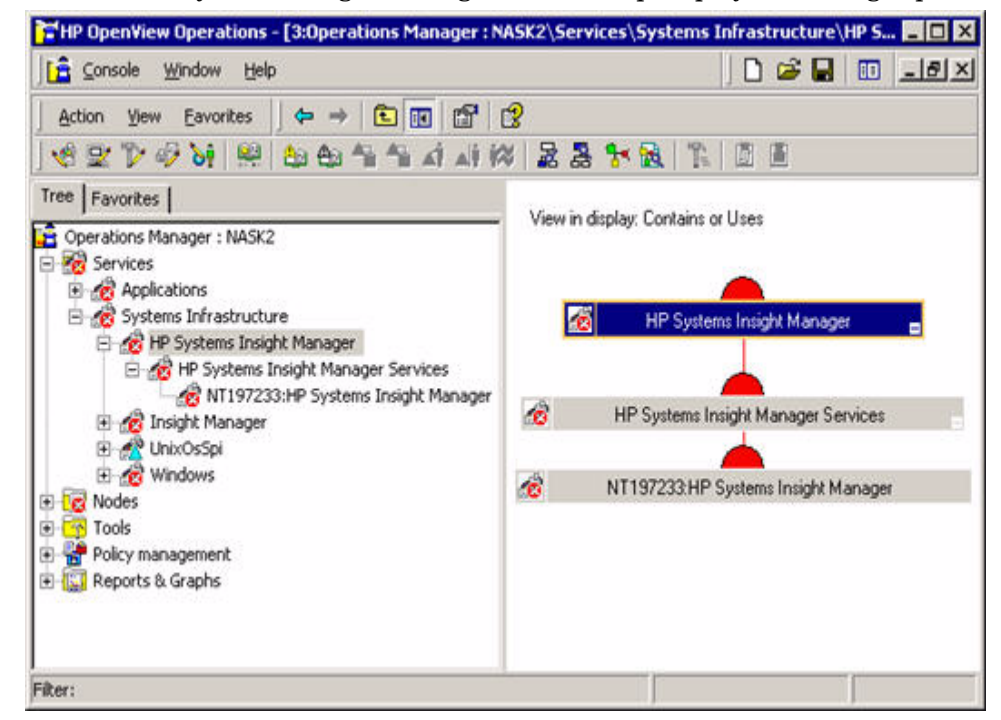

The HP Systems Insight Manager service map displays in the right pane.

#### Viewing IM Agent services on the service map

When the service discovery policy is executed, you can view the discovered services graphically represented within the HPOM service map.

To view the service map of IM Agent services, complete the following steps:

• Select **Services**→**System Infrastructure** on the left pane of the HPOM Console.

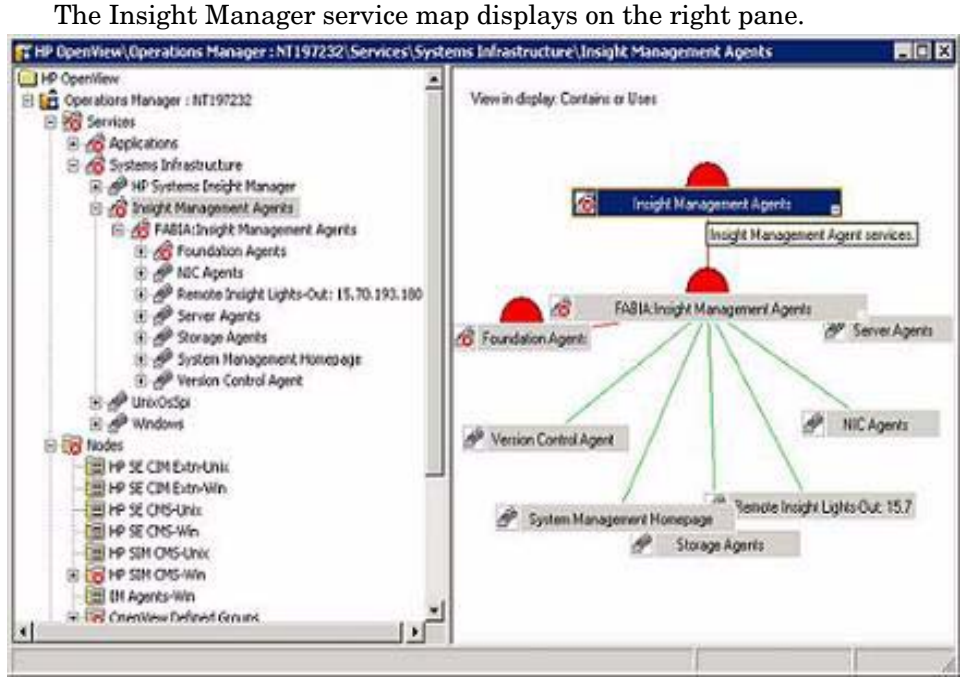

### Using HP SIM Integration tools group

HP SIM Integration adds the top-level tools group **HP SIM Integration** on the HPOM management server. The **HP SIM Integration** tools group consists of the following tools groups:

- HP Systems Insight Manager-Unix
- HP Systems Insight Manager-Win
- HPSIMInt Utils
- Insight Management Agents

The **HP Systems Insight Manager-Unix** or **HP Systems Insight Manager-Win** (depending on your node's operating system) tools group include tools that are executed on HP SIM CMS nodes (UNIX or Windows).

### Using HP Systems Insight Manager-Unix tools group

This group contains tools for monitoring and configuring the HP SIM CMS on a UNIX node. Figure 4 shows the **HP Systems Insight Manager-Unix** tools group.

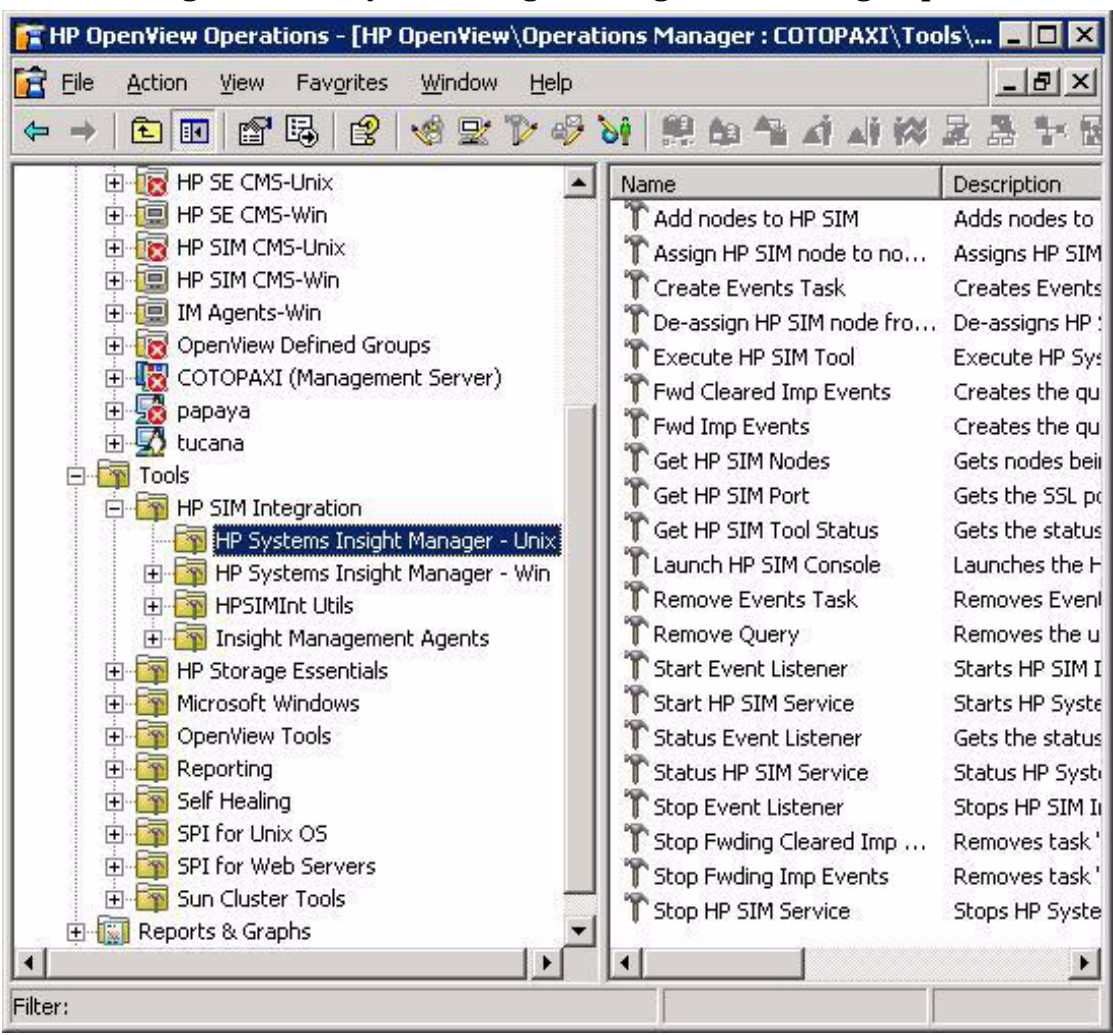

**Figure 4 HP Systems Insight Manager-Unix tools group**

[Table 11](#page-79-0) lists the tools in the HP Systems Insight Manager-Unix tools group.

<span id="page-79-0"></span>

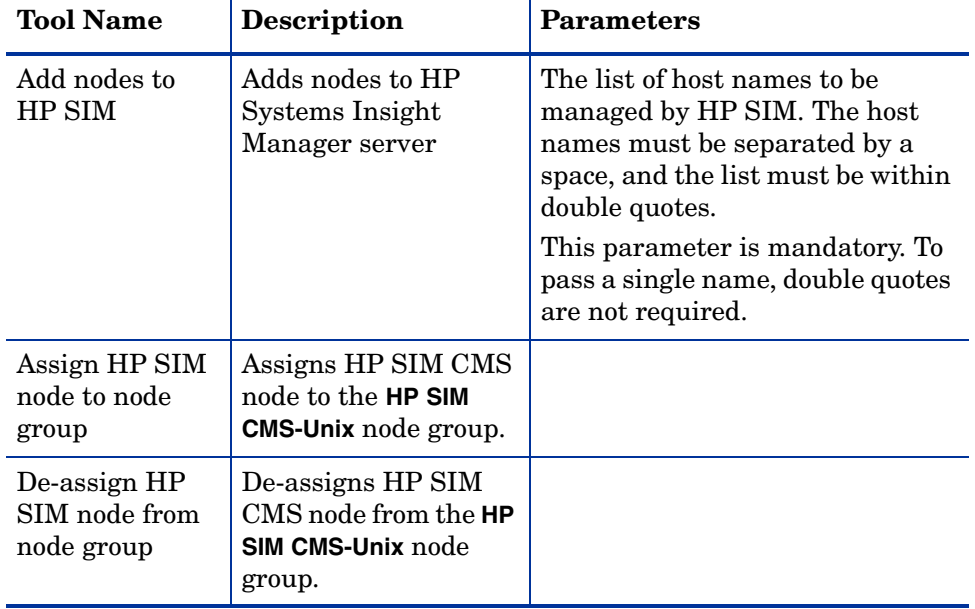

| <b>Tool Name</b>      | Description                                                                                       | <b>Parameters</b>                                                                                                    |
|-----------------------|---------------------------------------------------------------------------------------------------|----------------------------------------------------------------------------------------------------|
| Create Events<br>Task | Creates Events Task<br>on HP Systems<br>Insight Manager to<br>forward events to<br>Event Listener | To forward events to Event<br>Listener:<br>-q <queryname>, replace<br/><queryname> with the name of<br/>the HP SIM collection that the<br/>task must use to select the HP<br/>SIM events.<br/>The collection name must be the<br/>name of an existing collection<br/>that was manually created, as<br/>described in the Configuring<br/>event forwarding from HP SIM to<br/>HPOM - custom on page 51.<br/>The collection name itself is used<br/>as the task name if only this<br/>parameter is specified. To specify<br/>other task names, use the<br/>optional parameter provided after<br/>this parameter.<br/>-t <taskname> This is an<br/>optional parameter.<br/>Replace <taskname> with the<br/>task name you want to use.</taskname></taskname></queryname></queryname> |

**Table 11 HP Systems Insight Manager-Unix Tools**

| <b>Tool Name</b>                     | <b>Description</b>                                                                                                    | <b>Parameters</b>                                                                                                    |
|--------------------------------------|----------------------------------------------------------------------------------------------------|----------------------------------------------------------------------------------------------------|
| <b>Execute HP</b><br><b>SIM Tool</b> | <b>Execute HP Systems</b><br>Insight Manager tool<br>on its managed nodes.<br>You must provide the<br><b>WAIT OF NOWAIT</b><br>argument to the tool.<br>The default argument<br>is WAIT. If the tool is<br>executed with WAIT as<br>one of its arguments,<br>it does not return the<br>status of the tool<br>execution till the tool<br>execution is<br>completed, cancelled,<br>failed, or killed. If the<br><b>NOWAIT</b> argument is<br>provided, the<br>command returns the<br>JOB ID.<br>You can provide the<br>JOB ID as a<br>parameter to the Get<br>HP SIM Tool Status, to<br>find the status of the<br>HP SIM tool<br>execution. | First parameter: The first<br>parameter can be WAIT or<br><b>NOWAIT.</b> By default, the<br>parameter is WAIT in the Execute<br>HP SIM Tool tool.<br>WAIT: When you specify the<br>WAIT parameter, the Execute HP<br><b>SIM Tool</b> tool returns the status of<br>the HP SIM tool execution. The<br>status is provided when the HP<br>SIM tool execution reaches one of<br>the following stages:<br>Completed<br>Cancelled<br>Failed<br>Killed<br><b>NOWAIT:</b> When you specify the<br>NOWAIT parameter, the Execute<br>HP SIM Tool retrieves the JOB ID<br>of the specified HP SIM tool.<br>This JOB ID can be supplied to<br>the Get HP SIM Tool Status tool, to<br>retrieve the status of the HP SIM<br>tool execution. |

**Table 11 HP Systems Insight Manager-Unix Tools**

| <b>Tool Name</b>                 | <b>Description</b>                                                                                                    | <b>Parameters</b>                                                                                                    |
|----------------------------------|----------------------------------------------------------------------------------------------------|----------------------------------------------------------------------------------------------------|
|                                  |                                                                                                    | <b>Second parameter:</b> List of HP<br>SIM managed host names where<br>the tool is executed. The names<br>must be separated by a blank<br>space or a semicolon $\epsilon$ , $\epsilon$ , and the<br>list must be enclosed within<br>double quotation marks $(\blacksquare \blacksquare)$ .<br>Third parameter: The HP SIM<br>tool to be executed. |
|                                  |                                                                                                    | <b>Fourth parameter (optional):</b><br>One or more parameters required<br>by the tool must be specified. A<br>blank space or a semicolon $\epsilon$ .<br>must be used to separate them.<br>The list of parameters must be<br>enclosed within double quotation<br>marks $($ " " $).$                                                               |
| <b>Fwd Cleared</b><br>Imp Events | Creates the collection<br>HPSIMInt_ClearedEv<br>ents and the task<br>HPSIMInt_ClearedEv<br>ents on HP Systems<br>Insight Manager for<br>forwarding cleared<br>important events from<br><b>HPSIM</b> to <b>HPOM</b> |                                                                                                    |
| Fwd Imp Events                   | Creates the collection<br>HPSIMInt_Important<br>Events and the task<br>HPSIMInt_Important<br>Events on HP<br>Systems Insight<br>Manager to forward<br>important events from<br>HP SIM to HPOM.                     |                                                                                                    |

**Table 11 HP Systems Insight Manager-Unix Tools**

Using HP SIM Integration 83

| <b>Tool Name</b>           | <b>Description</b>                                                                                       | <b>Parameters</b>                                                                                                 |
|----------------------------|----------------------------------------------------------------------------------------------------|----------------------------------------------------------------------------------------------------|
| Get HP SIM<br><b>Nodes</b> | Gets nodes being<br>managed by the HP<br>Systems Insight<br>Manager server                               |                                                                                                    |
| Get HP SIM<br>Port         | Gets the SSL port to<br>be used by other<br><b>HPSIM</b> tools to<br>communicate to the<br>HPSIM server. |                                                                                                    |
| Get HP SIM<br>Tool Status  | Gets the status of tool<br>execution on HP<br>Systems Insight<br>Manager managed<br>nodes.               | The JOB ID of the task whose<br>status is being queried. The JOB<br>ID is returned by the Execute HP<br>SIM Tool. |

**Table 11 HP Systems Insight Manager-Unix Tools**

| <b>Tool Name</b>             | Description                                                                                                    | <b>Parameters</b>                                                                                                    |
|------------------------------|----------------------------------------------------------------------------------------------------|----------------------------------------------------------------------------------------------------|
| Launch HP SIM<br>Console     | Launches the HP<br><b>Systems Insight</b><br>Manager Console.<br>If the system name<br>parameter is supplied,<br>the HP SIM web<br>interface is launched<br>on the specified node's<br>System Page. If both<br>system name and<br>tool name are<br>supplied, the HP SIM<br>web interface is<br>launched on the<br>specified tool's Verify<br>page.<br>For more information<br>on HP SIM, see the<br><b>HP SIM User Guide.</b> | Select the HP SIM CMS node<br>whose web interface you want to<br>launch and run this tool. You can<br>optionally specify additional<br>parameters to open the System<br><b>page</b> or <b>Tool</b> page for the required<br>$HP$ SIM managed node(s).<br>The Launch HP SIM Console tool<br>must be run on one node at a<br>time.<br><b>Additional Parameters</b><br>(optional):<br><b>First parameter (optional):</b><br>System name of HP SIM<br>managed node(s) whose system<br>page you want to launch. You can<br>only launch one system page.<br><b>Second Parameter: (optional)</b><br><tool name=""><br/>Tool name to launch the HP SIM<br/>Console to the tools page for the<br/>managed <math>node(s)</math> specified in the<br/>first parameter.<br/>Examples:<br/>hpsimnode1.domain.com<br/>hpsimnode2.domain.com<br/>mytoolname</tool> |
| <b>Remove Events</b><br>Task | <b>Removes Events Task</b><br>from HP Systems<br>Insight Manager that<br>forwards events to<br>Event Listener.                                                                                                    | -t <taskname>- replace<br/><taskname> with the name of<br/>the task to be deleted. The task<br/>name is the name of the existing<br/>event forwarding task on HP SIM<br/>that the user wants to delete.</taskname></taskname>                                                                                                    |

**Table 11 HP Systems Insight Manager-Unix Tools**

<span id="page-84-0"></span>Using HP SIM Integration 85

| <b>Tool Name</b><br><b>Description</b> |                                                                                                    | <b>Parameters</b>                                                                                                    |  |
|----------------------------------------|----------------------------------------------------------------------------------------------------|----------------------------------------------------------------------------------------------------|--|
| Remove Query                           | Removes the user<br>defined event<br>collection from HP<br>Systems Insight<br>Manager.                                            | <b>Replace Additional Parameter</b><br>$\prec$ UserDefinedQuery> with the<br>name of the event collection that<br>you want to delete, that displays<br>on the Systems and Events pane of<br>HP SIM. Before running this tool,<br>ensure that any HP SIM task<br>which references this event<br>collection is deleted. See Remove<br>Events Task tool. |  |
| <b>Start Event</b><br>Listener         | Starts HP SIM<br><b>Integration Event</b><br>Listener and registers<br>as subagent of HPOM<br>Agent to forward<br>events to HPOM. | The parameter is $-p$<br><portnumber>, where 54321 is<br/>the default port number of the<br/>Event Listener. Change this<br/>value if TCP port 54321 is not<br/>available.</portnumber>                                                                                                    |  |
| Start HP SIM<br>Service                | <b>Starts HP Systems</b><br><b>Insight Manager</b><br>Service.                                                                    |                                                                                                    |  |
| <b>Status Event</b><br>Listener        | Gets the status of HP<br><b>SIM</b> Integration<br>Event Listener that<br>forwards events to<br>HPOM.                             |                                                                                                    |  |
| Status HP SIM<br>Service               | Status HP Systems<br>Insight Manager<br>Service.                                                                                  |                                                                                                    |  |

**Table 11 HP Systems Insight Manager-Unix Tools**

| <b>Tool Name</b>                            | <b>Description</b>                                                                                                    | <b>Parameters</b>                                                                          |
|---------------------------------------------|----------------------------------------------------------------------------------------------------|--------------------------------------------------------------------------------------------|
| <b>Stop Event</b><br>Listener               | Stops HP SIM<br><b>Integration Event</b><br>Listener and<br>unregisters as<br>subagent of HPOM<br>Agent, to stop<br>forwarding events to<br>HPOM.                                                          | If the event listener is stopped,<br>the HPSIM event forwarding task<br>should be removed. |
| <b>Stop Fwding</b><br>Imp Events            | Removes task<br>HPSIMInt_ClearedEv<br>ents and collection<br>HPSIMInt ClearedEv<br>ents on HP Systems<br>Insight Manager, to<br>stop forwarding the<br>cleared important<br>events from HP SIM<br>to HPOM. |                                                                                            |
| <b>Stop Fwding</b><br>Cleared Imp<br>Events | Stops forwarding the<br>HP SIM cleared<br>important events to<br>HPOM, by removing<br>the task<br>HPSIMInt_ClearedEv<br>ents and the<br>collection<br>HPSIMInt ClearedEv<br>ents on HP SIM.                |                                                                                            |
| Stop HP SIM<br>Service                      | Stops HP SIM Service.                                                                                                    |                                                                                            |

**Table 11 HP Systems Insight Manager-Unix Tools**

### Using HP Systems Insight Manager-Win tools group

This group contains tools for monitoring and configuring the HP SIM CMS on a Windows node. [Figure 5](#page-88-0) shows the HP Systems Insight Manager-Unix tools group.

<span id="page-88-0"></span>

| Eile           | Window<br>Favorites<br>Help<br>Action<br>View                                                  |                                                   | $  B $ $\times$ |
|----------------|------------------------------------------------------------------------------------------------|---------------------------------------------------|-----------------|
|                | G<br>$\mathbb{R}$<br>$\triangleright \oplus \circ \cdot$<br>图<br>⊯<br>面<br>盯<br>喝<br><b>BB</b> | 一點<br>冰<br><b>AP</b>                              | 玉髓              |
|                | Microsoft Windows<br>$\left  \rule{0.2cm}{0.4cm} \right $<br>Name                              |                                                   | Description     |
|                | <b>E</b> Operations                                                                            | T Add nodes to HP SIM                             | Adds node       |
|                | Systems Infrastructure                                                                         | Assign HP SIM node to node group                  | Assigns HF      |
|                | <b>白雪 Nodes</b>                                                                                | Create Events Task                                | Creates Et      |
|                | 田 HP SE CIM Extn-Unix                                                                          | $\Gamma$ De-assign HP SIM node from node $\ldots$ | De-assign:      |
|                | HE HP SE CIM Extn-Win                                                                          | Execute HP SIM Tool                               | Execute H       |
|                | <b>EI-18 HP SE CMS-Unix</b>                                                                    | Fwd Cleared Imp Events                            | Creates th      |
| $\overline{+}$ | HE HP SE CMS-Win<br>Fwd Imp Events                                                             |                                                   | Creates th      |
| F.<br>FF.      | HP SIM CMS-Unix<br>Get HP SIM Nodes                                                            |                                                   | Gets node       |
|                | HP SIM CMS-Win<br>Get HP SIM Port<br>田 IM Agents-Win                                           |                                                   | Gets the S      |
|                | OpenView Defined Groups                                                                        | Get HP SIM Tool Status                            | Gets the s      |
|                | COTOPAXI (Management Server)                                                                   | Launch HP SIM Console                             | Launches        |
|                | 由 Sa papaya                                                                                    | Remove Events Task                                | Removes I       |
| 田              | Remove Query<br>tucana                                                                         |                                                   | Removes I       |
|                | 白 Tools                                                                                        | Start Event Listener                              | Starts HP       |
|                | E- HP SIM Integration                                                                          | Start HP SIM Service                              | Starts HP       |
|                | HP Systems Insight Manager - Unix                                                              | Start OpenSSH Service                             | Starts Ope      |
|                | HP Systems Insight Manager - Win<br>$\overline{+}$                                             | Start Pegasus WMI Mapper Service                  | Starts Pec      |
|                | <b>E-P HPSIMInt Utils</b>                                                                      | Status Event Listener                             | Gets the s      |
|                | <b>E</b> Insight Management Agents                                                             | Status HP SIM Service                             | Status of I     |
|                | <b>H</b> HP Storage Essentials                                                                 | Status OpenSSH Service                            | Status of L     |
| Ŧ              | Microsoft Windows                                                                              | Status Pegasus WMI Mapper Service                 | Status of I     |
|                | OpenView Tools                                                                                 | Stop Event Listener                               | Stops HP!       |
| $\overline{+}$ | Reporting                                                                                      | Stop Fwding Cleared Imp Events                    | Removes I       |
| $\overline{+}$ | Self Healing                                                                                   | Stop Fwding Imp Events                            | Removes I       |
|                | SPI for Unix OS                                                                                | Stop HP SIM Service                               | Stops HP!       |
|                | SPI for Web Servers                                                                            | Stop OpenSSH Service                              | Stops Ope       |
|                | E Sun Cluster Tools                                                                            | Stop Pegasus WMI Mapper Service                   | Stops Peg       |
|                | Reports & Graphs                                                                               |                                                   |                 |
|                | 中 果 Policy management                                                                          |                                                   |                 |

**Figure 5 HP Systems Insight Manager-Win tools group**

[Table 12](#page-89-0) lists tools present in the HP Systems Insight Manager-Win tools group.

<span id="page-89-0"></span>**Table 12 HP Systems Insight Manager-Win Tools**

| <b>Tool Name</b>                         | <b>Description</b>                                                                                                    |  |
|------------------------------------------|----------------------------------------------------------------------------------------------------|--|
| Add nodes to HP SIM                      | Adds nodes to the HP Systems Insight<br>Manager server                                                                                                    |  |
| Assign HP SIM node to node<br>group      | Assigns the HP SIM CMS node to HP SIM<br><b>CMS-Win node group.</b>                                                                                                    |  |
| <b>Create Events Task</b>                | Creates Events Task on HP Systems Insight<br>Manager to forward events to Event<br>Listener.                                                                                           |  |
| De-assign HP SIM node from<br>node group | De-assigns the HP SIM CMS node from HP<br>SIM CMS-Win node group.                                                                                                    |  |
| <b>Execute HP SIM Tool</b>               | Executes HP Systems Insight Manager tool<br>on its managed nodes.                                                                                                    |  |
| <b>Fwd Cleared Imp Events</b>            | Creates the collection<br>HPSIMInt_ClearedEvents and the task<br>HPSIMInt_ClearedEvents on HP Systems<br>Insight Manager for forwarding cleared<br>important events from HPSIM to HPOM |  |
| Fwd Imp Events                           | Creates the collection<br>HPSIMInt_ImportantEvents and the task<br>HPSIMInt_ImportantEvents on HP<br>Systems Insight Manager to forward<br>important events from HP SIM to HPOM.       |  |
| <b>Get HP SIM Nodes</b>                  | Gets nodes that are managed by the HP<br>Systems Insight Manager server.                                                                                                    |  |
| Get HP SIM Port                          | Gets the SSL port to be used by other<br>HPSIM tools to communicate to the HPSIM<br>server.                                                                                            |  |
| Get HP SIM Tool Status                   | Gets the status of tool execution on the HP<br>Systems Insight Manager managed nodes.                                                                                                  |  |

| <b>Tool Name</b>                            | <b>Description</b>                                                                                                    |  |
|---------------------------------------------|----------------------------------------------------------------------------------------------------|--|
| Launch HP SIM Console                       | Launches the HP Systems Insight Manager<br>Console.                                                                                                    |  |
| <b>Remove Events Task</b>                   | Removes Events Task from HP Systems<br>Insight Manager that forwards events to<br>Event Listener.                                                                                                    |  |
| Remove Query                                | Removes the user-defined event collection<br>from HP Systems Insight Manager.                                                                                                    |  |
| <b>Start Event Listener</b>                 | Starts HP SIM Integration Event Listener<br>and registers as subagent of HPOM Agent,<br>to forward events to HPOM. The parameter<br>is -p <portnumber>, where 54321 is the<br/>default port number of the Event Listener.<br/>Change this value if TCP port 54321 is not<br/>available.</portnumber> |  |
| <b>Start HP SIM Service</b>                 | Starts the HP SIM service.                                                                                                    |  |
| <b>Start OpenSSH Service</b>                | Starts the OpenSSH service.                                                                                                    |  |
| <b>Start Pegasus WMI Mapper</b><br>Service  | Starts the Pegasus WMI mapper service.                                                                                                    |  |
| <b>Status Event Listener</b>                | Gets the status of HP SIM Integration<br>Event Listener that forwards events to<br>HPOM.                                                                                                    |  |
| <b>Status HP SIM Service</b>                | Gets the status of the HP SIM service.                                                                                                    |  |
| <b>Status OpenSSH Service</b>               | Gets the status of OpenSSH service.                                                                                                    |  |
| <b>Status Pegasus WMI Mapper</b><br>Service | Get the status of Pegasus WMI Mapper<br>service.                                                                                                    |  |
| <b>Stop Event Listener</b>                  | Stops HP SIM Integration Event Listener<br>and unregisters as subagent of HPOM<br>Agent, to stop forwarding events to HPOM.                                                                                                    |  |

**Table 12 HP Systems Insight Manager-Win Tools**

| <b>Tool Name</b>                   | Description                                                                                                    |
|------------------------------------|----------------------------------------------------------------------------------------------------|
| Stop Fwding Cleared Imp<br>Events  | Removes the task<br>HPSIMInt_ClearedEvents and the<br>collection HPSIMInt Cleared Events on HP<br>Systems Insight Manager, to stop<br>forwarding the cleared important events<br>from HP SIM to HPOM. |
| Stop Fwding Imp Events             | Removes the task<br>HPSIMInt_ImportantEvents and the<br>collection HPSIMInt_ImportantEvents on<br>HP Systems Insight Manager, to stop<br>forwarding the important events from HP<br>SIM to HPOM.      |
| Stop HP SIM Service                | Stops the HP Systems Insight Manager<br>service.                                                                                                    |
| <b>Stop OpenSSH Service</b>        | Stops the OpenSSH service                                                                                                    |
| Stop Pegasus WMI Mapper<br>Service | Stops the Pegasus WMI Mapper service                                                                                                    |

**Table 12 HP Systems Insight Manager-Win Tools**

### Using the HPSIMInt Utils tools group

The HPSIMInt Utils tools group includes tools that enable you to perform administrative tasks for HP SIM Integration. [Figure 6](#page-92-0) shows the tools in the HPSIMInt Utils tools group.

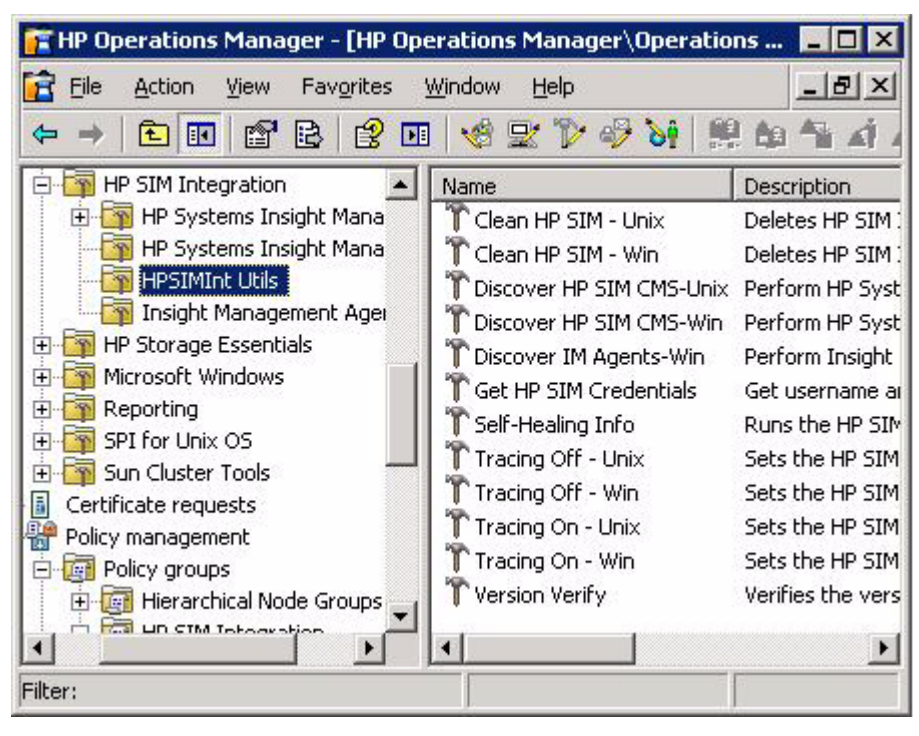

<span id="page-92-0"></span>**Figure 6 HPSIMInt Utils tools group**

[Table 13](#page-93-0) lists tools present in the HPSIMInt Utils tools group.

<span id="page-93-0"></span>**Table 13 HPSIMInt Utils Tools**

| <b>Tools Name</b>        | <b>Description</b>                                                                                                    |
|--------------------------|----------------------------------------------------------------------------------------------------|
| Clean HP SIM - Unix      | Deletes the HP SIM Integration files on the<br>HP SIM UNIX managed node.                                                                                                    |
|                          | This tool also disables the HP SIM Integration<br>policies on the DCE managed nodes and<br>deletes policies on HTTPS managed nodes.                                                                                                    |
|                          | When the agent is running as a non-root user,<br>the file /etc/HPSIMInt.su will not be<br>removed.                                                                                                    |
| Clean HP SIM - Win       | Deletes the HP SIM Integration files on the<br>HP SIM Windows managed node.                                                                                                    |
|                          | This tool also disables the HP SIM Integration<br>policies on the DCE managed nodes and<br>deletes policies on HTTPS managed nodes.                                                                                                    |
|                          | After the successful execution of the tool, the<br>HPSIMInt_perl.cmd file remains in the<br>managed node.                                                                                                    |
| Discover HP SIM CMS-Win  | Performs HP Systems Insight Manager CMS<br>Service Discovery on Windows managed<br>nodes.                                                                                                    |
| Discover HP SIM CMS-Unix | Performs HP Systems Insight Manager CMS<br>Service Discovery on UNIX managed nodes.                                                                                                    |
| Discover IM Agents-Win   | Performs Insight Management Agents Service<br>Discovery on Windows managed nodes.                                                                                                    |
| Get HP SIM Credentials   | Gets user name and password of HP Systems<br>Insight Manager for HP SIM Integration.                                                                                                    |
| Self-Healing Info        | Runs the HP SIM Integration Data collector<br>on managed nodes and collects the required<br>HP SIM Integration data. If the HPOM server<br>is treated as a managed node, both HP SIM<br>Integration managed node and server data<br>are collected. |

| <b>Tools Name</b>     | <b>Description</b>                                                                                                    |
|-----------------------|----------------------------------------------------------------------------------------------------|
| Tracing On - Unix     | Sets the HP SIM Integration tracing to ON<br>state on the UNIX managed nodes. This tool<br>enables tracing only for the service discovery<br>module of HP SIM Integration. It does not<br>support other modules.                                                                                              |
| Tracing Off - Unix    | Sets the HP SIM Integration tracing to OFF<br>state on UNIX managed nodes.                                                                                                    |
| Tracing On - Win      | Sets the HP SIM Integration tracing to ON<br>state on Windows managed nodes This tool<br>enables tracing only for the service discovery<br>module of HP SIM Integration. It does not<br>support other modules.                                                                                                |
| Tracing Off - Win     | Sets the HP SIM Integration tracing to OFF<br>state on Windows managed nodes.                                                                                                    |
| <b>Version Verify</b> | Verifies the version of the HP SIM Integration<br>files. It lists all the files and specifies whether<br>their version number is same as that of HP<br>SIM Integration installed version. This tool<br>enables you to check if any HP SIM<br>Integration file is updated upon the<br>installation of a patch. |

**Table 13 HPSIMInt Utils Tools**

### Using Insight Management Agents tools group

The IM Agent tools group contains the tools that you can execute on IM Agent Windows nodes. Tools in this group enable you to perform the following tasks:

- Configure hardware trap destinations on the IM Agent nodes.
- Launch the IM Agent web interface.
- Starts or stops or gets status of IM Agent services of the IM Agent services.

[Figure 7](#page-95-0) shows the tools in the Insight Management Agents tools group.

<span id="page-95-0"></span>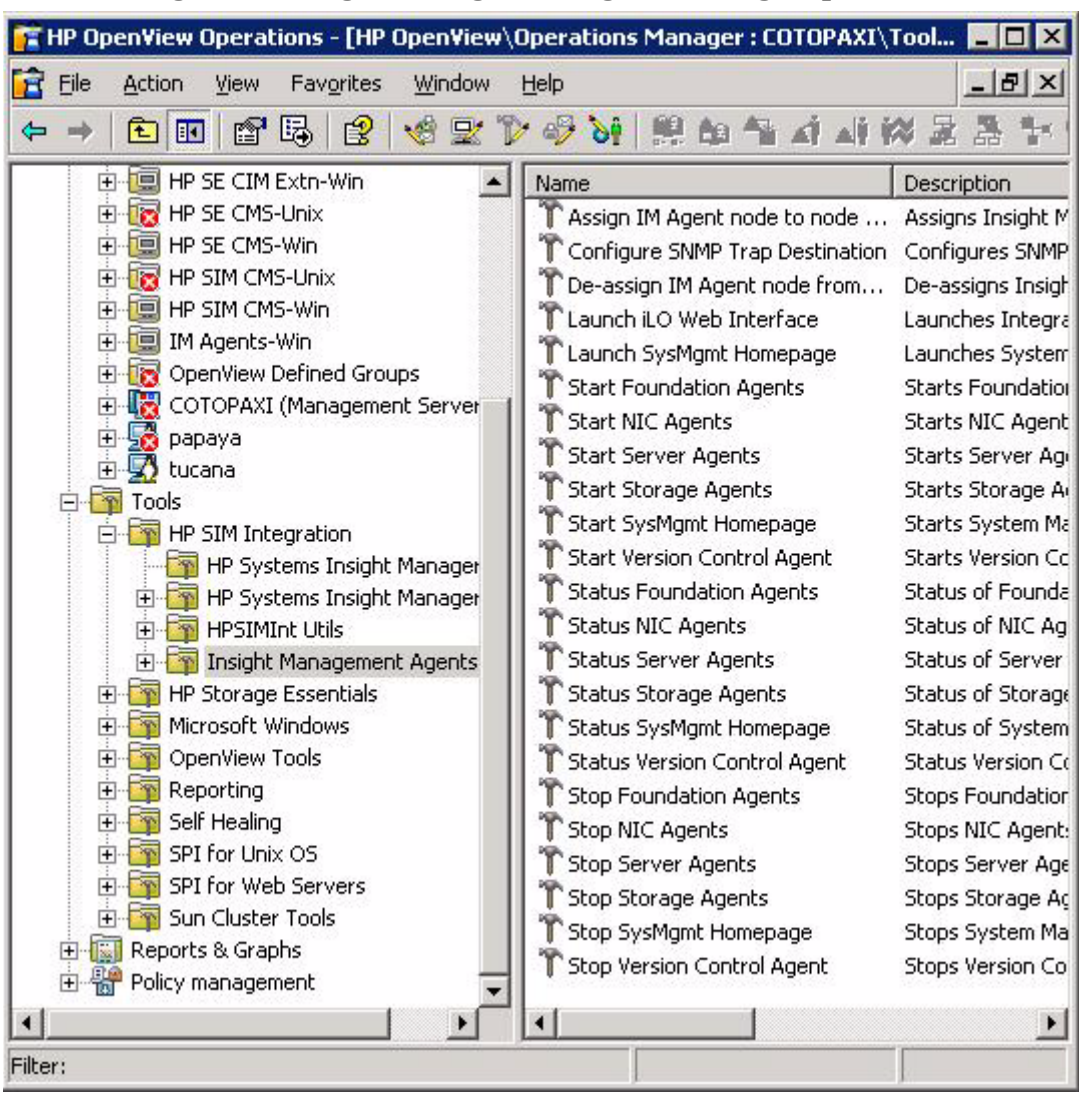

**Figure 7 Insight Management Agents tools group**

[Table 14](#page-96-0) describes the tools in the IM Agent Tools Group.

<span id="page-96-0"></span>**Table 14 Insight Management Agent Tools**

| <b>Tools</b>                               | <b>Description</b>                                                                |
|--------------------------------------------|-----------------------------------------------------------------------------------|
| Assign IM Agent node to node<br>group      | Assigns the Insight Management Agent<br>node to the IM Agents-Win node group.     |
| De-assign IM agent node from<br>node group | De-assigns the Insight Management<br>Agent node from IM Agents-Win node<br>group. |
| Configure SNMP Trap Destination            | Configures SNMP trap destination on<br>the Insight Management agent nodes         |
| Launch SysMgmt Homepage                    | Launches the System Management<br>Home page.                                      |
| Launch iLO Web Interface                   | Launches the Integrated Lights-Out<br>Web Interface.                              |
| <b>Start Foundation Agents</b>             | <b>Starts Foundation Agents Service.</b>                                          |
| <b>Start NIC Agents</b>                    | Starts the NIC Agents service.                                                    |
| <b>Start Server Agents</b>                 | Starts the Server Agents service.                                                 |
| <b>Start Storage Agents</b>                | Starts the Storage Agents service.                                                |
| <b>Start Version Control Agent</b>         | <b>Starts the Version Control Agent</b><br>service.                               |
| <b>Start SysMgmt Homepage</b>              | Starts the System Management Home<br>page service.                                |
| <b>Status Foundation Agents</b>            | Provides the status of Foundation<br>Agents service.                              |
| <b>Status NIC Agents</b>                   | Gets the status of NIC Agents service.                                            |
| <b>Status Server Agents</b>                | Gets the status of Server Agents<br>service.                                      |
| <b>Status Storage Agents</b>               | Gets the status of Storage Agents<br>service.                                     |

| Tools                               | Description                                                |
|-------------------------------------|------------------------------------------------------------|
| <b>Status Version Control Agent</b> | Gets the status of Version Control<br>Agent service.       |
| <b>Status SysMgmt Homepage</b>      | Gets the status of System Management<br>Home page Service. |
| <b>Stop Foundation Agents</b>       | Stops Foundation Agents service.                           |
| Stop NIC Agents                     | Stops NIC Agents service.                                  |
| <b>Stop Server Agents</b>           | Stops Server Agents service.                               |
| <b>Stop Storage Agents</b>          | Stops the Storage Agents service                           |
| <b>Start Version Control Agent</b>  | Starts the Version Control Agent<br>service                |
| <b>Stop Version Control Agent</b>   | Stops the Version Control Agent<br>service.                |
| Stop SysMgmt Homepage               | Stops the System Management Home<br>page service           |

**Table 14 Insight Management Agent Tools**

# 6 Uninstalling the HP SIM Integration

This chapter addresses the following topics:

- • [Uninstalling HP SIM Integration](#page-99-0)
- • [Uninstalling HP SIM Integration components from HP SIM CMS nodes](#page-100-0)
- • [Deleting the HP SIM Integration event forwarding tasks and collections](#page-100-1)
- • [Deleting HP SIM Integration instrumentation from nodes](#page-101-0)
- • [Removing HP SIM CMS nodes from HP SIM Integration node groups](#page-102-0)
- • [Uninstalling HP SIM Integration components from IM Agent nodes](#page-103-0)
- • [Uninstalling HP SIM Integration from the HPOM management server](#page-104-0)
- • [Uninstalling HP SIM Integration from the HPOM User Roles GUI](#page-107-0)

# <span id="page-99-0"></span>Uninstalling HP SIM Integration

Uninstalling the HP SIM Integration software, involves the following tasks:

- Uninstalling HP SIM Integration components
- Removing the HP SIM Integration components from HP SIM GUI.
- Removing the HP SIM Integration components from the managed nodes.
- Removing the HP SIM Integration components from the management server.

### <span id="page-100-0"></span>Uninstalling HP SIM Integration components from HP SIM CMS nodes

To uninstall the HP SIM Integration components from the HP SIM CMS node, complete the following steps:

- 1 Stop HP SIM Integration Event Listener.
- 2 Delete the HP SIM Integration event forwarding tasks and event collections from the HP SIM management server.
- 3 Remove the HP SIM CMS nodes from HP SIM Integration node groups.
- 4 Delete the HP SIM Integration components from the nodes by running **Clean HP SIM-Win** (depending on your node's operating system) tool on all the HP SIM Integration node groups.

#### Stopping the HP SIM Integration event listener

To stop HP SIM Integration Event Listener:

1 Launch **Stop Event Listener** from the **HP SIM Integration**→**HP Systems Insight Manager -Win** tools group on the **HP SIM CMS-Win** node group.

Repeat the above steps to stop Event Listener on the nodes running on **HP SIM CMS-Unix** node groups, using the **Stop Event Listener** tool in the appropriate tools group.

#### <span id="page-100-1"></span>Deleting the HP SIM Integration event forwarding tasks and collections

To stop event forwarding from HP SIM to HPOM, you must delete the event forwarding collection and its corresponding task from the HP SIM management server.

To delete the event forwarding collections and tasks from HP SIM to HPOM, complete the following steps:

1 Run the **Stop Fwding Imp Events** tool on the HP SIM CMS nodes to delete **HPSIMInt\_ImportantEvents**, the default collection and task for forwarding HP SIM events.

2 If you have configured default event acknowledgement from HP SIM to HPOM, run the **Stop Fwding Cleared Imp Events** tool to delete **HPSIMInt\_ClearedEvents**. It is the default collection and task acknowledging HP SIM events.

To delete custom event collections and tasks from HP SIM, complete the following steps:

- 1 Run the **Remove Events Task** tool for each custom task added to forward HP SIM events to HPOM, by providing the name of the custom task.
- 2 Run the **Remove Query** tool for each collection to remove it from HP SIM, by providing the name of the custom collection.

To verify whether HP SIM Integration event task and collection are deleted, complete the following steps:

- Log in to the HP SIM web interface and ensure that there is no **HPSIMInt\_ImportantEvents** or **HPSIMInt\_ClearedEvents** query in the **Events**→**Shared** tree on the **Systems and Events** panel.
- 2 Check for any custom event collections that you have added.

You can also delete collections from the HP SIM web interface or by using HP SIM CLI. You can also delete tasks from HP SIM using HP SIM CLI. For more information on HP SIM CLI, see the *HP SIM Command Line Interface Reference Guide.*

#### <span id="page-101-0"></span>Deleting HP SIM Integration instrumentation from nodes

To remove HP SIM Integration instrumentation from the managed nodes, complete the following steps:

- 1 Open the **HPSIMInt Utils** tool group in the HP SIM Integration tools group.
- 2 Run **Clean HP SIM-Win** tool on the HP SIM CMS-Win nodes.
- 3 Run **Clean HP SIM-Unix** tool on the HP SIM CMS-Unix nodes.

### <span id="page-102-0"></span>Removing HP SIM CMS nodes from HP SIM Integration node groups

To remove HP SIM CMS nodes from the HP SIM Integration node groups, complete the following steps:

• Launch **De-assign HP SIM node from node group** from **HP SIM Integration**→**HP Systems Insight Manager -Win** tools group on the HP SIM CMS-Win node group.

Repeat the above step to remove nodes from HP SIM CMS-Unix and IM Agents-Win node groups by using the appropriate tools in their respective tools group.

## <span id="page-103-0"></span>Uninstalling HP SIM Integration components from IM Agent nodes

To uninstall the HP SIM Integration components from, IM Agent nodes, complete the following steps:

- 1 Delete HP SIM Integration components from nodes by running **Clean HP SIM-Unix** or **Clean HP SIM-Win** tool on all IM Agent node groups.
- 2 Remove nodes from IM Agent node groups.

#### Deleting HP SIM Integration instrumentation from IM Agent nodes

To remove HP SIM Integration instrumentation from the managed nodes, complete the following steps:

- 1 Open the **HPSIMInt Utils** tool group in HP SIM Integration tool group.
- 2 Run **Clean HP SIM-Win** tool on the **IM Agent-Win** nodes.

#### Removing IM Agent nodes from HP SIM Integration node groups

To remove nodes from HP SIM Integration node groups, complete the following steps:

• Launch **De-assign IM Agent node from node group** from **HP SIM Integration** > **Insight Management Agents** tools group on **IM Agents-Win** node group.

# <span id="page-104-0"></span>Uninstalling HP SIM Integration from the HPOM management server

To uninstall HP SIM Integration components from the HPOM management server, complete the following steps:

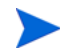

If Storage Essentials SPI is installed, ensure you must uninstall Storage Essentials SPI before proceeding with this procedure. Selecting **HP SIM Integration** in the Product Selection Uninstall window also uninstalls **SPI for HP Storage Essentials**.

- 1 Insert the *Smart Plug-ins, New and Upgraded* DVD in the DVD-ROM drive.
- 2 Select **Remove products** to proceed to the product selection dialog.

#### Select **HP SIM Integration** from the Product Selection Uninstall window.

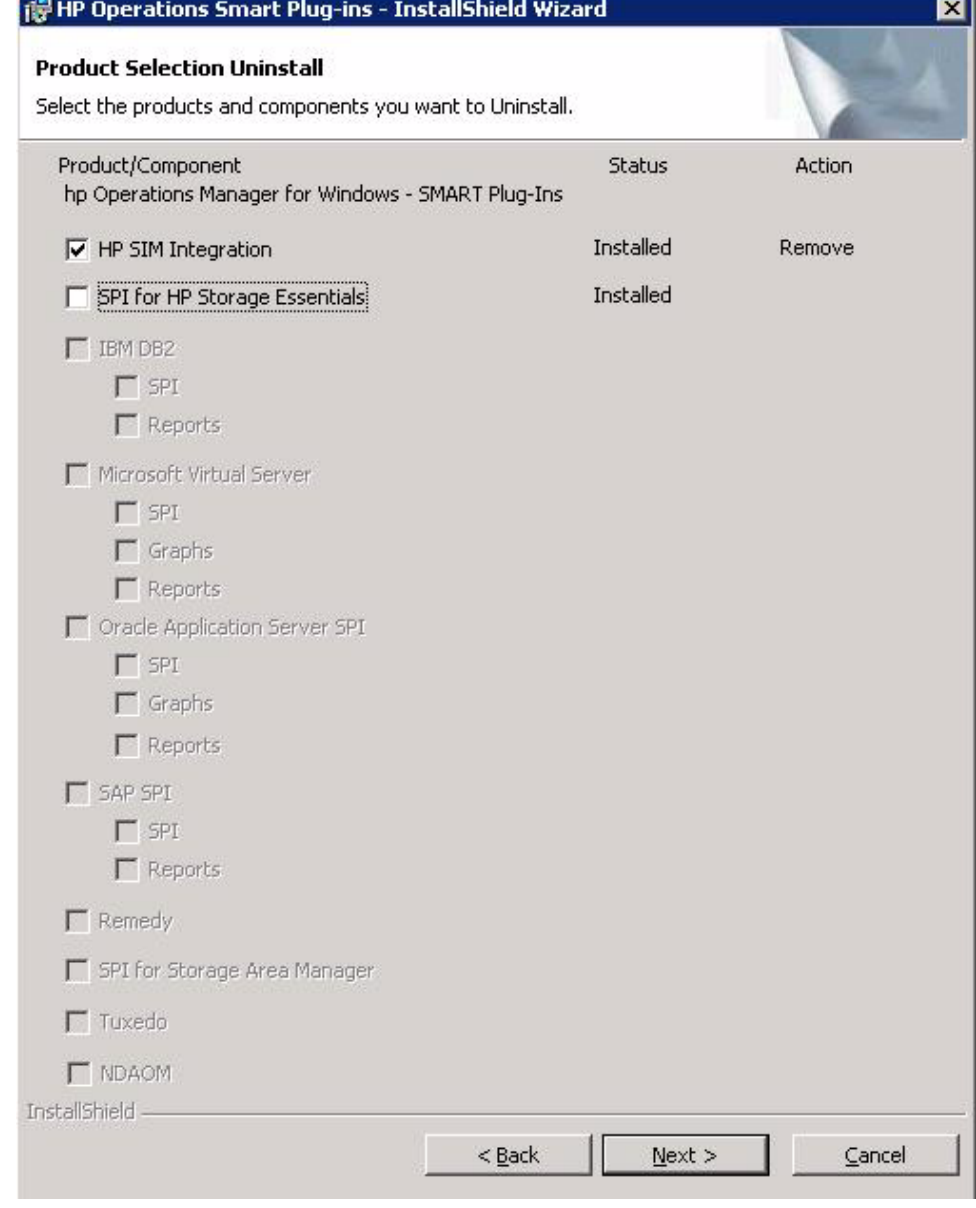

- Click **Next**.
- Select **Remove**.

ä.

6 Click **Finish** to complete the uninstallation procedure and exit the wizard.

This deletes all the configuration files and executables of HP SIM Integration from the HPOM server. The HP SIM Integration policies and tools are also deleted from the HPOM GUI.

For more information on uninstalling HP Operations Smart Plug-ins, see the *New and Upgraded Smart Plug-ins DVD for HP Operations Installation/ Upgrade Guide.*

### <span id="page-107-0"></span>Uninstalling HP SIM Integration from the HPOM User Roles GUI

The HP SIM Integration node groups, tools group, tools, and policies are removed from the HPOM GUI during the uninstallation of the product. However, the **HP SIM Integration Admin** user role must be removed manually.

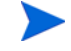

The policies are removed from the deployed node and deleted from HPOM GUI only if the policies are not customized or updated.

To remove the **HP SIM Integration Admin**, user roles, complete the following steps:

1 Select **Actions**→**Configure**→**User Roles**.

You can also click **User Roles Configuration Editor** located on the menu bar of the main HPOM management console.

The User Roles window displays.

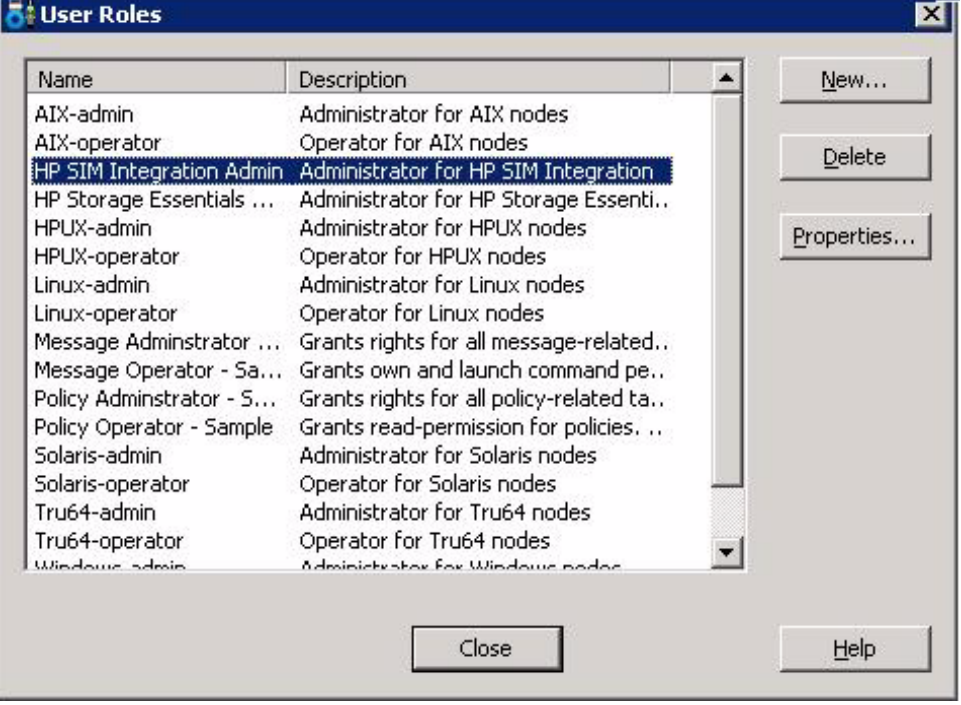
2 Select **HP SIM Integration Admin** and click **Delete** to remove the HP SIM Integration Admin user roles from the HPOM User Roles.

# 7 Troubleshooting HP SIM Integration

This chapter addresses the following topics:

- • [Before you start](#page-111-0)
- • [Troubleshooting](#page-112-0)

### <span id="page-111-0"></span>Before you start

Before you start investigating problems that you encounter during installing, configuring, or using the HP SIM Integration, you must perform the following basic checks to ensure that the HP SIM Integration environment is correctly installed and configured.

Ensure that the procedures described in [Installing HP SIM Integration](#page-18-0) chapter are completed successfully. This ensures that you have installed and configured HP SIM Integration in the recommended manner and that the messages seen in the HPOM Events Browser are:

- Generated by HP SIM
- Intercepted by the HP SIM Integration policies
- Appear in the HPOM message browser in the form you expect

If the preliminary check does not resolve the problems, then you must go through the list of common problems and their solutions described in the [Troubleshooting](#page-112-0) section.

## <span id="page-112-0"></span>**Troubleshooting**

Following are the issues in the HP SIM Integration:

- • [HP SIM events not arriving on the HPOM message browser](#page-112-1)
- • [HP SIM services not visible in the HPOM Console](#page-113-0)
- • [IM Agent services not visible in the HPOM Console](#page-114-0)
- • [Automatic acknowledgement from HPOM to HP SIM is not working](#page-114-1)
- • [HP SIM event details in HPOM do not describe the problem adequately](#page-115-0)
- • [Auto-deployment of policies failing on HPOM 8.10](#page-115-1)
- • [Auto-deployment of policies failing on OVOW 7.50](#page-115-2)
- • [Version Verify and Self-Healing Info tool fail on an agent running as](#page-116-0)  [non-root user.](#page-116-0)

### <span id="page-112-1"></span>HP SIM events not arriving on the HPOM message browser

**Symptom**: No HP SIM events arriving in the HPOM message browser.

**Action**: To resolve the issue, complete the following steps:

- 1 Ensure that the connection between HPOM and the HP SIM CMS is up and running.
- 2 Send a test message from the HPOM Console and ensure that it can be received in the HPOM Message Browser. You can send a test message using the command **opcmsg** on the managed node.
- 3 Ensure that the HP SIM services are running on the HP SIM CMS node.
- 4 Verify that the HPOM agent is correctly installed and configured on the HP SIM CMS server and that HPOM agent processes (and in particular the control agent) are running.
- 5 Ensure that you have followed all the configuration steps in the order specified in [Configuring the HP SIM Integration to forward HP SIM](#page-46-0)  [events.](#page-46-0)
- 6 Ensure that the correct HP SIM Credentials are entered when configuring the HP SIM CMS node, as described in [Obtaining HP Systems Insight](#page-40-0)  [Manager credentials](#page-40-0), before adding the node to the HP SIM node group.
- 7 The **Get HP SIM Credentials** tool must be run on only one node at a time.
- 8 Check the HP SIM Integration logs IndicationListener.log, Parser.log, and DetailsParser.log on the managed node for error messages. If the HP SIM credentials are invalid, there is a possibility of having error messages in the logs indication authentication failures.
- 9 Ensure that the HP SIM Integration policies are correctly deployed to the HP SIM CMS or IM Agent nodes.
- 10 Ensure that HP SIM CMS or IM Agent nodes are added to the appropriate node groups. For more information, see Assigning HP SIM CMS nodes to node group and Assigning Insight Management Agent node to node group.
- 11 Ensure that the HP SIM Integration Event Listener is running. For more information, see Starting Event Listener on HP SIM CMS node chapter.
- 12 Verify whether HP SIM Integration default events collection **HPSIMInt\_ImportantEvents** is present on the HP SIM CMS GUI in the **Events** > **Public tree** on the **Systems and Events** panel. Check the existence of the event forwarding task using HP SIM CLI command mxtask on HP SIM CMS node.
- 13 Check the task definition and the Event Listener port to ensure that they are both configured for the same port number - if not see Re-configuring the HP SIM Integration to forward HP SIM events to modify the port. To check the task definition, use the HP SIM CLI command mxtask –if **<taskname>** to list the XML task definition and check the URL field to determine which port number the task is configured to send events to. Check the listener port by running the HP SIM Integration tool **Status Event Listener**. The tool output contains the Event Listener port.
- 14 Check the host that the HP SIM CMS and Event Listener are running on for port conflicts. Ensure that there are no other services running on the port that the Event Listener is using. If there is a port conflict, change the port number, and use a free port number. For more information on changing the Event Listener port, see Reconfiguring HP SIM CMS credentials for HP SIM Integration.

### <span id="page-113-0"></span>HP SIM services not visible in the HPOM Console

**Symptom**: HP SIM services are not visible in the HPOM Console.

**Action**: Ensure that the Service Discovery policies in the policy groups from **Policy Management** > **Policy Groups** > **HP SIM Integration** > **HP SIM CMS-Win** or **HP SIM CMS-Unix** > **Service Discovery** are deployed on the HP SIM CMS node. To check that the policies are correctly deployed, right-click on the node and Select **View** > **Policy Inventory** and ensure that the Service Discovery policies are present. You can also check the service discovery log at <OvAgentDir>\log\javaagent.log on the HP SIM CMS node for error messages.

### <span id="page-114-0"></span>IM Agent services not visible in the HPOM Console

**Symptom**: Insight Management Agent services are not visible in the HPOM Console.

**Action**: Ensure that the Service Discovery policies present at **Policy Management** > **Policy Groups** > **HP SIM Integration** > **IM Agents-Win** > **Service Discovery** have been deployed on the IM Agent node. To check that the policies are correctly deployed, right-click on the node and select **View** > **Policy Inventory** and ensure that the Service Discovery policies are present. You can also check the service discovery log at  $\langle$ OvAgentDir>\log\javaagent.log on the IM Agent node for error messages.

### <span id="page-114-1"></span>Automatic acknowledgement from HPOM to HP SIM is not working

**Symptom**: Acknowledging an event on HPOM Console is not clearing the event in HP SIM CMS.

**Action**: To resolve the issue, complete the following steps:

- 1 Ensure that you have carried out the configuration steps described in [Configuring bi-directional event acknowledgement/clearing](#page-53-0) chapter.
- 2 Ensure that the correct HP SIM Credentials are entered when configuring the HP SIM CMS node. See [Obtaining HP Systems Insight Manager](#page-40-0)  [credentials](#page-40-0) for more information.
- 3 Check the HP SIM Integration logs IndicationListener.log, Parser.log and DetailsParser.log on the managed node for error messages. If the HP SIM credentials are invalid, there will be error messages in the logs indicating authentication failures. See [Obtaining HP Systems Insight](#page-40-0)  [Manager credentials](#page-40-0) for instructions on entering the HP SIM credentials.

4 Ensure that the HP SIM Event Acknowledging policy **HPSIMInt-HPSIM\_ClearEvents** and **HPSIMInt-HPSIM\_Auto\_Acknowledge** present in **Policy Management** > **Policy Groups** > **HP SIM Integration** > **HP SIM Event Acknowledging** are deployed on the HPOM Management Server node. For more information, see [Configuring event clearing from HPOM to](#page-58-0)  [HP SIM.](#page-58-0)

### <span id="page-115-0"></span>HP SIM event details in HPOM do not describe the problem adequately

**Symptom**: HP SIM event displayed in the HPOM message browser does not contain adequate descriptive text

#### **Action**:

- 1 Select an HP SIM event from the message group **HPSIMInt-Systems\_Insight\_Manager**.
- 2 Right-click the event, and select **Commands**→**Start**→**Operator Initiated**. The HP Systems Insight Manager log in page displays.
- 3 Provide the HP SIM credentials. This displays the HP SIM GUI in the **System Page** for the device of the reported event.
- 4 Click the **Events** tab to view the full event text.

### <span id="page-115-1"></span>Auto-deployment of policies failing on HPOM 8.10

**Symptom:** Auto-deployment of policies failing on HPOM 8.00.

**Action**: Select **OVO Console**→**Operations Manager**→**Nodes**→S**erver Configuration Utility**→**Name Space**→**Policy Management and Deployment**→**Disable autodeployment for all nodes and services** and set the value to **False**.

### <span id="page-115-2"></span>Auto-deployment of policies failing on OVOW 7.50

**Symptom**: Auto-deployment of policies failing on OVOW 7.5

**Action**: Please verify whether the following registery key value is set to **0**: SOFTWARE\Hewlett-Packard\OVEnterprise\Management Server\AutoDeployment\Disable

### <span id="page-116-0"></span>Version Verify and Self-Healing Info tool fail on an agent running as non-root user.

**Symptom**: When the OM Agent is migrated from root user to non-root user, the **Version Verify** and **Self-Healing Info** tools fail with the following error.

Cannot open collector output file /tmp/SIM\_INT/SIM\_INT.xml for writing

**Action**: If the OM Agent is migrated from root user to non-root user, delete or rename the HP SIM Integration files/directories from /tmp on the node which were created by root user.

Troubleshooting HP SIM Integration 117

## 8 SNMP Trap Interceptor Policies

The policy group IM Agents Hardware Traps contains SNMP Trap Interceptor policies with rules or conditions to match SNMP traps from the IM Agents.

Following are the rules to match a trap generated for different status of the monitored object:

## HPSIMInt\_IMAgents\_FwdPowerDevicesTraps (cpqpower.mib)

- 1 Insight Management Agent: A critical alarm has occurred.(.1.3.6.1.4.1.232.165.1.1)
- 2 Insight Management Agent: A Warning Alarm has occurred. (.1.3.6.1.4.1.232.165.1.2)
- 3 Insight Management Agent: An Informational alarm has occurred. (.1.3.6.1.4.1.232.165.1.3)
- 4 Insight Management Agent: An alarm has cleared. (.1.3.6.1.4.1.232.165.1.4)
- 5 Insight Management Agent: This Trap is sent each time a power device is initialized. (.1.3.6.1.4.1.232.165.1.6)

## HPSIMInt\_IMAgents\_FwdServiceIncidentTraps (cpqservice.mib)

- 1 Insight Management Agent: A service incident is generated when it is determined that a service event has occurred upon an analysis of system initiated event traps or an update to a service event has occurred.(.1.3.6.1.4.1.232.0.164001)
- 2 Insight Management Agent: A service incident is generated when it is determined that a service event has occurred upon an analysis of system initiated event traps or an update to a service event has occurred.(.1.3.6.1.4.1.232.0.164002)
- 3 Insight Management Agent: A service incident is generated when it is determined that a service event has occurred upon an analysis of system initiated event traps or an update to a service event has occurred.(.1.3.6.1.4.1.232.0.164003)

## HPSIMInt-IMAgents\_FwdChannelArrayTraps (uses CPQFCA.MIB)

The templates or templates and the rules or conditions in them are listed. The Insight Management Agent SNMP Trap from which traps are used to create the rules are mentioned in the parentheses following the template name.

- 1 Insight Management Agent: Fibre Channel Array Logical Drive status is FAILED contained in SNMP Varbind 6. (1.3.6.1.4.1.232.0.16001)
- 2 Insight Management Agent: Fibre Channel Array Logical Drive status is RECOVERING, contained in SNMP Varbind 6. (1.3.6.1.4.1.232.0.16001)
- 3 Insight Management Agent: Fibre Channel Array Logical Drive status is READY for REBUILD, contained in SNMP Varbind 6. (1.3.6.1.4.1.232.0.16001)
- 4 Insight Management Agent: Fibre Channel Array Logical Drive status is REBUILDING, contained in SNMP Varbind 6. (1.3.6.1.4.1.232.0.16001)
- 5 Insight Management Agent: Fibre Channel Array Logical Drive status is WRONG DRIVE, contained in SNMP Varbind 6. (1.3.6.1.4.1.232.0.16001)
- 6 Insight Management Agent: Fibre Channel Array Logical Drive status is BAD CONNECTION, contained in SNMP Varbind 6. (1.3.6.1.4.1.232.0.16001)
- 7 Insight Management Agent: Fibre Channel Array Logical Drive status is OVERHEATING, contained in SNMP Varbind 6. (1.3.6.1.4.1.232.0.16001)
- 8 Insight Management Agent: Fibre Channel Array Logical Drive status is SHUTDOWN, contained in SNMP Varbind 6. (1.3.6.1.4.1.232.0.16001)
- 9 Insight Management Agent: Fibre Channel Array Logical Drive status is UNAVAILABLE, contained in SNMP Varbind 6. (1.3.6.1.4.1.232.0.16001)
- 10 Insight Management Agent: Fibre Channel Array Spare Drive status is FAILED, contained in SNMP Varbind 7 on bus contained in SNMP Varbind 5. (1.3.6.1.4.1.232.0.16002)
- 11 Insight Management Agent: Fibre Channel Array Spare Drive status is BUILDING, contained in SNMP Varbind 7 on bus contained in SNMP Varbind 5. (1.3.6.1.4.1.232.0.16002)
- 12 Insight Management Agent: Fibre Channel Array Physical Drive status is FAILED, contained in SNMP Varbind 7. (1.3.6.1.4.1.232.0.16003)
- 13 Insight Management Agent: Fibre Channel Array Physical Drive status is PREDICTIVEFAILURE, contained in SNMP Varbind 7. (1.3.6.1.4.1.232.0.16003)
- 14 Insight Management Agent: Fibre Channel Array Physical Drive status is THRESHOLDEXCEEDED, contained in SNMP Varbind 7. (1.3.6.1.4.1.232.0.16003)
- 15 Insight Management Agent: Fibre Channel Array Accelerator Board status is TEMPORARILY DISABLED, contained in SNMP Varbind 6. (1.3.6.1.4.1.232.0.16004)
- 16 Insight Management Agent: Fibre Channel Array Accelerator Board status is PERMANENTLY DISABLED, contained in SNMP Varbind 6. (1.3.6.1.4.1.232.0.16004)
- 17 Insight Management Agent: Fibre Channel Array Accelerator lost battery power. Data loss is possible. (1.3.6.1.4.1.232.0.16005)
- 18 Insight Management Agent: Fibre Channel Array Accelerator Board battery status is failed. (1.3.6.1.4.1.232.0.16006)
- 19 Insight Management Agent: Fibre Channel Array Controller status is FAILED, contained in SNMP Varbind 6. (1.3.6.1.4.1.232.0.16007)
- 20 Insight Management Agent: Fibre Channel Array Controller status is OFFLINE, contained in SNMP Varbind 6. (1.3.6.1.4.1.232.0.16007)
- 21 Insight Management Agent: Fibre Channel Tape Controller Status is OFFLINE, contained in SNMP Varbind 4 for a tape controller contained in SNMP Varbind 3. (1.3.6.1.4.1.232.0.16008)
- 22 Insight Management Agent: Fiber Channel Tape Library Status is DEGRADED, contained in SNMP Varbind 7 for the tape library. (1.3.6.1.4.1.232.0.16009)
- 23 Insight Management Agent: Fiber Channel Tape Library Status is FAILED, contained in SNMP Varbind 7 for the tape library. (1.3.6.1.4.1.232.0.16009)
- 24 Insight Management Agent: Fibre Channel Tape Library Door Status is OPEN, contained in SNMP Varbind 7 for tape library. (1.3.6.1.4.1.232.0.16010)
- 25 Insight Management Agent: Fibre Channel Tape Library Door Status is CLOSED, contained in SNMP Varbind 7 for tape library. (1.3.6.1.4.1.232.0.16010)
- 26 Insight Management Agent: Fibre Channel Tape Drive Status is DEGRADED, contained in SNMP Varbind 7 for a tape drive. (1.3.6.1.4.1.232.0.16011)
- 27 Insight Management Agent: Fibre Channel Tape Drive Status is FAILED, contained in SNMP Varbind 7 for a tape drive. (1.3.6.1.4.1.232.0.16011)
- 28 Insight Management Agent: Fibre Channel Tape Drive Status is OFFLINE, contained in SNMP Varbind 7 for a tape drive. (1.3.6.1.4.1.232.0.16011)
- 29 Insight Management Agent: Fibre Channel Tape Drive Status is MISSING WAS OK, contained in SNMP Varbind 7 for a tape drive. (1.3.6.1.4.1.232.0.16011)
- 30 Insight Management Agent: Fibre Channel Tape Drive Status is MISSING WAS OFFLINE, contained in SNMP Varbind 7 for a tape drive. (1.3.6.1.4.1.232.0.16011)
- 31 Insight Management Agent: Fibre Channel Tape Drive cleaning required. (1.3.6.1.4.1.232.0.16012)
- 32 Insight Management Agent: Cleaning tape needs replacing (1.3.6.1.4.1.232.0.16013)
- 33 Insight Management Agent: Fibre Channel Host Controller Status is FAILED, contained in SNMP Varbind 4 for a host controller contained in SNMP Varbind 3. (1.3.6.1.4.1.232.0.16015)
- 34 Insight Management Agent: Fibre Channel Host Controller Status is LOOPDEGRADED, contained in SNMP Varbind 4 for a host controller contained in SNMP Varbind 3. (1.3.6.1.4.1.232.0.16015
- 35 Insight Management Agent: Fibre Channel Host Controller Status is LOOPFAILED contained in SNMP Varbind 4 for a host controller contained in SNMP Varbind 3. (1.3.6.1.4.1.232.0.16015)
- 36 Insight Management Agent: External Array Redundant Controller Active (.1.3.6.1.4.1.232.0.16014)
- 37 Insight Management Agent: Fibre Channel Array Physical Drive status is FAILED, contained in SNMP Varbind 7. (1.3.6.1.4.1.232.0.16016)
- 38 Insight Management Agent: Fibre Channel Array Physical Drive status is PREDICTIVEFAILURE, contained in SNMP Varbind 7. (1.3.6.1.4.1.232.0.16016)
- 39 Insight Management Agent: Fibre Channel Array Physical Drive status is THRESHOLDEXCEEDED, contained in SNMP Varbind 7. (1.3.6.1.4.1.232.0.16016)
- 40 Insight Management Agent: Fibre Channel Array Accelerator Board status is TEMPORARILY DISABLED, contained in SNMP Varbind 6. (1.3.6.1.4.1.232.0.16017)
- 41 Insight Management Agent: Fibre Channel Array Accelerator Board status is PERMANENTLY DISABLED, contained in SNMP Varbind 6. (1.3.6.1.4.1.232.0.16017)
- 42 Insight Management Agent: Fibre Channel Array Accelerator lost battery power. Data Loss possible. (1.3.6.1.4.1.232.0.16018)
- 43 Insight Management Agent: Fibre Channel Array Accelerator Board Battery status is failed. (1.3.6.1.4.1.232.0.16019)
- 44 Insight Management Agent: Fibre Channel Array Controller status is FAILED, contained in SNMP Varbind 6. (1.3.6.1.4.1.232.0.16020)
- 45 Insight Management Agent: Fibre Channel Array Controller status is OFFLINE, contained in SNMP Varbind 6. (1.3.6.1.4.1.232.0.16020)
- 46 Insight Management Agent: Fibre Channel Host Controller Status is FAILED, contained in SNMP Varbind 4 for a host controller contained in SNMP Varbind 3. (1.3.6.1.4.1.232.0.16021)
- 47 Insight Management Agent: Fibre Channel Controller status is OK, contained in SNMP Varbind 6. (1.3.6.1.4.1.232.0.16010)
- 48 Insight Management Agent: Fibre Channel Host Controller Status is LOOPFAILED, contained in SNMP Varbind 4 for a host controller contained in SNMP Varbind 3. (1.3.6.1.4.1.232.0.16021)
- 49 Insight Management Agent: Fibre Channel Host Controller Status is SHUTDOWN, contained in SNMP Varbind 4 for the host controller contained in SNMP Varbind 3.(1.3.6.1.4.1.232.0.16021).
- 50 Insight Management Agent: Fibre Channel Array Logical Drive status is FAILED, contained in SNMP Varbind 6. (1.3.6.1.4.1.232.0.16022)
- 51 Insight Management Agent: Fibre Channel Array Logical Drive status is RECOVERING, contained in SNMP Varbind 6. (1.3.6.1.4.1.232.0.16022)
- 52 Insight Management Agent: Fibre Channel Array Logical Drive status is READY for REBUILD, contained in SNMP Varbind 6. (1.3.6.1.4.1.232.0.16022)
- 53 Insight Management Agent: Fibre Channel Array Logical Drive status is REBUILDING, contained in SNMP Varbind 6. (1.3.6.1.4.1.232.0.16022)
- 54 Insight Management Agent: Fibre Channel Array Logical Drive status is WRONG DRIVE, contained in SNMP Varbind 6. (1.3.6.1.4.1.232.0.16022)
- 55 Insight Management Agent: Fibre Channel Array Logical Drive status is BAD CONNECTION, contained in SNMP Varbind 6. (1.3.6.1.4.1.232.0.16022)
- 56 Insight Management Agent: Fibre Channel Array Logical Drive status is OVERHEATING, contained in SNMP Varbind 6. (1.3.6.1.4.1.232.0.16022)
- 57 Insight Management Agent: Fibre Channel Array Logical Drive status is SHUTDOWN, contained in SNMP Varbind 6. (1.3.6.1.4.1.232.0.16022)
- 58 Insight Management Agent: Fibre Channel Array Logical Drive status is UNAVAILABLE, contained in SNMP Varbind 6. (1.3.6.1.4.1.232.0.16022)
- 59 Insight Management Agent: External Tape Drive Status is NORMAL, contained in SNMP Varbind 7 for a tape drive. (1.3.6.1.4.1.232.0.16023)
- 60 Insight Management Agent: External Tape Drive Status is DEGRADED, contained in SNMP Varbind 7 for a tape drive. (1.3.6.1.4.1.232.0.16023)
- 61 Insight Management Agent: External Tape Drive Status is FAILED, contained in SNMP Varbind 7 for a tape drive. (1.3.6.1.4.1.232.0.16023)
- 62 Insight Management Agent: External Tape Drive Status is OFFLINE, contained in SNMP Varbind 7 (1.3.6.1.4.1.232.0.16023)
- 63 Insight Management Agent: External Tape Drive Status is MISSING WAS OK, contained in SNMP Varbind 11 (1.3.6.1.4.1.232.0.16023)
- 64 Insight Management Agent: External Tape Drive Status is MISSING WAS OFFLINE, contained in SNMP Varbind 11 (1.3.6.1.4.1.232.0.16023)
- 65 Insight Management Agent: External Tape Drive cleaning required. (1.3.6.1.4.1.232.0.16024)
- 66 Insight Management Agent: Cleaning tape needs replacing (1.3.6.1.4.1.232.0.16025)
- 67 Insight Management Agent: External Tape Library status is NORMAL, contained in SNMP Varbind 11 (1.3.6.1.4.1.232.0.16026)
- 68 Insight Management Agent: External Tape Library status is DEGRADED, contained in SNMP Varbind 11 (1.3.6.1.4.1.232.0.16026)
- 69 Insight Management Agent: External Tape Library status is FAILED, contained in SNMP Varbind 11 (1.3.6.1.4.1.232.0.16026)
- 70 Insight Management Agent: External Tape Library status is OFFLINE, contained in SNMP Varbind 11 (1.3.6.1.4.1.232.0.16026)
- 71 Insight Management Agent: External Tape Library door status is OPEN, contained in SNMP Varbind 11 (1.3.6.1.4.1.232.0.16027)
- 72 Insight Management Agent: Fibre Channel Host Controller Status is FAILED, status is contained in SNMP Varbind 5 for a host controller contained in SNMP Varbind 3. (1.3.6.1.4.1.232.0.16028)
- 73 Insight Management Agent: Fibre Channel Host Controller Status is LOOPDEGRADED, contained in SNMP Varbind 5 for a host controller contained in SNMP Varbind 3. (1.3.6.1.4.1.232.0.16028)
- 74 Insight Management Agent: Fibre Channel Host Controller Status is LOOPFAILED, contained in SNMP Varbind 5 for a host controller contained in SNMP Varbind 3. (1.3.6.1.4.1.232.0.16028)
- 75 Insight Management Agent: Fibre Channel Host Controller Status is SHUTDOWN, contained in SNMP Varbind 5 for the host controller contained in Varbind 3. (1.3.6.1.4.1.232.0.16028)

## HPSIMInt-IMAgents\_FwdClusterTraps (uses CPQCLUS.MIB)

- 1 Insight Management Agent: Cluster contained in SNMP Varbind 3 has become degraded. (1.3.6.1.4.1.232.0.15001)
- 2 Insight Management Agent: Cluster contained in SNMP Varbind 3 has failed. (1.3.6.1.4.1.232.0.15002)
- 3 Insight Management Agent: Cluster service on contained in SNMP Varbind 3 has become degraded. (1.3.6.1.4.1.232.0.15003)
- 4 Insight Management Agent: Cluster service on node contained in SNMP Varbind 3 has failed. (1.3.6.1.4.1.232.0.15004)
- 5 Insight Management Agent: Cluster resource contained in SNMP Varbind 3 has become degraded. (1.3.6.1.4.1.232.0.15005)
- 6 Insight Management Agent: Cluster resource contained in SNMP Varbind 3 has failed. (1.3.6.1.4.1.232.0.15006)
- 7 Insight Management Agent: Cluster network contained in SNMP Varbind 3 has become degraded. (1.3.6.1.4.1.232.0.15007)
- 8 Insight Management Agent: Cluster network contained in SNMP Varbind 3 has failed. (1.3.6.1.4.1.232.0.15008)

Insight Management Agent SNMP Trap Polices and Rules for HPSIMInt-IMAgents\_FwdCMCTraps (uses CPQCMC.MIB)

- 1 Insight Management Agent: Temperature in rack sensed by CMC temperature sensor 1 is NORMAL, status is contained in SNMP Varbind 5 (.1.3.6.1.4.1.232.153.0.153001)
- 2 Insight Management Agent: Temperature in rack sensed by CMC temperature sensor 1 has exceeded High Threshold, status is contained in SNMP Varbind 5 (.1.3.6.1.4.1.232.153.0.153001)
- 3 Insight Management Agent: Temperature in rack as sensed by CMC has exceeded Warning Threshold, status is contained in SNMP Varbind 5 (.1.3.6.1.4.1.232.153.0.153001)
- 4 Insight Management Agent: Temperature in rack as sensed by CMC has gone below Minimum Threshold, status is contained in SNMP Varbind 5 (.1.3.6.1.4.1.232.153.0.153001)
- 5 Insight Management Agent: Temperature in rack as sensed by CMC has exceeded High Threshold, status is contained in SNMP Varbind 5 (.1.3.6.1.4.1.232.153.0.153002)
- 6 Insight Management Agent: Temperature in rack as sensed by CMC has exceeded Warning Threshold, status is contained in SNMP Varbind 5 (.1.3.6.1.4.1.232.153.0.153002)
- 7 Insight Management Agent: Temperature in rack as sensed CMC has gone below Minimum Threshold, status is contained in SNMP Varbind 5 (.1.3.6.1.4.1.232.153.0.153002)
- 8 Insight Management Agent: Status of Fan 1 in rack is Normal, status is contained in SNMP Varbind 5(.1.3.6.1.4.1.232.153.0.153003)
- 9 Insight Management Agent: Status of Fan 1 in rack is AutoOff, status is contained in SNMP Varbind 5(.1.3.6.1.4.1.232.153.0.153003)
- 10 Insight Management Agent: Status of Fan 1 in rack is SmokeOff, status is contained in SNMP Varbind 5(.1.3.6.1.4.1.232.153.0.153003)
- 11 Insight Management Agent: Status of Fan 1 in rack is DoorOff, status is contained in SNMP Varbind 5(.1.3.6.1.4.1.232.153.0.153003)
- 12 Insight Management Agent: Status of Fan 2 in rack is AutoOn, status is contained in SNMP Varbind 5(.1.3.6.1.4.1.232.153.0.153004)
- 13 Insight Management Agent: Status of Fan 2 in rack is AutoOff, status is contained in SNMP Varbind 5(.1.3.6.1.4.1.232.153.0.153004)
- 14 Insight Management Agent: Status of Fan 2 in rack is SmokeOff, status is contained in SNMP Varbind 5(.1.3.6.1.4.1.232.153.0.153004)
- 15 Insight Management Agent: Status of Fan 2 in rack is DoorOff, status is contained in SNMP Varbind 5(.1.3.6.1.4.1.232.153.0.153004)
- 16 Insight Management Agent: Status of voltage-supply to CMC is Normal, status is contained in SNMP Varbind 5 (.1.3.6.1.4.1.232.153.0.153005)
- 17 Insight Management Agent: Status of voltage-supply to CMC is OverMax, status is contained in SNMP Varbind 5 (.1.3.6.1.4.1.232.153.0.153005)

SNMP Trap Interceptor Policies 127

- 18 Insight Management Agent: Status of voltage-supply to CMC is UnderMin, status is contained in SNMP Varbind 5 (.1.3.6.1.4.1.232.153.0.153005)
- 19 Insight Management Agent: Status of humidity is Normal, status is contained in SNMP Varbind 5(.1.3.6.1.4.1.232.153.0.153006)
- 20 Insight Management Agent: Status of humidity is OverMax, status is contained in SNMP Varbind 5(.1.3.6.1.4.1.232.153.0.153006)
- 21 Insight Management Agent: Status of humidity is UnderMin, status is contained in SNMP Varbind 5(.1.3.6.1.4.1.232.153.0.153006)
- 22 Insight Management Agent: Status of door or sidepanel of the rack in access point 1 is opened, status is contained in SNMP Varbind 5(.1.3.6.1.4.1.232.153.0.153007)
- 23 Insight Management Agent: Status of door or sidepanel of the rack in access point 1 is closed, status is contained in SNMP Varbind 5(.1.3.6.1.4.1.232.153.0.153007)
- 24 Insight Management Agent: Status of door or sidepanel of the rack in access point 2 is opened, status is contained in SNMP Varbind 5(.1.3.6.1.4.1.232.153.0.153008)
- 25 Insight Management Agent: Status of door or sidepanel of the rack in access point 2 is closed, status is contained in SNMP Varbind 5(.1.3.6.1.4.1.232.153.0.153008)
- 26 Insight Management Agent: Status of door or sidepanel of the rack in access point 3 is opened, status is contained in SNMP Varbind 5(.1.3.6.1.4.1.232.153.0.153009)
- 27 Insight Management Agent: Status of door or sidepanel of the rack in access point 4 is opened, status is contained in SNMP Varbind 5(.1.3.6.1.4.1.232.153.0.153010)
- 28 Insight Management Agent: Status of door or sidepanel of the rack in access point 4 is closed, status is contained in SNMP Varbind 5(.1.3.6.1.4.1.232.153.0.153010)
- 29 Insight Management Agent: Status of rack door locked by locking device 1 is Locked, status is contained in SNMP Varbind 5 (.1.3.6.1.4.1.232.153.0.153011)
- 30 Insight Management Agent: Status of rack door locked by locking device 1 is Unlocked, status is contained in SNMP Varbind 5 (.1.3.6.1.4.1.232.153.0.153011)
- 31 Insight Management Agent: Status of rack door locked by locking device 2 is Locked, status is contained in SNMP Varbind 5 (.1.3.6.1.4.1.232.153.0.153012)
- 32 Insight Management Agent: Status of rack door locked by locking device 2 is Unlocked, status is contained in SNMP Varbind 5 (.1.3.6.1.4.1.232.153.0.153012)
- 33 Insight Management Agent: Status of smoke presence in rack as detected by CMC is Normal, the status is contained in SNMP Varbind 5 (.1.3.6.1.4.1.232.153.0.153013)
- 34 Insight Management Agent: Status of smoke presence in rack as detected by CMC is Present, the status is contained in SNMP Varbind 5 (.1.3.6.1.4.1.232.153.0.153013)
- 35 Insight Management Agent: Status of shock or vibrations in rack as detected by CMC shock sensor is Normal, status is contained in SNMP Varbind 5 (.1.3.6.1.4.1.232.153.0.153014)
- 36 Insight Management Agent: Status of shock or vibrations in rack as detected by CMC shock sensor is Present, status is contained in SNMP Varbind 5 (.1.3.6.1.4.1.232.153.0.153014)
- 37 Insight Management Agent: Status of rack auxillary alarm input #1 as detected by CMC is Triggered, status is contained in SNMP Varbind 5 (.1.3.6.1.4.1.232.153.0.153015)
- 38 Insight Management Agent: Status of rack auxillary alarm input #1 as detected by CMC is ok, status is contained in SNMP Varbind 5 (.1.3.6.1.4.1.232.153.0.153015)
- 39 Insight Management Agent: Status of rack auxiliary alarm input #1 as detected by CMC is triggered; status is contained in SNMP Varbind 5 (.1.3.6.1.4.1.232.153.0.153015)
- 40 Insight Management Agent: Status of rack auxiliary alarm input #1 as detected by CMC is ok, status is contained in SNMP Varbind 5 (.1.3.6.1.4.1.232.153.0.153015)
- 41 Insight Management Agent: Status of rack auxillary alarm input #1 as detected by CMC is Triggered, status is contained in SNMP Varbind 5 (.1.3.6.1.4.1.232.153.0.153016)
- 42 Insight Management Agent: Status of rack auxillary alarm input #1 as detected by CMC is ok, status is contained in SNMP Varbind 5 (.1.3.6.1.4.1.232.153.0.153016)
- 43 Insight Management Agent: NMS-alarm Status of Alarm1, status is contained in SNMP Varbind 5 (.1.3.6.1.4.1.232.153.0.153017)
- 44 Insight Management Agent: NMS-alarm Status of Alarm2, status is contained in SNMP Varbind 5 (.1.3.6.1.4.1.232.153.0.153018)
- 45 Insight Management Agent: The door locking device 1 needs Normal, status is contained in SNMP Varbind 5 (.1.3.6.1.4.1.232.153.0.153019)
- 46 Insight Management Agent: The door locking device 1 needs attention, status is contained in SNMP Varbind 5 (.1.3.6.1.4.1.232.153.0.153019)
- 47 Insight Management Agent: The door locking device 2 needs Normal, status is contained in SNMP Varbind 5 (.1.3.6.1.4.1.232.153.0.153020)
- 48 Insight Management Agent: The door locking device 2 needs attention, status is contained in SNMP Varbind 5 (.1.3.6.1.4.1.232.153.0.153020)

## HPSIMInt-IMAgents\_FwdRaidControllerTraps (uses CPQCR.MIB)

- 1 Insight Management Agent: The primary controller in the subsystem has failed. (1.3.6.1.4.1.232.141.3.2.0.1)
- 2 Insight Management Agent: The primary controller in the subsystem has recovered. (1.3.6.1.4.1.232.141.3.2.0.2)
- 3 Insight Management Agent: The secondary controller in the subsystem has failed. (1.3.6.1.4.1.232.141.3.2.0.3)
- 4 Insight Management Agent: The secondary controller in the subsystem has recovered. (1.3.6.1.4.1.232.141.3.2.0.4)
- 5 Insight Management Agent: The RAIDset has failed and is off-line. (1.3.6.1.4.1.232.141.3.3.0.6)
- 6 Insight Management Agent: A RAID set has started the reconstruction process. (1.3.6.1.4.1.232.141.3.3.0.7)
- 7 Insight Management Agent: The RAIDset has become degraded. (1.3.6.1.4.1.232.141.3.3.0.8)
- 8 Insight Management Agent: A disk device has recovered. (1.3.6.1.4.1.232.141.3.5.0.10)
- 9 Insight Management Agent: A disk device has failed. (1.3.6.1.4.1.232.141.3.5.0.11)
- 10 Insight Management Agent: A disk device has recovered. (1.3.6.1.4.1.232.141.3.5.0.30)
- 11 Insight Management Agent: A disk device has failed. (1.3.6.1.4.1.232.141.3.5.0.31)
- 12 Insight Management Agent: One of the cooling fans in the primary enclosure has failed. (1.3.6.1.4.1.232.141.3.7.0.16)
- 13 Insight Management Agent: One of the cooling fans in the primary enclosure has recovered. (1.3.6.1.4.1.232.141.3.7.0.17)
- 14 Insight Management Agent: One of the power supplies in the primary enclosure has failed. (1.3.6.1.4.1.232.141.3.7.0.18)
- 15 Insight Management Agent: One of the power supplies in the primary enclosure has recovered. (1.3.6.1.4.1.232.141.3.7.0.19)
- 16 Insight Management Agent: The temperature in the primary enclosure has triggered a critical condition detected by the controller. (1.3.6.1.4.1.232.141.3.7.0.24)
- 17 Insight Management Agent: The temperature in the primary enclosure has returned to normal. (1.3.6.1.4.1.232.141.3.7.0.25)
- 18 Insight Management Agent: One of the cooling fans in the expansion cabinet has failed. (1.3.6.1.4.1.232.141.3.8.0.20)
- 19 Insight Management Agent: One of the cooling fans in the expansion cabinet has recovered. (1.3.6.1.4.1.232.141.3.8.0.21)
- 20 Insight Management Agent: One of the power supplies in the expansion cabinet has failed. (1.3.6.1.4.1.232.141.3.8.0.22)
- 21 Insight Management Agent: One of the power supplies in the expansion cabinet has recovered. (1.3.6.1.4.1.232.141.3.8.0.29)
- 22 Insight Management Agent: The temperature in the expansion cabinet has triggered a critical condition detected by the controller. (1.3.6.1.4.1.232.141.3.8.0.27)
- 23 Insight Management Agent: The temperature in the expansion cabinet has returned to normal. (1.3.6.1.4.1.232.141.3.8.0.28)

## HPSIMInt-IMAgents\_FwdDMITraps (uses CPQDMII.mib)

- 1 Insight Management Agent: DMI Informational Indication occurred on SNMP Varbind 2 of type SNMP Varbind 8 for (SNMP Varbind 4,SNMP Varbind 5) (1.3.6.1.4.1.232.0.150001)
- 2 Insight Management Agent: DMI Monitor Indication occurred on SNMP Varbind 2 of type SNMP Varbind 8 for (SNMP Varbind 4,SNMP Varbind 5) (1.3.6.1.4.1.232.0.150002)
- 3 Insight Management Agent: DMI OK Indication occurred on SNMP Varbind 2 of type SNMP Varbind 8 for (SNMP Varbind 4,SNMP Varbind 5) (.1.3.6.1.4.1.232.0.150003)
- 4 Insight Management Agent: DMI NonCritical Indication occurred on SNMP Varbind 2 of type SNMP Varbind 8 for (SNMP Varbind 4>,SNMP Varbind 5) (.1.3.6.1.4.1.232.0.150004)
- 5 Insight Management Agent: DMI Critical Indication occurred on SNMP Varbind 2 of type SNMP Varbind 8 for (SNMP Varbind 4,SNMP Varbind 5) (.1.3.6.1.4.1.232.0.150005)
- 6 Insight Management Agent: DMI NonRecoverable Indication occurred on SNMP Varbind 2 of type SNMP Varbind 8 for (SNMP Varbind 4,SNMP Varbind 5) (.1.3.6.1.4.1.232.0.150006)

## HPSIMInt-IMAgents\_FwdSvrHealthTraps (uses CPQHLTH.MIB)

- 1 Insight Management Agent: A correctable memory error has occurred. (1.3.6.1.4.1.232.0.6001)
- 2 Insight Management Agent: Too many memory errors tracking now disabled. (1.3.6.1.4.1.232.0.6002)
- 3 Insight Management Agent: System will be shutdown due to this thermal condition. (1.3.6.1.4.1.232.0.6003)
- 4 Insight Management Agent: Temperature out of range. Shutdown may occur. (1.3.6.1.4.1.232.0.6004)
- 5 Insight Management Agent: Temperature has returned to normal range. (1.3.6.1.4.1.232.0.6005)
- 6 Insight Management Agent: Required fan not operating normally. Shutdown may occur. (1.3.6.1.4.1.232.0.6006)
- 7 Insight Management Agent: An optional fan is not operating normally. (1.3.6.1.4.1.232.0.6007)
- 8 Insight Management Agent: System fan has returned to normal operation. (1.3.6.1.4.1.232.0.6008)
- 9 Insight Management Agent: CPU fan has failed. Server will be shutdown. (1.3.6.1.4.1.232.0.6009)
- 10 Insight Management Agent: CPU fan is now OK. (1.3.6.1.4.1.232.0.6010)
- 11 Insight Management Agent: Server is operational again after ASR shutdown. (1.3.6.1.4.1.232.0.6011)
- 12 Insight Management Agent: Server is operational again after thermal shutdown. (1.3.6.1.4.1.232.0.6012)
- 13 Insight Management Agent: Errors occurred during server restart. (1.3.6.1.4.1.232.0.6013)
- 14 Insight Management Agent: The server power supply status has become degraded. (1.3.6.1.4.1.232.0.6014)
- 15 Insight Management Agent: A correctable memory error has occurred. (1.3.6.1.4.1.232.0.6015)
- 16 Insight Management Agent: Too many memory errors tracking now disabled. (1.3.6.1.4.1.232.0.6016)
- 17 Insight Management Agent: Error tracking is now enabled. (1.3.6.1.4.1.232.0.6016)
- 18 Insight Management Agent: System will be shutdown due to this thermal condition. (1.3.6.1.4.1.232.0.6017)
- 19 Insight Management Agent: Thermal condition has degraded. (1.3.6.1.4.1.232.0.6018)
- 20 Insight Management Agent: Temperature out of range. Shutdown may occur. (1.3.6.1.4.1.232.0.6018)
- 21 Insight Management Agent: Temperature has returned to normal range. (1.3.6.1.4.1.232.0.6019)
- 22 Insight Management Agent: Required fan not operating normally. (1.3.6.1.4.1.232.0.6020)
- 23 Insight Management Agent: System fan has failed. (1.3.6.1.4.1.232.0.6020)
- 24 Insight Management Agent: An optional fan is not operating normally. (1.3.6.1.4.1.232.0.6021)
- 25 Insight Management Agent: System fan has returned to normal operation.  $(1.3.6.1.4.1.232.0.6022)$
- 26 Insight Management Agent: CPU fan has failed. Server will be shutdown. (1.3.6.1.4.1.232.0.6023)
- 27 Insight Management Agent: CPU fan is now OK. (1.3.6.1.4.1.232.0.6024)
- 28 Insight Management Agent: Server is operational again after ASR shutdown. (1.3.6.1.4.1.232.0.6025)
- 29 Insight Management Agent: Server is operational again after thermal shutdown. (1.3.6.1.4.1.232.0.6026)
- 30 Insight Management Agent: Errors occurred during server restart. (1.3.6.1.4.1.232.0.6027)
- 31 Insight Management Agent: The server power supply status has become degraded. (1.3.6.1.4.1.232.0.6028)
- 32 Insight Management Agent: Correctable memory errors require a replacement memory module. (1.3.6.1.4.1.232.0.6029)
- 33 Insight Management Agent: The Power Supply Degraded on Chassis contained in SNMP Varbind 3, Bay contained in SNMP Varbind 4. (1.3.6.1.4.1.232.0.6030)
- 34 Insight Management Agent: The Power Supply Failed on Chassis contained in SNMP Varbind 3, Bay contained in SNMP Varbind 4. (1.3.6.1.4.1.232.0.6031)
- 35 Insight Management Agent: The Power Supplies are no longer redundant on Chassis contained in SNMP Varbind 3. (1.3.6.1.4.1.232.0.6032)
- 36 Insight Management Agent: The Power Supply Inserted on Chassis contained in SNMP Varbind 3, Bay contained in SNMP Varbind 4. (1.3.6.1.4.1.232.0.6033)
- 37 Insight Management Agent: The Power Supply Removed on Chassis contained in SNMP Varbind 3, Bay contained in SNMP Varbind 4. (1.3.6.1.4.1.232.0.6034)
- 38 Insight Management Agent: The Fan Degraded on Chassis contained in SNMP Varbind 3, Fan contained in SNMP Varbind 4. (1.3.6.1.4.1.232.0.6035)
- 39 Insight Management Agent: The Fan Failed on Chassis contained in SNMP Varbind 3, Fan contained in SNMP Varbind 4. (1.3.6.1.4.1.232.0.6036)
- 40 Insight Management Agent: The Fans are no longer redundant on Chassis contained in SNMP Varbind 3. (1.3.6.1.4.1.232.0.6037)
- 41 Insight Management Agent: The Fan Inserted on Chassis contained in SNMP Varbind 3, Fan contained in SNMP Varbind 4. (1.3.6.1.4.1.232.0.6038)
- 42 Insight Management Agent: The Fan Removed on Chassis contained in SNMP Varbind 3, Fan contained in SNMP Varbind 4. (1.3.6.1.4.1.232.0.6039)
- 43 Insight Management Agent: Temperature Exceeded on Chassis contained in SNMP Varbind 3, Location contained in SNMP Varbind 4. (1.3.6.1.4.1.232.0.6040)
- 44 Insight Management Agent: Temperature status has degraded on Chassis contained in SNMP Varbind 4, Location contained in SNMP Varbind 5. (1.3.6.1.4.1.232.0.6041)
- 45 Insight Management Agent: Temperature out of range on Chassis contained in SNMP Varbind 4, Location contained in SNMP Varbind 5. Shutdown may occur soon. (1.3.6.1.4.1.232.0.6041)
- 46 Insight Management Agent: Temperature Normal on Chassis contained in SNMP Varbind 3, Location contained in SNMP Varbind 4. (1.3.6.1.4.1.232.0.6042)
- 47 Insight Management Agent: Power Converter Degraded on Chassis in SNMP Varbind 3, Slot in SNMP Varbind 4, Socket in SNMP Varbind 5. (1.3.6.1.4.1.232.0.6043)
- 48 Insight Management Agent: Power Converter Failed on Chassis in SNMP Varbind 3, Slot in SNMP Varbind 4, Socket in SNMP Varbind 5. (1.3.6.1.4.1.232.0.6044)
- 49 Insight Management Agent: Power Converters are no longer redundant on Chassis contained in SNMP Varbind 3. (1.3.6.1.4.1.232.0.6045)
- 50 Insight Management Agent: Cache Accelerator errors may require a replacement module. (1.3.6.1.4.1.232.0.6046)
- 51 Insight Management Agent: The Resilient Memory subsystem has engaged the online spare memory. (1.3.6.1.4.1.232.0.6047)
- 52 Insight Management Agent: The Power Supply is OK on Chassis in SNMP Varbind 3 (1.3.6.1.4.1.232.0.6048)
- 53 Insight Management Agent: The Power Supply is degraded on Chassis in SNMP Varbind 3 (1.3.6.1.4.1.232.0.6049)
- 54 Insight Management Agent: The Power Supply is failed on Chassis in SNMP Varbind 3 (1.3.6.1.4.1.232.0.6050)
- 55 Insight Management Agent: Advanced Memory Protection Mirrored Memory Engaged (1.3.6.1.4.1.232.0.6051)
- 56 Insight Management Agent: Advanced Memory Protection Advanced ECC Memory Engaged (1.3.6.1.4.1.232.0.6052)
- 57 Insight Management Agent: Advanced Memory Protection XOR Engine Memory Engaged (1.3.6.1.4.1.232.0.6053)
- 58 Insight Management Agent: Fault Tolerant Power Supplies Power Redundancy Restored (1.3.6.1.4.1.232.0.6054)
- 59 Insight Management Agent: Fault Tolerant Fans Fan Redundancy Restored (1.3.6.1.4.1.232.0.6055)
- 60 Insight Management Agent: Correctable memory errors require a replacement memory module. (1.3.6.1.4.1.232.0.6056)
- 61 Insight Management Agent: Memory board or cartridge removed (1.3.6.1.4.1.232.0.6057)
- 62 Insight Management Agent: Memory board or cartridge inserted (1.3.6.1.4.1.232.0.6058)
- 63 Insight Management Agent: Memory board or cartridge bus error detected (1.3.6.1.4.1.232.0.6059)
- 64 Insight Management Agent: Too many memory errors tracking now disabled. (1.3.6.1.4.1.232.6.0.2)
- 65 The Management processor is in the process of being reset (1.3.6.1.4.1.232.0.6061)

66 Insight Management Agent: The Management processor is ready after a successfully reset (1.3.6.1.4.1.232.0.6062)

## HPSIMInt-IMAgents\_FwdHostOSTraps (uses CPQHOST.MIB)

- 1 Insight Management Agent: Generic Trap received (1.3.6.1.4.1.232.0.11001)
- 2 Insight Management Agent: Application Error Trap (1.3.6.1.4.1.232.0.11002)
- 3 Insight Management Agent: Generic Trap Received (1.3.6.1.4.1.232.0.11003)
- 4 Insight Management Agent: Application Error Trap (1.3.6.1.4.1.232.0.11004)
- 5 Insight Management Agent: NIC Status is OK (1.3.6.1.4.1.232.0.11005)
- 6 Insight Management Agent: NIC Status is Failed (1.3.6.1.4.1.232.0.11006)
- 7 Insight Management Agent: NIC switchover occurred (1.3.6.1.4.1.232.0.11007)
- 8 Insight Management Agent: NIC Status is OK (1.3.6.1.4.1.232.0.11008)
- 9 Insight Management Agent: NIC Status is Failed (1.3.6.1.4.1.232.0.11009)
- 10 Insight Management Agent: NIC switchover (1.3.6.1.4.1.232.0.11010)
- 11 Insight Management Agent: Process monitor event trap received (1.3.6.1.4.1.232.0.11011)
- 12 Insight Management Agent: Process Count event trap received (1.3.6.1.4.1.232.0.11012)
- 13 Insight Management Agent: Process monitor event trap received (1.3.6.1.4.1.232.0.11013)
- 14 Insight Management Agent: Critical software update trap received (1.3.6.1.4.1.232.0.11014)
- 15 Insight Management Agent: Crash Dump is not enabled (1.3.6.1.4.1.232.0.11015)

SNMP Trap Interceptor Policies 137

16 Insight Management Agent: The paging file size of the boot volume (%s) or the target volume of the memory dump file is not large enough to hold a crash dump in the event of a system crash (1.3.6.1.4.1.232.0.11016)

## HPSIMInt-IMAgents\_FwdICATraps (uses CPQICA.MIB)

- 1 Insight Management Agent: Intelligent Cluster Administrator added an object to the cluster. (1.3.6.1.4.1.232.0.140001)
- 2 Insight Management Agent: Intelligent Cluster Administrator has deleted an object in the cluster. (1.3.6.1.4.1.232.0.140002)
- 3 Insight Management Agent: Intelligent Cluster Administrator has performed one or more property changes on the cluster. (1.3.6.1.4.1.232.0.140003)
- 4 Insight Management Agent: Intelligent Cluster Administrator has performed a move action on the cluster. (1.3.6.1.4.1.232.0.140004)
- 5 Insight Management Agent: Intelligent Cluster Administrator is starting an import operation on the cluster. (1.3.6.1.4.1.232.0.140005)
- 6 Insight Management Agent: Intelligent Cluster Administrator has finished an import operation on the cluster. (1.3.6.1.4.1.232.0.140006)

## HPSIMInt-IMAgents\_FwdDriveArrayTraps (uses CPQIDA.MIB)

- 1 Insight Management Agent: Intelligent DriveArray Logical Drive status is NORMAL, contained in SNMP Varbind 1. (1.3.6.1.4.1.232.0.3001)
- 2 Insight Management Agent: Intelligent DriveArray Logical Drive status is FAILED, contained in SNMP Varbind 1. (1.3.6.1.4.1.232.0.3001)
- 3 Insight Management Agent: Intelligent Drive Array Logical Drive status is RECOVERING, contained in SNMP Varbind 1. (1.3.6.1.4.1.232.0.3001)
- 4 Insight Management Agent: Intelligent Drive Array Logical Drive status is READY for REBUILD, contained in SNMP Varbind 1 (1.3.6.1.4.1.232.0.3001)
- 5 Insight Management Agent: Intelligent Drive Array Logical Drive status is REBUILDING, contained in SNMP Varbind 1 (1.3.6.1.4.1.232.0.3001)
- 6 Insight Management Agent:Intelligent Drive Array Logical Drive status is WRONG DRIVE, contained in SNMP Varbind 1. (1.3.6.1.4.1.232.0.3001)
- 7 Insight Management Agent: Intelligent Drive Array Logical Drive status is BAD CONNECTION, contained in SNMP Varbind 1. (1.3.6.1.4.1.232.0.3001)
- 8 Insight Management Agent: Intelligent Drive Array Logical Drive status is OVERHEATING, contained in SNMP Varbind 1. (1.3.6.1.4.1.232.0.3001)
- 9 Insight Management Agent: Intelligent Drive Array Logical Drive status is SHUTDOWN, contained in SNMP Varbind 1. (1.3.6.1.4.1.232.0.3001)
- 10 Insight Management Agent: Intelligent Drive Array Logical Drive status is UNAVAILABLE, status is contained in SNMP Varbind 1. (1.3.6.1.4.1.232.0.3001)
- 11 Insight Management Agent: Intelligent Drive Array Spare Drive status is ACTIVE, status is contained in SNMP Varbind 1 (1.3.6.1.4.1.232.0.3002)
- 12 Insight Management Agent: Intelligent Drive Array Spare Drive status is FAILED, status is contained in SNMP Varbind 1 (1.3.6.1.4.1.232.0.3002)
- 13 Insight Management Agent: Intelligent Drive Array Spare Drive status is BUILDING, status is contained in SNMP Varbind 1. (1.3.6.1.4.1.232.0.3002)
- 14 Insight Management Agent: Intelligent Drive Array Physical Drive status is OK, contained in SNMP Varbind 1. (1.3.6.1.4.1.232.0.3003)
- 15 Insight Management Agent: Intelligent Drive Array Physical Drive status is FAILED, contained in SNMP Varbind 1. (1.3.6.1.4.1.232.0.3003)
- 16 Insight Management Agent: Intelligent Drive Array Physical Drive status is PREDICTIVEFAILURE, status is contained in SNMP Varbind 1. (1.3.6.1.4.1.232.0.3003)
- 17 Insight Management Agent: Intelligent Drive Array Physical Drive threshold passed, status is contained in SNMP Varbind 1. (1.3.6.1.4.1.232.0.3004)
- 18 Insight Management Agent: Intelligent Drive Array Accelerator Board status is TEMPORARILY DISABLED, status is contained in SNMP Varbind 1. (1.3.6.1.4.1.232.0.3005)
- 19 Insight Management Agent: Intelligent Drive Array Accelerator Board status is PERMANENTLY DISABLED, contained in SNMP Varbind 1. (1.3.6.1.4.1.232.0.3005)
- 20 Insight Management Agent: Intelligent Drive Array Accelerator lost battery power. Data Loss possible. (1.3.6.1.4.1.232.0.3006)
- 21 Insight Management Agent: Intelligent Drive Array Accelerator Board Battery status is OK. Status is contained in SNMP Varbind 1 (1.3.6.1.4.1.232.0.3007)
- 22 Insight Management Agent: Intelligent Drive Array Accelerator Board Battery status is failed. Status is contained in SNMP Varbind 1 (1.3.6.1.4.1.232.0.3007)
- 23 Insight Management Agent: Intelligent Drive Array Accelerator Board Battery status is degraded. Status is contained in SNMP Varbind 1 (1.3.6.1.4.1.232.0.3007)
- 24 Insight Management Agent: Intelligent DriveArray Logical Drive status is NORMAL, contained in SNMP Varbind 3. (1.3.6.1.4.1.232.0.3008)
- 25 Insight Management Agent: Intelligent DriveArray Logical Drive status is FAILED, contained in SNMP Varbind 3. (1.3.6.1.4.1.232.0.3008)
- 26 Insight Management Agent: Intelligent Drive Array Logical Drive status is RECOVERING, contained in SNMP Varbind 3. (1.3.6.1.4.1.232.0.3008)
- 27 Insight Management Agent: Intelligent Drive Array Logical Drive status is READY for REBUILD, contained in SNMP Varbind 3 (1.3.6.1.4.1.232.0.3008)
- 28 Insight Management Agent: Intelligent Drive Array Logical Drive status is REBUILDING, contained in SNMP Varbind 3 (1.3.6.1.4.1.232.0.3008)
- 29 Insight Management Agent:Intelligent Drive Array Logical Drive status is WRONG DRIVE, contained in SNMP Varbind 3 (1.3.6.1.4.1.232.0.3008)
- 30 Insight Management Agent: Intelligent Drive Array Logical Drive status is BAD CONNECTION, contained in SNMP Varbind 3 (1.3.6.1.4.1.232.0.3008)
- 31 Insight Management Agent: Intelligent Drive Array Logical Drive status is OVERHEATING, contained in SNMP Varbind 3. (1.3.6.1.4.1.232.0.3008)
- 32 Insight Management Agent: Intelligent Drive Array Logical Drive status is SHUTDOWN, contained in SNMP Varbind 3. (1.3.6.1.4.1.232.0.3008)
- 33 Insight Management Agent: Intelligent Drive Array Logical Drive status is UNAVAILABLE, status is contained in SNMP Varbind 3. (1.3.6.1.4.1.232.0.3008)
- 34 Insight Management Agent: Intelligent Drive Array Spare Drive status is ACTIVE, status is contained in SNMP Varbind 3 (1.3.6.1.4.1.232.0.3009)
- 35 Insight Management Agent: Intelligent Drive Array Spare Drive status is FAILED, status is contained in SNMP Varbind 3 (1.3.6.1.4.1.232.0.3009)
- 36 Insight Management Agent: Intelligent Drive Array Spare Drive status is BUILDING, status is contained in SNMP Varbind 3. (1.3.6.1.4.1.232.0.3009)
- 37 Insight Management Agent: Intelligent Drive Array Physical Drive status is OK, contained in SNMP Varbind 3. (1.3.6.1.4.1.232.0.3010)
- 38 Insight Management Agent: Intelligent Drive Array Physical Drive status is FAILED, contained in SNMP Varbind 3. (1.3.6.1.4.1.232.0.3010)
- 39 Insight Management Agent: Intelligent Drive Array Physical Drive status is PREDICTIVEFAILURE, status is contained in SNMP Varbind 3 (1.3.6.1.4.1.232.0.3010)
- 40 Insight Management Agent: Intelligent Drive Array Physical Drive threshold passed, status is contained in SNMP Varbind 3. (1.3.6.1.4.1.232.0.3011)
- 41 Insight Management Agent: Intelligent Drive Array Accelerator Board status is TEMPORARILY DISABLED, status is contained in SNMP Varbind 3. (1.3.6.1.4.1.232.0.3012)
- 42 Insight Management Agent: Intelligent Drive Array Accelerator Board status is PERMANENTLY DISABLED, contained in SNMP Varbind 3. (1.3.6.1.4.1.232.0.3012)
- 43 Insight Management Agent: Intelligent Drive Array Accelerator lost battery power. Data Loss possible. (1.3.6.1.4.1.232.0.3013)
- 44 Insight Management Agent: Intelligent Drive Array Accelerator Board Battery status is OK. Status is contained in SNMP Varbind 3 (1.3.6.1.4.1.232.0.3014)
- 45 Insight Management Agent: Intelligent Drive Array Accelerator Board Battery status is failed. Status is contained in SNMP Varbind 3 (1.3.6.1.4.1.232.0.3014)
- 46 Insight Management Agent: Intelligent Drive Array Accelerator Board Battery status is degraded. Status is contained in SNMP Varbind 3 (1.3.6.1.4.1.232.0.3014)
- 47 Insight Management Agent: Intelligent Drive Array Controller status is FAILED, status is contained in SNMP Varbind 4. (1.3.6.1.4.1.232.0.3015)
- 48 Insight Management Agent: Intelligent Drive Array Controller has cable problem, status is contained in SNMP Varbind 4. (1.3.6.1.4.1.232.0.3015)
- 49 Insight Management Agent: Intelligent Drive Array Controller is powered off, status is contained in SNMP Varbind 4. (1.3.6.1.4.1.232.0.3015)
- 50 Insight Management Agent: Intelligent Drive Array Spare Drive status is ACTIVE, status is contained in SNMP Varbind 3 (1.3.6.1.4.1.232.0.3017)
- 51 Insight Management Agent: Intelligent Drive Array Spare Drive status is FAILED, status is contained in SNMP Varbind 3 (1.3.6.1.4.1.232.0.3017)
- 52 Insight Management Agent: Intelligent Drive Array Spare Drive status is BUILDING, status is contained in SNMP Varbind 1. (1.3.6.1.4.1.232.0.3017)
- 53 Insight Management Agent: Intelligent Drive Array Physical Drive status is OK, contained in SNMP Varbind 3. (1.3.6.1.4.1.232.0.3018)
- 54 Insight Management Agent: Intelligent Drive Array Physical Drive status is FAILED, contained in SNMP Varbind 3. (1.3.6.1.4.1.232.0.3018)
- 55 Insight Management Agent: Intelligent Drive Array Physical Drive status is PREDICTIVEFAILURE, status is contained in SNMP Varbind 3. (1.3.6.1.4.1.232.0.3018)
- 56 Insight Management Agent: Intelligent Drive Array Physical Drive threshold passed (1.3.6.1.4.1.232.0.3019)
- 57 Insight Management Agent: Intelligent Drive ArrayTape Library status is OK, status is contained in SNMP Varbind 7 for the tape library. (1.3.6.1.4.1.232.0.3020)
- 58 Insight Management Agent: Intelligent Drive ArrayTape Library status is FAILED, status is contained in SNMP Varbind 7 for the tape library. (1.3.6.1.4.1.232.0.3020)
- 59 Insight Management Agent: Intelligent Drive ArrayTape Library status is DEGRADED, status is contained in SNMP Varbind 7 for the tape library. (1.3.6.1.4.1.232.0.3020)
- 60 Insight Management Agent: Intelligent Drive Array Tape Library Door Status is OPEN, status is contained in SNMP Varbind 7 (1.3.6.1.4.1.232.0.3021)
- 61 Insight Management Agent: Intelligent Drive Array Tape Drive Status is DEGRADED, status is contained in SNMP Varbind 7 (1.3.6.1.4.1.232.0.3022)
- 62 Insight Management Agent: Intelligent Drive Array Tape Drive Status is FAILED, status is contained in SNMP Varbind 7 (1.3.6.1.4.1.232.0.3022)
- 63 Insight Management Agent: Intelligent Drive Array Tape Drive Status is OFFLINE, status is contained in SNMP Varbind 7 (1.3.6.1.4.1.232.0.3022)
- 64 Insight Management Agent: Intelligent Drive Array Tape Drive Status is MISSING WAS OK, status is contained in SNMP Varbind 7 (1.3.6.1.4.1.232.0.3022)
- 65 Insight Management Agent: Intelligent Drive Array Tape Drive Status is MISSING WAS OFFLINE, status is contained in SNMP Varbind 7 (1.3.6.1.4.1.232.0.3022)
- 66 Insight Management Agent: Intelligent Drive Array Tape Drive cleaning is required. (1.3.6.1.4.1.232.0.3023)
- 67 Insight Management Agent: Cleaning tape needs replacing (1.3.6.1.4.1.232.0.3024)
- 68 Insight Management Agent: Intelligent Drive Array Accelerator Board status is TEMPORARILY DISABLED, status is contained in SNMP Varbind 7. (1.3.6.1.4.1.232.0.3025)
- 69 Insight Management Agent: Intelligent Drive Array Accelerator Board status is PERMANENTLY DISABLED, status is contained in SNMP Varbind 7. (1.3.6.1.4.1.232.0.3025)
- 70 Insight Management Agent: Intelligent Drive Array Accelerator lost battery power. Data Loss possible. (1.3.6.1.4.1.232.0.3026)
- 71 Insight Management Agent: Intelligent Drive Array Accelerator battery failed (1.3.6.1.4.1.232.0.3027)
- 72 Insight Management Agent: Intelligent Drive Array Controller Board has failed, status is contained in SNMP Varbind 4. (1.3.6.1.4.1.232.0.3028)
- 73 Insight Management Agent: Intelligent Drive Array Controller Board has cable problem, status is contained in SNMP Varbind 4. (1.3.6.1.4.1.232.0.3028)
- 74 Insight Management Agent: Intelligent Drive Array Controller Board is POWER OFF, status is contained in SNMP Varbind 4. (1.2.6.1.4.1.232.0.3028)
- 75 Insight Management Agent: Intelligent Drive Array Physical Drive status is OK, contained in SNMP Varbind 3. (1.3.6.1.4.1.232.0.3029)
- 76 Insight Management Agent: Intelligent Drive Array Physical Drive status is FAILED, contained in SNMP Varbind 3. (1.3.6.1.4.1.232.0.3029)
- 77 Insight Management Agent: Intelligent Drive Array Physical Drive status is PREDICTIVEFAILURE, status is contained in SNMP Varbind 3. (1.3.6.1.4.1.232.0.3029)
- 78 Insight Management Agent: Intelligent Drive Array Physical Drive threshold passed (1.3.6.1.4.1.232.0.3030)
- 79 Insight Management Agent: Intelligent Drive ArrayTape Library status is FAILED, status is contained in SNMP Varbind 7 for the tape library. (1.3.6.1.4.1.232.0.3031)
- 80 Insight Management Agent: Intelligent Drive ArrayTape Library status is OK, status is contained in SNMP Varbind 10 for the tape library. (1.3.6.1.4.1.232.0.3031)
- 81 Insight Management Agent: Intelligent Drive ArrayTape Library status is DEGRADED, status is contained in SNMP Varbind 10 for the tape library. (1.3.6.1.4.1.232.0.3031)
- 82 Insight Management Agent: Intelligent Drive Array Logical Drive status is EXPANDING, status is contained in SNMP Varbind 6. (1.3.6.1.4.1.232.0.3034)
- 83 Insight Management Agent: Intelligent Drive Array Tape Drive Status is DEGRADED, status is contained in SNMP Varbind 7 (1.3.6.1.4.1.232.0.3032)
- 84 Insight Management Agent: Intelligent Drive Array Tape Drive Status is FAILED, status is contained in SNMP Varbind 10 (1.3.6.1.4.1.232.0.3032)
- 85 Insight Management Agent: Intelligent Drive Array Tape Drive Status is MISSING WAS OK, status is contained in SNMP Varbind 10 (1.3.6.1.4.1.232.0.3032)
- 86 Insight Management Agent: Intelligent Drive Array Tape Drive Status is MISSING WAS OFFLINE, status is contained in SNMP Varbind 10 (1.3.6.1.4.1.232.0.3032)
- 87 Insight Management Agent: Intelligent Drive Array Controller status is GENERAL FAILURE, status is contained in SNMP Varbind 5 (1.3.6.1.4.1.232.0.3033)
- 88 Insight Management Agent: Intelligent Drive Array Controller has a CABLE PROBLEM, status is contained in SNMP Varbind 5 (1.3.6.1.4.1.232.0.3033)
- 89 Insight Management Agent: Intelligent Drive Array Controller is POWERED OFF, status is contained in SNMP Varbind 5 (1.3.6.1.4.1.232.0.3033)
- 90 Insight Management Agent: Intelligent Drive Array Controller is OK, status is contained in SNMP Varbind 5 (1.3.6.1.4.1.232.0.3033)
- 91 Insight Management Agent: Intelligent DriveArray Logical Drive status is FAILED, contained in SNMP Varbind 6. (1.3.6.1.4.1.232.0.3034)
- 92 Insight Management Agent: Intelligent Drive Array Logical Drive status is RECOVERING, contained in SNMP Varbind 6. (1.3.6.1.4.1.232.0.3034)
- 93 Insight Management Agent: Intelligent Drive Array Logical Drive status is READY for REBUILD, contained in SNMP Varbind 6 (1.3.6.1.4.1.232.0.3034)
- 94 Insight Management Agent: Intelligent Drive Array Logical Drive status is REBUILDING, contained in SNMP Varbind 6 (1.3.6.1.4.1.232.0.3034)
- 95 Insight Management Agent:Intelligent Drive Array Logical Drive status is WRONG DRIVE, contained in SNMP Varbind 6 (1.3.6.1.4.1.232.0.3034)
- 96 Insight Management Agent: Intelligent Drive Array Logical Drive status is BAD CONNECTION, contained in SNMP Varbind 6 (1.3.6.1.4.1.232.0.3034)
- 97 Insight Management Agent: Intelligent Drive Array Logical Drive status is OVERHEATING, contained in SNMP Varbind 6. (1.3.6.1.4.1.232.0.3034)
- 98 Insight Management Agent: Intelligent Drive Array Logical Drive status is SHUTDOWN, contained in SNMP Varbind 6. (1.3.6.1.4.1.232.0.3034)
- 99 Insight Management Agent: Intelligent Drive Array Accelerator Board status is TEMPORARILY DISABLED, status is contained in SNMP Varbind 8 (1.3.6.1.4.1.232.0.3038)
- 100 Insight Management Agent: Intelligent Drive Array Spare Drive status is ACTIVE, status is contained in SNMP Varbind 6 (1.3.6.1.4.1.232.0.3035)
- 101 Insight Management Agent: Intelligent Drive Array Spare Drive status is FAILED, status is contained in SNMP Varbind 6 (1.3.6.1.4.1.232.0.3035)
- 102 Insight Management Agent: Intelligent Drive Array Spare Drive status is BUILDING, status is contained in SNMP Varbind 6. (1.3.6.1.4.1.232.0.3035)
- 103 Insight Management Agent: Intelligent Drive Array Physical Drive status is OK, contained in SNMP Varbind 12. (1.3.6.1.4.1.232.0.3036)
- 104 Insight Management Agent: Intelligent Drive Array Physical Drive status is FAILED, contained in SNMP Varbind 12. (1.3.6.1.4.1.232.0.3036)
- 105 Insight Management Agent: Intelligent Drive Array Physical Drive status is PREDICTIVEFAILURE, status is contained in SNMP Varbind 12. (1.3.6.1.4.1.232.0.3036)
- 106 Insight Management Agent: Intelligent Drive Array Physical Drive threshold passed, the physical drive index is contained in SNMP Varbind 5. (1.3.6.1.4.1.232.0.3037)
- 107 Insight Management Agent: Intelligent Drive Array Accelerator Board status is PERMANENTLY DISABLED, contained in SNMP Varbind 8. (1.3.6.1.4.1.232.0.3038)
- 108 Insight Management Agent: Intelligent Drive Array Accelerator Board status is TEMPORARILY DISABLED, status is contained in SNMP Varbind 8 (1.3.6.1.4.1.232.0.3038)
- 109 Insight Management Agent: Intelligent Drive ArrayTape Library status is OK, status is contained in SNMP Varbind 11 for the tape library. (1.3.6.1.4.1.232.0.3041)
- 110 Insight Management Agent: Intelligent Drive ArrayTape Library status is DEGRADED, status is contained in SNMP Varbind 11 for the tape library. (1.3.6.1.4.1.232.0.3041)
- 111 Insight Management Agent: Spare Status has changed. (1.3.6.1.4.1.232.0.3047)
- 112 Insight Management Agent: Intelligent Drive Array Tape Library Door Status is OPEN, status is contained in SNMP Varbind 11 (1.3.6.1.4.1.232.0.3042)
- 113 Insight Management Agent: Intelligent Drive Array Tape Drive status is DEGRADED, status is contained in SNMP Varbind 11 (1.3.6.1.4.1.232.0.3043)
- 114 Insight Management Agent: Intelligent Drive Array Tape Drive Status is FAILED, status is contained in SNMP Varbind 11 (1.3.6.1.4.1.232.0.3043)
- 115 Insight Management Agent: Intelligent Drive Array Tape Drive Status is OFFLINE, status is contained in SNMP Varbind 11(1.3.6.1.4.1.232.0.3043)
- 116 Insight Management Agent: Intelligent Drive Array Tape Drive Status is MISSING WAS OK, status is contained in SNMP Varbind 11(1.3.6.1.4.1.232.0.3043)
- 117 Insight Management Agent: Intelligent Drive Array Tape Drive Status is MISSING WAS OFFLINE, status is contained in SNMP Varbind 11 (1.3.6.1.4.1.232.0.3043)
- 118 Insight Management Agent: Intelligent Drive Array Tape Drive cleaning is required. (1.3.6.1.4.1.232.0.3044)
- 119 Insight Management Agent: Cleaning tape needs replacing (1.3.6.1.4.1.232.0.3045)
- 120 Insight Management Agent: Physical Drive Status has changed (1.3.6.1.4.1.232.0.3046)
- 121 Insight Management Agent: Spare Status has changed (1.3.6.1.4.1.232.0.3047)

# HPSIMInt-IMAgents\_FwdIDEDriveTraps (uses CPQIDE.MIB)

- 1 Insight Management Agent: IDE drive contained in SNMP Varbind 3 has become degraded. (1.3.6.1.4.1.232.0.14001)
- 2 Insight Management Agent: IDE drive contained in SNMP Varbind 3 has returned to normal operating condition. (1.3.6.1.4.1.232.0.14002)
- 3 Insight Management Agent: IDE drive contained in SNMP Varbind 3 has detected Ultra ATA errors. (1.3.6.1.4.1.232.0.14003)
- 4 Insight Management Agent: Status of an ATA disk has changed to NORMAL, status is contained in SNMP Varbind 8. (1.3.6.1.4.1.232.0.14004)
- 5 Insight Management Agent: Status of an ATA disk has changed to SMART ERROR, status is contained in SNMP Varbind 8. (1.3.6.1.4.1.232.0.14004)
- 6 Insight Management Agent: Status of an ATA disk has changed to FAILED, status is contained in SNMP Varbind 8. (1.3.6.1.4.1.232.0.14004)
- 7 Insight Management Agent: Status of an IDE logical drive has changed to NORMAL, status is contained in SNMP Varbind 7 for the IDE logical drive. (1.3.6.1.4.1.232.0.14005)
- 8 Insight Management Agent: Status of an IDE logical drive has changed to DEGRADED, status is contained in SNMP Varbind 7 for the IDE logical drive. (1.3.6.1.4.1.232.0.14005)
- 9 Insight Management Agent: Status of an IDE logical drive has changed to REBUILDING, status is contained in SNMP Varbind 7 for the IDE logical drive. (1.3.6.1.4.1.232.0.14005)
- 10 Insight Management Agent: Status of an IDE logical drive has changed to FAILED, status is contained in SNMP Varbind 7 for the IDE logical drive. (1.3.6.1.4.1.232.0.14005)

# HPSIMInt-IMAgents\_FwdNICTraps (uses CPQNIC.MIB)

- 1 Insight Management Agent: Connectivity is restored for logical adapter in slot contained in SNMP Varbind 3, port contained in SNMP Varbind 4. (1.3.6.1.4.1.232.0.18001)
- 2 Insight Management Agent: Connectivity lost for logical adapter in slot contained in SNMP Varbind 3, port contained in SNMP Varbind 4. (1.3.6.1.4.1.232.0.18002)
- 3 Insight Management Agent: Physical adapter connection restored in slot contained in SNMP Varbind 3, port contained in SNMP Varbind 4. (1.3.6.1.4.1.232.0.18003)
- 4 Insight Management Agent: Physical adapter connection failed in slot contained in SNMP Varbind 3, port contained in SNMP Varbind 4. (1.3.6.1.4.1.232.0.18004)
- 5 Insight Management Agent: Connectivity is restored for logical adapter in slot contained in SNMP Varbind 3, port contained in SNMP Varbind 4. (1.3.6.1.4.1.232.0.18005)
- 6 Insight Management Agent: Connectivity lost for logical adapter in slot contained in SNMP Varbind 3, port contained in SNMP Varbind 4. (1.3.6.1.4.1.232.0.18006)
- 7 Insight Management Agent: Physical adapter connection restored in slot contained in SNMP Varbind 3, port contained in SNMP Varbind 4. (1.3.6.1.4.1.232.0.18007)
- 8 Insight Management Agent: Physical adapter connection failed in slot contained in SNMP Varbind 3, port contained in SNMP Varbind 4. (1.3.6.1.4.1.232.0.18008)
- 9 Insight Management Agent: The Virus Throttle Filter Driver has detected a Virus Activity. (1.3.6.1.4.1.232.0.18009)
- 10 Insight Management Agent: Virus Throttle Filter Driver no longer detects Virus like activity. (1.3.6.1.4.1.232.0.16010)

# HPSIMInt-IMAgents\_FwdRackTraps (uses CPQRACK.MIB)

- 1 Insight Management Agent: The rack name has changed to value contained in SNMP Varbind 3 (.1.3.6.1.4.1.232.0.22001)
- 2 Insight Management Agent: The enclosure name has changed to SNMP Varbind 5 in rack SNMP Varbind 3 (.1.3.6.1.4.1.232.0.22002)
- 3 Insight Management Agent: The enclosure in SNMP Varbind 5 has been removed from rack SNMP Varbind 3. (.1.3.6.1.4.1.232.0.22003)
- 4 Insight Management Agent: The enclosure in SNMP Varbind 5 has been inserted into rack SNMP Varbind 3 (.1.3.6.1.4.1.232.0.22004)
- 5 Insight Management Agent: The enclosure in SNMP Varbind 5 temperature sensor in rack SNMP Varbind 3 has been set to failed. (.1.3.6.1.4.1.232.0.22005)
- 6 Insight Management Agent: The enclosure in SNMP Varbind 5 temperature sensor in rack SNMP Varbind 3 has been set to degraded. (.1.3.6.1.4.1.232.0.22006)
- 7 Insight Management Agent: The enclosure in SNMP Varbind 5 temperature sensor in rack SNMP Varbind 3 has been set to ok. (.1.3.6.1.4.1.232.0.22007)
- 8 Insight Management Agent: The enclosure in SNMP Varbind 5 fan in rack SNMP Varbind 3 has been set to failed. (.1.3.6.1.4.1.232.0.22008)
- 9 Insight Management Agent: The enclosure in SNMP Varbind 5 fan in rack SNMP Varbind 3 has been set to degraded. (.1.3.6.1.4.1.232.0.22009)
- 10 Insight Management Agent: The enclosure in SNMP Varbind 5 fan in rack SNMP Varbind 3 has been set to ok. (.1.3.6.1.4.1.232.0.22010)
- 11 Insight Management Agent: The enclosure in SNMP Varbind 5 fan in rack SNMP Varbind 3 has been removed (.1.3.6.1.4.1.232.0.22011)
- 12 Insight Management Agent: The enclosure in SNMP Varbind 5 fan in rack SNMP Varbind 3 has been inserted (.1.3.6.1.4.1.232.0.22012)
- 13 Insight Management Agent: The power supply in SNMP Varbind 7 in enclosure SNMP Varbind 5 in rack SNMP Varbind 3 has been set to failed. (.1.3.6.1.4.1.232.0.22013)
- 14 Insight Management Agent: The power supply in SNMP Varbind 7 in enclosure SNMP Varbind 5 in rack SNMP Varbind 3 has been set to degraded. (.1.3.6.1.4.1.232.0.22014)
- 15 Insight Management Agent: The power supply in SNMP Varbind 7 in enclosure SNMP Varbind 5 in rack SNMP Varbind 3 has been set to ok. (.1.3.6.1.4.1.232.0.22015)
- 16 Insight Management Agent: The power supply in SNMP Varbind 7 in enclosure SNMP Varbind 5 in rack SNMP Varbind 3 has been removed (.1.3.6.1.4.1.232.0.22016)
- 17 Insight Management Agent: The power supply in SNMP Varbind 7 in enclosure SNMP Varbind 5 in rack SNMP Varbind 3 has been inserted (.1.3.6.1.4.1.232.0.22017)
- 18 Insight Management Agent: The power subsystem in enclosure SNMP Varbind 5 in rack SNMP Varbind 3 is no longer redundant (.1.3.6.1.4.1.232.0.22018)
- 19 Insight Management Agent: The rack power supply detected an input line voltage problem in power supply SNMP Varbind 6, enclosure in SNMP Varbind 5, rack in SNMP Varbind 3. (.1.3.6.1.4.1.232.0.22019)
- 20 Insight Management Agent: The power subsystem in enclosure SNMP Varbind 5 in rack SNMP Varbind 3 is in an overload condition (.1.3.6.1.4.1.232.0.22020)
- 21 Insight Management Agent: The server shutdown due to lack of power blade SNMP Varbind 6, in enclosure SNMP Varbind 5, in rack SNMP Varbind 3 (.1.3.6.1.4.1.232.0.22021)
- 22 Insight Management Agent: Server power on prevented to preserve redundancy in blade SNMP Varbind 6, in enclosure SNMP Varbind 5, in rack SNMP Varbind 3. (.1.3.6.1.4.1.232.0.22022)
- 23 Insight Management Agent: Inadequate power to power on blade SNMP Varbind 6, in enclosure SNMP Varbind 5, in rack SNMP Varbind 3 (.1.3.6.1.4.1.232.0.22023)
- 24 Insight Management Agent: Inadequate power to power on blade SNMP Varbind 6, in enclosure SNMP Varbind 5, in rack SNMP Varbind 3 (.1.3.6.1.4.1.232.0.22024)
- 25 Insight Management Agent: Inadequate power to power on blade SNMP Varbind 6, in enclosure SNMP Varbind 5, in rack SNMP Varbind 3 (.1.3.6.1.4.1.232.0.22025)
- 26 Insight Management Agent: Server power on via manual override on blade SNMP Varbind 6, in enclosure SNMP Varbind 5, in rack SNMP Varbind 3 (.1.3.6.1.4.1.232.0.22026)
- 27 Insight Management Agent: Fuse open fuse SNMP Varbind 6, in enclosure SNMP Varbind 5, in rack SNMP Varbind 3 (.1.3.6.1.4.1.232.0.22027)
- 28 Insight Management Agent: Server blade in SNMP Varbind 6 removed from position SNMP Varbind 7, in enclosure SNMP Varbind 5, in rack SNMP Varbind 3 (.1.3.6.1.4.1.232.0.22028)
- 29 Insight Management Agent: Server blade in SNMP Varbind 6 inserted from position SNMP Varbind 7, in enclosure SNMP Varbind 5, in rack SNMP Varbind 3 (.1.3.6.1.4.1.232.0.22029)
- 30 Insight Management Agent: Power subsystem not load balanced in enclosure SNMP Varbind 5, in rack SNMP Varbind 3 (.1.3.6.1.4.1.232.0.22030)
- 31 Insight Management Agent: Power subsystem DC power problem in enclosure SNMP Varbind 5, in rack SNMP Varbind 3 (.1.3.6.1.4.1.232.0.22031)
- 32 Insight Management Agent: Power subsystem AC facility input power exceeded in enclosure SNMP Varbind 5, in rack SNMP Varbind 3 (.1.3.6.1.4.1.232.0.22032)
- 33 Insight Management Agent: Unknown power consumption in rack SNMP Varbind 3 (.1.3.6.1.4.1.232.0.22033)
- 34 Insight Management Agent: Power subsystem load balancing wire missing for enclosure SNMP Varbind 5, in rack SNMP Varbind 3 (.1.3.6.1.4.1.232.0.22034)
- 35 Insight Management Agent: Power subsystem has too may power enclosures SNMP Varbind 5, in rack SNMP Varbind 3 (.1.3.6.1.4.1.232.0.22035)
- 36 Insight Management Agent: Power subsystem has been improperly configured in enclosure SNMP Varbind 5, in rack SNMP Varbind 3 (.1.3.6.1.4.1.232.0.22036)
- 37 Insight Management Traps: The Onboard Administrator status has been set to degraded. (.1.3.6.1.4.1.232.0.22037)
- 38 Insight Management Traps: The Onboard Administrator status has been set to OK (.1.3.6.1.4.1.232.0.22038)
- 39 Insight Management Traps: The Onboard Administrator has been removed (.1.3.6.1.4.1.232.0.22039)
- 40 Insight Management Traps: A server blade e-keying has failed and there is a port mapping problem between a server mezz card and the interconnect, in Blade SNMP Varbind 6, in position SNMP Varbind 7, in enclosure SNMP Varbind 5, in rack SNMP Varbind 3 (.1.3.6.1.4.1.232.0.22042)
- 41 Insight Management Traps: Server blade e-keying has returned to normal operation, in Blade SNMP Varbind 6, in position SNMP Varbind 7, in enclosure SNMP Varbind 5, in rack SNMP Varbind 3 (.1.3.6.1.4.1.232.0.22043)
- 42 Insight Management Traps: The interconnect has been removed from the enclosure, in interconnect SNMP Varbind 6, in position SNMP Varbind 7, in enclosure SNMP Varbind 5, in rack SNMP Varbind 3 (.1.3.6.1.4.1.232.0.22044)
- 43 Insight Management Traps: The interconnect status has been set to failed, in interconnect SNMP Varbind 6, in position SNMP Varbind 7, in enclosure SNMP Varbind 5, in rack SNMP Varbind 3 (.1.3.6.1.4.1.232.0.22046)

#### HPSIMInt-IMAgents\_FwdRecoverySvrTraps (uses CPQRECOV.MIB)

- 1 Insight Management Agent: Partner server has failed and the server sending the trap has taken over operations. (1.3.6.1.4.1.232.0.13001)
- 2 Insight Management Agent: Standby Recovery Server reports the local serial interconnect has failed. (1.3.6.1.4.1.232.0.13002)
- 3 Insight Management Agent: Recovery Server reports the standby server has failed. (1.3.6.1.4.1.232.0.13003)
- 4 Insight Management Agent: OnLine Recovery Server reports the local serial interconnect has failed. (1.3.6.1.4.1.232.0.13004)
- 5 Insight Management Agent: OnLine Recovery Server reports the failover attempt has failed. (1.3.6.1.4.1.232.0.13005)

# HPSIMInt-IMAgents\_Fwd SANTraps

- 1 Insight Management Agent: Failure event detected element in SNMP Varbind 2 of Type SNMP Varbind 3 sent notification SNMP Varbind 4 SNMP Varbind 5. (.1.3.6.1.4.1.232.151.11.0.1)
- 2 Insight Management Agent: Warning event detected element in SNMP Varbind 2 of Type SNMP Varbind 3 sent notification SNMP Varbind 4 SNMP Varbind 5. (.1.3.6.1.4.1.232.151.11.0.2)
- 3 Insight Management Agent: Information event detected element in SNMP Varbind 2 of Type SNMP Varbind 3 sent notification SNMP Varbind 4 SNMP Varbind 5. (.1.3.6.1.4.1.232.151.11.0.4)

# HPSIMInt-IMAgents\_FwdSCSIDevicesTraps (uses CPQSCSI.MIB)

- 1 Insight Management Agent: Status of a SCSI Controller is NORMAL. (1.3.6.1.4.1.232.5.0.1)
- 2 Insight Management Agent: Status of a SCSI Controller is FAILED. (1.3.6.1.4.1.232.5.0.1)
- 3 Insight Management Agent: Status of a SCSI Logical Drive is NORMAL (1.3.6.1.4.1.232.5.0.2)
- 4 Insight Management Agent: Status of a SCSI Logical Drive is FAILED (1.3.6.1.4.1.232.5.0.2)
- 5 Insight Management Agent: Status of a SCSI Logical Drive is RECOVERING (1.3.6.1.4.1.232.5.0.2)
- 6 Insight Management Agent: A wrong SCSI Logical Drive has been REPLACED (1.3.6.1.4.1.232.5.0.2)
- 7 Insight Management Agent: Status of a SCSI Logical Drive is BADCONNECT (1.3.6.1.4.1.232.5.0.2)
- 8 Insight Management Agent: Status of a SCSI Logical Drive is DEGRADED (1.3.6.1.4.1.232.5.0.2)
- 9 Insight Management Agent: Status of a SCSI physical drive is NORMAL (1.3.6.1.4.1.232.5.0.3)
- 10 Insight Management Agent: Status of a SCSI physical drive is FAILED (1.3.6.1.4.1.232.5.0.3)
- 11 Insight Management Agent: Status of a SCSI physical drive is MISSING WAS OK (1.3.6.1.4.1.232.5.0.3)
- 12 Insight Management Agent: Status of a SCSI physical drive is MISSING WAS FAILED (1.3.6.1.4.1.232.5.0.3)
- 13 Insight Management Agent: Status of a SCSI physical drive is MISSING WAS OFFLINE (1.3.6.1.4.1.232.5.0.3)
- 14 Insight Management Agent: Status of a SCSI physical drive is BADCABLE (1.3.6.1.4.1.232.5.0.3)
- 15 Insight Management Agent: Status of a SCSI physical drive is PREDICTIVE FAILURE (1.3.6.1.4.1.232.5.0.3)
- 16 Insight Management Agent: Status of a SCSI physical drive is OFFLNE (1.3.6.1.4.1.232.5.0.3)
- 17 Insight Management Agent: SCSI Controller Status is NORMAL. (1.3.6.1.4.1.232.0.5001)
- 18 Insight Management Agent: SCSI Controller Status is FAILED. (1.3.6.1.4.1.232.0.5001)
- 19 Insight Management Agent: Status of a SCSI Logical Drive is NORMAL (1.3.6.1.4.1.232.0.5002)
- 20 Insight Management Agent: Status of a SCSI Logical Drive is FAILED (1.3.6.1.4.1.232.0.5002)
- 21 Insight Management Agent: Status of a SCSI Logical Drive is RECOVERING (1.3.6.1.4.1.232.0.5002)
- 22 Insight Management Agent: A wrong SCSI Logical Drive has been REPLACED (1.3.6.1.4.1.232.0.5002)
- 23 Insight Management Agent: Status of a SCSI Logical Drive is BADCONNECT (1.3.6.1.4.1.232.0.5002)
- 24 Insight Management Agent: Status of a SCSI physical drive is NORMAL (1.3.6.1.4.1.232.0.5003)
- 25 Insight Management Agent: Status of a SCSI physical drive is FAILED (1.3.6.1.4.1.232.0.5003)

- 26 Insight Management Agent: Status of a SCSI physical drive is MISSING WAS OK (1.3.6.1.4.1.232.0.5003)
- 27 Insight Management Agent: Status of a SCSI physical drive is MISSING WAS FAILED (1.3.6.1.4.1.232.0.5003)
- 28 Insight Management Agent: Status of a SCSI physical drive is MISSING WAS OFFLINE (1.3.6.1.4.1.232.0.5003)
- 29 Insight Management Agent: Status of a SCSI physical drive is BADCABLE (1.3.6.1.4.1.232.0.5003)
- 30 Insight Management Agent: Status of a SCSI physical drive is PREDICTIVE FAILURE (1.3.6.1.4.1.232.0.5003)
- 31 Insight Management Agent: Status of a SCSI physical drive is OFFLNE (1.3.6.1.4.1.232.0.5003)
- 32 Insight Management Agent: Status of SCSI Tape Drive is NORMAL (1.3.6.1.4.1.232.0.5004)
- 33 Insight Management Agent: Status of SCSI Tape Drive is DEGRADED (1.3.6.1.4.1.232.0.5004)
- 34 Insight Management Agent: Status of SCSI Tape Drive is FAILED (1.3.6.1.4.1.232.0.5004)
- 35 Insight Management Agent: SCSI Controller Status is NORMAL. (1.3.6.1.4.1.232.0.5005)
- 36 Insight Management Agent: SCSI Controller Status is FAILED. (1.3.6.1.4.1.232.0.5005)
- 37 Insight Management Agent: Status of a SCSI physical drive is NORMAL (1.3.6.1.4.1.232.0.5006)
- 38 Insight Management Agent: Status of a SCSI physical drive is FAILED (1.3.6.1.4.1.232.0.5006)
- 39 Insight Management Agent: Status of a SCSI physical drive is MISSING WAS OK (1.3.6.1.4.1.232.0.5006)
- 40 Insight Management Agent: Status of a SCSI physical drive is MISSING WAS FAILED (1.3.6.1.4.1.232.0.5006)
- 41 Insight Management Agent: Status of a SCSI physical drive is MISSING WAS OFFLINE (1.3.6.1.4.1.232.0.5006)
- 42 Insight Management Agent: Status of a SCSI physical drive is BADCABLE (1.3.6.1.4.1.232.0.5006)
- 43 Insight Management Agent: Status of a SCSI physical drive is PREDICTIVE FAILURE (1.3.6.1.4.1.232.0.5006)
- 44 Insight Management Agent: Status of a SCSI physical drive is OFFLNE (1.3.6.1.4.1.232.0.5006)
- 45 Insight Management Agent: Status of SCSI Tape Drive is NORMAL (1.3.6.1.4.1.232.0.5007)
- 46 Insight Management Agent: Status of SCSI Tape Drive is DEGRADED (1.3.6.1.4.1.232.0.5007)
- 47 Insight Management Agent: Status of SCSI Tape Drive is FAILED (1.3.6.1.4.1.232.0.5007)
- 48 Insight Management Agent: A SCSI Tape Drive requires cleaning (1.3.6.1.4.1.232.0.5008)
- 49 Insight Management Agent: Cleaning tape used on an attached tape drive needs to be replaced. (1.3.6.1.4.1.232.0.5009)
- 50 Insight Management Agent: A Tape Library is not operational(1.3.6.1.4.1.232.0.5010)
- 51 Insight Management Agent: Tape library error has been resolved. (1.3.6.1.4.1.232.0.5011)
- 52 Insight Management Agent: Tape Library status has degraded (1.3.6.1.4.1.232.0.5012)
- 53 Insight Management Agent: Tape Library door was left open. (1.3.6.1.4.1.232.0.5013)
- 54 Insight Management Agent: Tape Library door is now closed. (1.3.6.1.4.1.232.0.5014)
- 55 Insight Management Agent: DVD library status is OK. (1.3.6.1.4.1.232.0.5015)
- 56 Insight Management Agent: DVD library status is DEGRADED. (1.3.6.1.4.1.232.0.5015)
- 57 Insight Management Agent: DVD library status is FAILED. (1.3.6.1.4.1.232.0.5015)
- 58 Insight Management Agent: Status of SCSI Tape Physical Drive is NORMAL (1.3.6.1.4.1.232.0.5016)
- 59 Insight Management Agent: Status of SCSI Tape Physical Drive is FAILED (1.3.6.1.4.1.232.0.5016)

- 60 Insight Management Agent: Status of SCSI Tape Physical Drive is OFFLINE (1.3.6.1.4.1.232.0.5016)
- 61 Insight Management Agent: Status of SCSI Tape Physical Drive is MISSING WAS OK (1.3.6.1.4.1.232.0.5016)
- 62 Insight Management Agent: Status of SCSI Tape Physical Drive is MISSING WAS FAILED (1.3.6.1.4.1.232.0.5016)
- 63 Insight Management Agent: Status of SCSI Tape Physical Drive is MISSING WAS OFFLINE (1.3.6.1.4.1.232.0.5016)
- 64 Insight Management Agent: Status of a SCSI physical drive is NORMAL (1.3.6.1.4.1.232.0.5017)
- 65 Insight Management Agent: Status of a SCSI physical drive is FAILED (1.3.6.1.4.1.232.0.5017)
- 66 Insight Management Agent: Status of a SCSI physical drive is MISSING WAS OK (1.3.6.1.4.1.232.0.5017)
- 67 Insight Management Agent: Status of a SCSI physical drive is MISSING WAS FAILED (1.3.6.1.4.1.232.0.5017)
- 68 Insight Management Agent: Status of a SCSI physical drive is MISSING WAS OFFLINE (1.3.6.1.4.1.232.0.5017)
- 69 Insight Management Agent: Status of a SCSI physical drive is BADCABLE (1.3.6.1.4.1.232.0.5017)
- 70 Insight Management Agent: Status of a SCSI physical drive is PREDICTIVE FAILURE (1.3.6.1.4.1.232.0.5017)
- 71 Insight Management Agent: Status of a SCSI physical drive is OFFLNE (1.3.6.1.4.1.232.0.5017)
- 72 Insight Management Agent: Status of SCSI Tape Library is NORMAL (1.3.6.1.4.1.232.0.5018)
- 73 Insight Management Agent: Status of SCSI Tape Library is DEGRADED (1.3.6.1.4.1.232.0.5018)
- 74 Insight Management Agent: Status of SCSI Tape Library is FAILED  $(1.3.6.1.4.1.232.0.5018)$
- 75 Insight Management Agent: Status of SCSI Tape Library is OFFLINE (1.3.6.1.4.1.232.0.5018)
- 76 Insight Management Agent: Status of SCSI Tape Physical Drive is NORMAL (1.3.6.1.4.1.232.0.5019)
- 77 Insight Management Agent: Status of SCSI Tape Physical Drive is FAILED (1.3.6.1.4.1.232.0.5019)
- 78 Insight Management Agent: Status of SCSI Tape Physical Drive is OFFLINE (1.3.6.1.4.1.232.0.5019)
- 79 Insight Management Agent: Status of SCSI Tape Physical Drive is MISSING WAS OK (1.3.6.1.4.1.232.0.5019)
- 80 Insight Management Agent: Status of SCSI Tape Physical Drive is MISSING WAS FAILED (1.3.6.1.4.1.232.0.5019)
- 81 Insight Management Agent: Status of SCSI Tape Physical Drive is MISSING WAS OFFLINE(1.3.6.1.4.1.232.0.5019)
- 82 Insight Management Agent: Status of a SCSI physical drive is NORMAL (1.3.6.1.4.1.232.0.5020)
- 83 Insight Management Agent: Status of a SCSI physical drive is FAILED  $(1.3.6.1.4.1.232.0.5020)$
- 84 Insight Management Agent: Status of a SCSI physical drive is MISSING WAS OK (1.3.6.1.4.1.232.0.5020)
- 85 Insight Management Agent: Status of a SCSI physical drive is MISSING WAS FAILED (1.3.6.1.4.1.232.0.5020)
- 86 Insight Management Agent: Status of a SCSI physical drive is MISSING WAS OFFLINE (1.3.6.1.4.1.232.0.5020)
- 87 Insight Management Agent: Status of a SCSI physical drive is BADCABLE (1.3.6.1.4.1.232.0.5020)
- 88 Insight Management Agent: Status of a SCSI physical drive is PREDICTIVE FAILURE (1.3.6.1.4.1.232.0.5020)
- 89 Insight Management Agent: Status of a SCSI physical drive is OFFLNE (1.3.6.1.4.1.232.0.5020)
- 90 Insight Management Agent: Status of SCSI logical drive is NORMAL (1.3.6.1.4.1.232.0.5021)
- 91 Insight Management Agent: Status of SCSI logical drive is FAILED (1.3.6.1.4.1.232.0.5021)
- 92 Insight Management Agent: Status of SCSI logical drive is UNCONFIGURED (1.3.6.1.4.1.232.0.5021)
- 93 Insight Management Agent: Status of SCSI logical drive is RECOVERING (1.3.6.1.4.1.232.0.5021)

- 94 Insight Management Agent: Status of SCSI logical drive is READYREBUILD (1.3.6.1.4.1.232.0.5021)
- 95 Insight Management Agent: Status of SCSI logical drive is REBUILDING (1.3.6.1.4.1.232.0.5021)
- 96 Insight Management Agent: Status of SCSI logical drive is WRONGDRIVE (1.3.6.1.4.1.232.0.5021)
- 97 Insight Management Agent: Status of SCSI logical drive is BADCONNECT (1.3.6.1.4.1.232.0.5021)
- 98 Insight Management Agent: Status of SCSI logical drive is DEGRADED (1.3.6.1.4.1.232.0.5021)
- 99 Insight Management Agent: Status of SCSI logical drive is DISABLED (1.3.6.1.4.1.232.0.5021)
- 100 Insight Management Traps: Status of SCSI logical drive is DEGRADED (1.3.6.1.4.1.232.0.5021)
- 101 Insight Management Traps: Physical Drive Status has changed (1.3.6.1.4.1.232.0.5022)
- 102 Insight Management Traps: Logical Drive Status has changed (1.3.6.1.4.1.232.0.5023)
- 103 Insight Management Traps: SAS Tape Drive Status has changed (1.3.6.1.4.1.232.0.5025)

### HPSIMInt-IMAgents\_FwdSysInfoTraps (uses CPQSINFO.MIB)

- 1 Insight Management Agent: Hood is removed from unit. (1.3.6.1.4.1.232.0.2001)
- 2 Insight Management Agent: The monitor condition has been set to OK. (1.3.6.1.4.1.232.0.2002)
- 3 Insight Management Agent: The monitor condition has been set to degraded. (1.3.6.1.4.1.232.0.2003)
- 4 Insight Management Agent: The monitor condition has been set to failed. (1.3.6.1.4.1.232.0.2004)
- 5 Insight Management Agent: The Memory Module ECC status has been set to degraded. (1.3.6.1.4.1.232.0.2005)
- 6 Insight Management Agent: The Memory Module ECC status has been set to OK. (1.3.6.1.4.1.232.0.2006)
- 7 Insight Management Agent: The system's memory configuration has changed. (1.3.6.1.4.1.232.0.2007)
- 8 Insight Management Agent: Hot Plug Slot Board Removed from Chassis. (1.3.6.1.4.1.232.0.2008)
- 9 Insight Management Agent: Hot Plug Slot Board Inserted into Chassis contained in SNMP Varbind 3, Slot contained in SNMP Varbind 4. (1.3.6.1.4.1.232.0.2009)
- 10 Insight Management Agent: Hot Plug Slot Board Failed in Chassis contained in SNMP Varbind 3, Slot contained in SNMP Varbind 4, Error contained in SNMP ind 5. (1.3.6.1.4.1.232.0.2010)
- 11 Insight Management Agent: Battery contained in SNMP Varbind 3 has failed. (1.3.6.1.4.1.232.0.2011)
- 12 Insight Management Agent: Battery contained in SNMP Varbind 3 has degraded charging capacity. (1.3.6.1.4.1.232.0.2012)
- 13 Insight Management Agent: Battery contained in SNMP Varbind 3 has calibration error. (1.3.6.1.4.1.232.0.2013)

### HPSIMInt-IMAgents\_FwdServerMgrTraps (uses CPQSRVMN.MIB)

- 1 Insight Management Agent: Server Manager/R board failure detected. (1.3.6.1.4.1.232.4.0.1)
- 2 Insight Management Agent: Server Manager/R board has been reset. (1.3.6.1.4.1.232.4.0.2)
- 3 Insight Management Agent: Threshold exceeded on Server Manager monitored item. (1.3.6.1.4.1.232.4.0.3)
- 4 Insight Management Agent: Asynchronous communication failure on Server Manager Board. (1.3.6.1.4.1.232.4.0.4)
- 5 Insight Management Agent: Server Manager/R battery has failed. (1.3.6.1.4.1.232.4.0.5)
- 6 Insight Management Agent: Server Manager/R board is not responding. (1.3.6.1.4.1.232.4.0.6)
- 7 Insight Management Agent: Phone number, Pager ID blacklisted. The Phone number is contained in SNMP Varbind 2, Pager ID is contained in SNMP Varbind 3 (1.3.6.1.4.1.232.4.0.7)

# HPSIMInt-IMAgents\_FwdPCConfigTraps (uses CPQSTDEQ.MIB)

- 1 Insight Management Agent: CPU internal corrected errors have passed a set threshold. (1.3.6.1.4.1.232.0.1001)
- 2 Insight Management Agent: Safe PC Card Thermal operating conditions exceeded. (1.3.6.1.4.1.232.0.1002)
- 3 Insight Management Agent: Degraded PC Card Thermal operating conditions exceeded. (1.3.6.1.4.1.232.0.1003)
- 4 Insight Management Agent: Degraded/Failed PC Card Thermal conditions restored to Safe operations. (1.3.6.1.4.1.232.0.1004)
- 5 Insight Management Agent: CPU internal corrected errors have passed a set threshold. (1.3.6.1.4.1.232.0.1005)
- 6 Insight Management Traps: Status change of Processor in Slot (1.3.6.1.4.1.232.0.1006)
- 7 Insight Management Traps: Power supply status change of Processor in Slot (1.3.6.1.4.1.232.0.1007)
- 8 Insight Management Traps: A USB storage device has been attached to the system.(1.3.6.1.4.1.232.0.1008)

# HPSIMInt-IMAgents\_FwdStorageSysTraps (uses CPQSTSYS.MIB)

- 1 Insight Management Agent: Storage System fan status changed to OK, status contained in SNMP Varbind 1. (1.3.6.1.4.1.232.0.8001)
- 2 Insight Management Agent: Storage System fan status changed to FAILED, status contained in SNMP Varbind 1. (1.3.6.1.4.1.232.0.8001)
- 3 Insight Management Agent: Storage System fan status changed to DEGRADED, status contained in SNMP Varbind 1. (1.3.6.1.4.1.232.0.8001)
- 4 Insight Management Agent: This unit does not support fan monitoring, status contained in SNMP Varbind1 (.1.3.6.1.4.1.232.0.8001)
- 5 Insight Management Agent: Storage System will be shutdown because of temperature failure. (1.3.6.1.4.1.232.0.8002)
- 6 Insight Management Agent: Storage System temperature degraded (1.3.6.1.4.1.232.0.8003)
- 7 Insight Management Agent: Storage System temperature OK. (1.3.6.1.4.1.232.0.8004)
- 8 Insight Management Agent: Storage System side panel is reinstalled on unit. (1.3.6.1.4.1.232.0.8005)
- 9 Insight Management Agent: Storage System side panel is removed from unit. (1.3.6.1.4.1.232.0.8006)
- 10 Insight Management Agent: Storage System power supply unit has become degraded (1.3.6.1.4.1.232.0.8007)
- 11 Insight Management Agent: Storage System fan status changed to OK, status is contained in SNMP Varbind 3. (1.3.6.1.4.1.232.0.8008)
- 12 Insight Management Agent: Storage System fan status changed to Failed, status is contained in SNMP Varbind 3. (1.3.6.1.4.1.232.0.8008)
- 13 Insight Management Agent: Storage System fan status changed to Degraded, status is contained in SNMP Varbind 3. (1.3.6.1.4.1.232.0.8008)
- 14 Insight Management Agent: Storage System will be shutdown. (1.3.6.1.4.1.232.0.8009)

- 15 Insight Management Agent: Storage System temperature degraded. (1.3.6.1.4.1.232.0.8010)
- 16 Insight Management Agent: Storage System temperature OK. (1.3.6.1.4.1.232.0.8011)
- 17 Insight Management Agent: Storage System side panel is reinstalled on unit. (1.3.6.1.4.1.232.0.8012)
- 18 Insight Management Agent: Storage System side panel is removed from unit. (1.3.6.1.4.1.232.0.8013)
- 19 Insight Management Agent: Storage System power supply unit has become degraded (1.3.6.1.4.1.232.0.8014)
- 20 Insight Management Agent: Storage System power supply unit has become degraded (1.3.6.1.4.1.232.0.8015)
- 21 Insight Management Agent: Storage System fan status changed to OK, status is contained in SNMP Varbind 6. (1.3.6.1.4.1.232.0.8016)
- 22 Insight Management Agent: Storage System fan status changed to Degraded, status is contained in SNMP Varbind 6. (1.3.6.1.4.1.232.0.8016)
- 23 Insight Management Agent: Storage System fan status changed to Failed, status is contained in SNMP Varbind 6. (1.3.6.1.4.1.232.0.8016)
- 24 Insight Management Agent: Storage System power supply status changed to OK, status is contained in SNMP Varbind 6. (1.3.6.1.4.1.232.0.8017)
- 25 Insight Management Agent: Storage System power supply status changed to Failed, status is contained in SNMP Varbind 6. (1.3.6.1.4.1.232.0.8017)
- 26 Insight Management Agent: Storage System power supply status changed to Degraded, status is contained in SNMP Varbind 6. (1.3.6.1.4.1.232.0.8017)
- 27 Insight Management Agent: Storage System power supply UPS status changed to OK, status is contained in SNMP Varbind 6. (1.3.6.1.4.1.232.0.8018)
- 28 Insight Management Agent: Storage System power supply UPS status changed to Power failed, status is contained in SNMP Varbind 6. (1.3.6.1.4.1.232.0.8018)
- 29 Insight Management Agent: Storage System power supply UPS status changed to Battery low, status is contained in SNMP Varbind 6. (1.3.6.1.4.1.232.0.8018)
- 30 Insight Management Agent: Storage System temperature sensor status has changed to OK, status is contained in SNMP Varbind 6. (1.3.6.1.4.1.232.0.8019)
- 31 Insight Management Agent: Storage System temperature sensor status has changed to Degraded, status is contained in SNMP Varbind 6. (1.3.6.1.4.1.232.0.8019)
- 32 Insight Management Agent: Storage System temperature sensor status has changed to Failed, status is contained in SNMP Varbind 6. (1.3.6.1.4.1.232.0.8019)
- 33 Insight Management Agent: Storage System fan status changed to OK, status is contained in SNMP Varbind 6. (1.3.6.1.4.1.232.0.8020)
- 34 Insight Management Agent: Storage System fan status changed to Degraded, status is contained in SNMP Varbind 6. (1.3.6.1.4.1.232.0.8020)
- 35 Insight Management Agent: Storage System fan status changed to Failed, states is contained in SNMP Varbind 6. (1.3.6.1.4.1.232.0.8020)
- 36 Insight Management Agent: Storage System power supply status changed to OK, status is contained in SNMP Varbind 6. (1.3.6.1.4.1.232.0.8021)
- 37 Insight Management Agent: Storage System power supply status changed to Failed, status is contained in SNMP Varbind 6. (1.3.6.1.4.1.232.0.8021)
- 38 Insight Management Agent: Storage System fan status changed to OK, status is contained in SNMP Varbind 9. (1.3.6.1.4.1.232.0.8022)
- 39 Insight Management Agent: Storage System fan status changed to Degraded, status is contained in SNMP Varbind 9. (1.3.6.1.4.1.232.0.8022)
- 40 Insight Management Agent: Storage System fan status changed to Failed, status is contained in SNMP Varbind 9. (1.3.6.1.4.1.232.0.8022)
- 41 Insight Management Agent: Storage System temperature status changed to OK, status is contained in SNMP Varbind 9. (1.3.6.1.4.1.232.0.8023)
- 42 Insight Management Agent: Storage System temperature status changed to Degraded, status is contained in SNMP Varbind 9. (1.3.6.1.4.1.232.0.8023)
- 43 Insight Management Agent: Storage System temperature status changed to Failed, status is contained in SNMP Varbind 9. (1.3.6.1.4.1.232.0.8023)
- 44 Insight Management Agent: Storage System power supply status changed to OK, status is contained in SNMP Varbind 9. (1.3.6.1.4.1.232.0.8024)
- 45 Insight Management Agent: Storage System power supply status changed to Degraded, status is contained in SNMP Varbind 9. (1.3.6.1.4.1.232.0.8024)
- 46 Insight Management Agent: Storage System power supply status changed to Failed, status is contained in SNMP Varbind 9. (1.3.6.1.4.1.232.0.8024)
- 47 Insight Management Agent: Storage System fan status changed to OK, status is contained in SNMP Varbind 1. (1.3.6.1.4.1.232.8.0.1)
- 48 Insight Management Agent: Storage System fan status changed to Failed, status is contained in SNMP Varbind 1. (1.3.6.1.4.1.232.8.0.1)
- 49 Insight Management Agent: Storage System fan status changed to Degraded, status is contained in SNMP Varbind 1. (1.3.6.1.4.1.232.8.0.1)
- 50 Insight Management Agent: Storage system recovery server option status changed to DEAMON DOWN DISABLED, status is contained in SNMP Varbind 5. (1.3.6.1.4.1.232.0.8025)
- 51 Insight Management Agent: Storage system recovery server option status changed to OK, status is contained in SNMP Varbind 5. (1.3.6.1.4.1.232.0.8025)
- 52 Insight Management Agent: Storage system recovery server option status changed to DEAMON DOWN ACTIVE, status is contained in SNMP Varbind 5. (1.3.6.1.4.1.232.0.8025)
- 53 Insight Management Agent: Storage system recovery server option status changed to NOSECONDARY, status is contained in SNMP Varbind 5. (1.3.6.1.4.1.232.0.8025)
- 54 Insight Management Agent: Storage system recovery server option status changed to DEAMON DOWN NOSECONDARY, status is contained in SNMP Varbind 5. (1.3.6.1.4.1.232.0.8025)
- 55 Insight Management Agent: Storage system recovery server option status changed to LINKDOWN, status is contained in SNMP Varbind 5. (1.3.6.1.4.1.232.0.8025)
- 56 Insight Management Agent: Storage system recovery server option status changed to DEAMON DOWN LINKDOWN, status is contained in SNMP Varbind 5. (1.3.6.1.4.1.232.0.8025)
- 57 Insight Management Agent: Storage system recovery server option status changed to SECONDARY RUNNING AUTO, status is contained in SNMP Varbind 5. (1.3.6.1.4.1.232.0.8025)
- 58 Insight Management Agent: Storage system recovery server option status changed to SECONDARY RUNNING USER, status is contained in SNMP Varbind 5. (1.3.6.1.4.1.232.0.8025)
- 59 Insight Management Agent: Storage System fan status changed to OK, status is contained in SNMP Varbind 9. (1.3.6.1.4.1.232.0.8026)
- 60 Insight Management Agent: Storage System fan status changed to Failed, status is contained in SNMP Varbind 9. (1.3.6.1.4.1.232.0.8026)
- 61 Insight Management Agent: Storage System fan status changed to Degraded, status is contained in SNMP Varbind 9. (1.3.6.1.4.1.232.0.8026)
- 62 Insight Management Agent: Storage System temperature status is degraded, status is contained in SNMP Varbind 9. (1.3.6.1.4.1.232.0.8027)
- 63 Insight Management Agent: Storage System temperature status is failed, status is contained in SNMP Varbind 9. (1.3.6.1.4.1.232.0.8027)
- 64 Insight Management Agent: Storage System temperature status is ok, status is contained in SNMP Varbind 9. (1.3.6.1.4.1.232.0.8027)
- 65 Insight Management Agent: Storage System power supply unit status is degraded, status is contained in SNMP Varbind 9 (1.3.6.1.4.1.232.0.8028)
- 66 Insight Management Agent: Storage System power supply unit status is failed, status is contained in SNMP Varbind 9 (1.3.6.1.4.1.232.0.8028)
- 67 Insight Management Agent: Storage System power supply unit status is OK, status contained in SNMP Varbind 9 (1.3.6.1.4.1.232.0.8028)
- 68 Insight Management Traps: Storage System fan status has changed, status contained in SNMP Varbind 9 (1.3.6.1.4.1.232.0.8029)
- 69 Insight Management Traps: Storage System temperature status has changed, status contained in SNMP Varbind 9 (1.3.6.1.4.1.232.0.8030)
- 70 Insight Management Traps: Storage system power supply status has changed, status is contained in SNMP Varbind 9 (1.3.6.1.4.1.232.0.8031)

# HPSIMInt-IMAgents\_FwdSWCCTraps (uses CPQSWCC.MIB)

- 1 Insight Management Agent: Fiber channel device status is OK, status is now contained in SNMP Varbind 3. (.1.3.6.1.4.1.232.132.2.0.1)
- 2 Insight Management Agent: Fiber channel device status is Degraded, status is now contained in SNMP Varbind 3. (.1.3.6.1.4.1.232.132.2.0.1)
- 3 Insight Management Agent: Fiber channel device status is FAILED, status is now contained in SNMP Varbind 3. (.1.3.6.1.4.1.232.132.2.0.1)
- 4 Insight Management Agent: Fiber channel tape controller device status is OK, status is now contained in SNMP Varbind 3. (.1.3.6.1.4.1.232.132.2.0.2)
- 5 Insight Management Agent: Fiber channel tape controller device status is DEGRADED, status is now contained in SNMP Varbind 3. (.1.3.6.1.4.1.232.132.2.0.2)
- 6 Insight Management Agent: Fiber channel tape controller device status is FAILED, status is now contained in SNMP Varbind 3. (.1.3.6.1.4.1.232.132.2.0.2)
- 7 Insight Management Agent: EMU/Device Manager device status is OK, status is now contained in SNMP Varbind 3. (.1.3.6.1.4.1.232.132.3.0.1)
- 8 Insight Management Agent: EMU/Device Manager device status is DEGRADED, status is now contained in SNMP Varbind 3. (.1.3.6.1.4.1.232.132.3.0.1)
- 9 Insight Management Agent: EMU/Device Manager device status is FAILED, status is now contained in SNMP Varbind 3. (.1.3.6.1.4.1.232.132.3.0.1)
- 10 Insight Management Agent: Some event has happened to a physical device on a KZPCC controller (.1.3.6.1.4.1.232.132.4.1.0.1)
- 11 Insight Management Agent: Some event has happened to a virtual device (logical drive) on a KZPCC controller (.1.3.6.1.4.1.232.132.4.1.0.2)
- 12 Insight Management Agent: Some event has happened to a KZPCC controller (.1.3.6.1.4.1.232.132.4.1.0.3)

# HPSIMInt-IMAgents\_FwdThresholdMgmtTraps (uses CPQTHRSH.MIB)

- 1 Insight Management Agent: Rising threshold passed (1.3.6.1.4.1.232.0.10001)
- 2 Insight Management Agent: Falling threshold passed. (1.3.6.1.4.1.232.0.10002)
- 3 Insight Management Agent: Rising threshold passed (1.3.6.1.4.1.232.0.10003)
- 4 Insight Management Agent: Falling threshold passed (1.3.6.1.4.1.232.0.10004)
- 5 Insight Management Agent: Rising threshold passed (1.3.6.1.4.1.232.0.10005)
- 6 Insight Management Agent: Falling threshold passed (1.3.6.1.4.1.232.0.10006)
- 7 Insight Management Agent: Critical Rising Threshold Crossed (1.3.6.1.4.1.232.0.10007)
- 8 Insight Management Traps: Critical Falling Threshold Crossed (1.3.6.1.4.1.232.0.10008)

### HPSIMInt-IMAgents\_FwdUPSTraps (uses CPQUPS.MIB)

- 1 Insight Management Agent: UPS reports AC line power failure. (1.3.6.1.4.1.232.0.12001)
- 2 Insight Management Agent: UPS reports AC line power has returned. (1.3.6.1.4.1.232.0.12002)
- 3 Insight Management Agent: UPS has initiated server shutdown. (1.3.6.1.4.1.232.0.12003)
- 4 Insight Management Agent: Server now operational after UPS shutdown. (1.3.6.1.4.1.232.0.12004)
- 5 Insight Management Agent: UPS battery low server will soon lose power. (1.3.6.1.4.1.232.0.12005)
- 6 Insight Management Agent: UPS reports AC line power failure. (1.3.6.1.4.1.232.0.12006)
- 7 Insight Management Agent: UPS reports AC line power has returned. (1.3.6.1.4.1.232.0.12007)
- 8 Insight Management Agent: UPS has initiated server shutdown. (1.3.6.1.4.1.232.0.12008)
- 9 Insight Management Agent: Server now operational after UPS shutdown. (1.3.6.1.4.1.232.0.12009)
- 10 Insight Management Agent: UPS battery is low server will soon lose power. (1.3.6.1.4.1.232.0.12010)
- 11 Insight Management Agent: UPS has been overloaded. (1.3.6.1.4.1.232.0.12011)
- 12 Insight Management Agent: UPS battery is about to fail. (1.3.6.1.4.1.232.0.12012)
- 13 Insight Management Agent: UPS critical alarm received (1.3.6.1.4.1.232.0.12013)
- 14 Insight Management Agent: UPS informational alarm received (1.3.6.1.4.1.232.0.12014)

# HPSIMInt-IMAgents\_FwdSTEAMTraps (uses HS\_agent.mib)

- 1 Insight Management Agent: Disk device has failed (.1.3.6.1.4.1.36.2.15.21.0.1)
- 2 Insight Management Agent: Disk device has recovered (1.3.6.1.4.1.36.2.15.21.0.2)
- 3 Insight Management Agent: Power supply has failed (.1.3.6.1.4.1.36.2.15.21.0.3)
- 4 Insight Management Agent: Power supply device has recovered (.1.3.6.1.4.1.36.2.15.21.0.4)
- 5 Insight Management Agent: Fan has failed (.1.3.6.1.4.1.36.2.15.21.0.5)
- 6 Insight Management Agent: Fan has recovered (.1.3.6.1.4.1.36.2.15.21.0.6)
- 7 Insight Management Agent: Cache Battery has failed (.1.3.6.1.4.1.36.2.15.21.0.7)
- 8 Insight Management Agent: Cache Battery has LOW state (.1.3.6.1.4.1.36.2.15.21.0.8)
- 9 Insight Management Agent: Cache Battery has good state (.1.3.6.1.4.1.36.2.15.21.0.9)
- 10 Insight Management Agent: Temperature Sensor has exceeded WARNING threshold limit (1.3.6.1.4.1.36.2.15.21.0.10)
- 11 Insight Management Agent: Temperature Sensor has dropped below WARNING threshold limit (1.3.6.1.4.1.36.2.15.21.0.11)
- 12 Insight Management Agent: Agent on host has lost communication with subsystem (1.3.6.1.4.1.36.2.15.21.0.12)
- 13 Insight Management Agent: Agent on host has recovered communication with subsystem (1.3.6.1.4.1.36.2.15.21.0.13)
- 14 Insight Management Agent: The Secondary Controller has failed (1.3.6.1.4.1.36.2.15.21.0.14)
- 15 Insight Management Agent: The Secondary Controller has recovered (.1.3.6.1.4.1.36.2.15.21.0.15)
- 16 Insight Management Agent: LUN has failed (1.3.6.1.4.1.36.2.15.21.0.16)
- 17 Insight Management Agent: LUN is now in reconstruct mode (1.3.6.1.4.1.36.2.15.21.0.17)
- 18 Insight Management Agent: LUN is in degraded state(1.3.6.1.4.1.36.2.15.21.0.18)
- 19 Insight Management Agent: LUN is in optimal state (1.3.6.1.4.1.36.2.15.21.0.19)
- 20 Insight Management Agent: The External Input to the EMU in cabinet indicates a failure (1.3.6.1.4.1.36.2.15.21.0.20)
- 21 Insight Management Agent: The External Input to the EMU in cabinet indicates a recovery (1.3.6.1.4.1.36.2.15.21.0.21)
- 22 Insight Management Agent: Cache Battery has unknown state (.1.3.6.1.4.1.36.2.15.21.0.22)

#### HPSIMInt-IMAgents\_FwdRPMTraps (uses CPQRPM.MIB)

- 1 Insight Management Agent: A UPS device is reporting a Connection Lost (1.3.6.1.4.1.232.154.2.1)
- 2 Insight Management Agent: A UPS device is reporting a Connection Lost (1.3.6.1.4.1.232.154.2.2)
- 3 Insight Management Agent: A CMC device is reporting temperature 1 below minimum threshold (1.3.6.1.4.1.232.154.2.10001)
- 4 Insight Management Agent: A CMC device is reporting temperature 1 above warning threshold (1.3.6.1.4.1.232.154.2.10002)
- 5 Insight Management Agent: A CMC device is reporting temperature 1 above warning threshold (1.3.6.1.4.1.232.154.2.10002)
- 6 Insight Management Agent: A CMC device is reporting temperature 1 above maximum threshold (1.3.6.1.4.1.232.154.2.10003)
- 7 Insight Management Agent: A CMC device is reporting temperature 1 has returned to a normal (1.3.6.1.4.1.232.154.2.10004)
- 8 Insight Management Agent: A CMC device is reporting temperature 2 below minimum threshold (1.3.6.1.4.1.232.154.2.10005)
- 9 Insight Management Agent: A CMC device is reporting temperature 2 above warning threshold (1.3.6.1.4.1.232.154.2.10006)
- 10 Insight Management Agent: A CMC device is reporting temperature 2 above maximum threshold (1.3.6.1.4.1.232.154.2.10007)
- 11 Insight Management Agent: A CMC device is reporting temperature 2 has returned to a normal temperature (1.3.6.1.4.1.232.154.2.10008)
- 12 Insight Management Agent: A CMC device is reporting voltage below minimum threshold (1.3.6.1.4.1.232.154.2.10011)
- 13 Insight Management Agent: A CMC device is reporting voltage above maximum threshold (1.3.6.1.4.1.232.154.2.10012)
- 14 Insight Management Agent: A CMC device is reporting voltage has returned to normal (1.3.6.1.4.1.232.154.2.10013)
- 15 Insight Management Agent: A CMC device is reporting humidity below minimum threshold (1.3.6.1.4.1.232.154.2.10021)
- 16 Insight Management Agent: A CMC device is reporting humidity above maximum threshold (1.3.6.1.4.1.232.154.2.10022)
- 17 Insight Management Agent: A CMC device is reporting humidity has returned to normal (1.3.6.1.4.1.232.154.2.10023)
- 18 Insight Management Agent: A CMC device is reporting smoke detected (1.3.6.1.4.1.232.154.2.10031)
- 19 Insight Manager: A CMC device is reporting smoke cleared (1.3.6.1.4.1.232.154.2.10032)
- 20 Insight Management Agent: A CMC device is reporting shock detected (1.3.6.1.4.1.232.154.2.10041)
- 21 Insight Management Agent: A CMC device is reporting shock cleared (1.3.6.1.4.1.232.154.2.10042)
- 22 Insight Management Agent: A CMC device has entered an alarm condition for auxiliary input 1(1.3.6.1.4.1.232.154.2.10051)
- 23 Insight Management Agent: A CMC device is reporting auxiliary input 1 alarm cleared (1.3.6.1.4.1.232.154.2.10052)
- 24 Insight Management Agent: A CMC device has entered an alarm condition for auxiliary input 2(1.3.6.1.4.1.232.154.2.10053)
- 25 Insight Management Agent: A CMC device is reporting auxiliary input 2 alarm cleared (1.3.6.1.4.1.232.154.2.10054)
- 26 Insight Management Agent: A CMC device is reporting input 1 has been opened (1.3.6.1.4.1.232.154.2.10101)
- 27 Insight Management Agent: A CMC device is reporting input 1 has been closed (1.3.6.1.4.1.232.154.2.10102)
- 28 Insight Management Agent: A CMC device is reporting input 2 has been opened (1.3.6.1.4.1.232.154.2.10103)
- 29 Insight Management Agent: A CMC device is reporting input 2 has been closed (1.3.6.1.4.1.232.154.2.10104)
- 30 Insight Management Agent: A CMC device is reporting input 3 has been opened (1.3.6.1.4.1.232.154.2.10105)
- 31 Insight Management Agent: A CMC device is reporting input 3 has been closed (1.3.6.1.4.1.232.154.2.10106)
- 32 Insight Management Agent: A CMC device is reporting input 4 has been opened (1.3.6.1.4.1.232.154.2.10107)

- 33 Insight Management Agent: A CMC device is reporting input 4 has been closed (1.3.6.1.4.1.232.154.2.10108)
- 34 Insight Management Agent: A CMC device is reporting lockset 1 has been unlocked (1.3.6.1.4.1.232.154.2.10111)
- 35 Insight Management Agent: A CMC device is reporting lockset 1 has failed to lock (1.3.6.1.4.1.232.154.2.10112)
- 36 Insight Management Agent: A CMC device is reporting an error with lockset 1(1.3.6.1.4.1.232.154.2.10113)
- 37 Insight Management Agent: A CMC device is reporting lockset 1 has been locked (1.3.6.1.4.1.232.154.2.10114)
- 38 Insight Management Agent: A CMC device is reporting lockset 2 has been unlocked (1.3.6.1.4.1.232.154.2.10116)
- 39 Insight Management Agent: A CMC device is reporting lockset 2 has failed to lock (1.3.6.1.4.1.232.154.2.10117)
- 40 Insight Management Agent: A CMC device is reporting an error with lockset 2 (1.3.6.1.4.1.232.154.2.10118)
- 41 Insight Management Agent: A CMC device is reporting lockset 2 has been locked (1.3.6.1.4.1.232.154.2.10119)
- 42 Insight Management Agent: A CMC device is reporting lockset 1 is normal (1.3.6.1.4.1.232.154.2.10134)
- 43 Insight Management Agent: A CMC device is reporting lockset 2 is normal (1.3.6.1.4.1.232.154.2.10135)
- 44 Insight Management Agent: A UPS device is reporting output voltage is out of Range (1.3.6.1.4.1.232.154.2.21020)
- 45 Insight Management Agent: A UPS device is reporting an overload condition (1.3.6.1.4.1.232.154.2.20014)
- 46 Insight Management Agent: A UPS device is reporting an overload condition has cleared (1.3.6.1.4.1.232.154.2.20015)
- 47 Insight Management Agent: A UPS device is reporting low battery (1.3.6.1.4.1.232.154.2.21055)
- 48 Insight Management Agent: A UPS device is reporting low battery error has been cleared (1.3.6.1.4.1.232.154.2.21056)
- 49 Insight Management Agent: A UPS device is reporting on battery condition (1.3.6.1.4.1.232.154.2.21063)
- 50 Insight Management Agent: A UPS device is reporting an On Buck condition (1.3.6.1.4.232.154.2.21029)
- 51 Insight Management Agent: A UPS device is reporting an On Boost condition (1.3.6.1.4.232.154.2.21031)
- 52 Insight Management Agent: A UPS device is reporting on Power Utility condition (1.3.6.1.4.1.232.154.2.21064)
- 53 Insight Management Agent: A UPS device is reporting temperature is out of range (1.3.6.1.4.1.232.154.2.20103)
- 54 Insight Management Agent: A UPS device is reporting a general UPS failure (1.3.6.1.4.1.232.154.2.20111)
- 55 Insight Management Agent: A UPS device is reporting a general UPS failure has been cleared (1.3.6.1.4.1.232.154.2.20112)
- 56 Insight Management Agent: A UPS device is reporting a battery failure (1.3.6.1.4.1.232.154.2.20121)
- 57 Insight Management Agent: A UPS device is reporting a battery failure has been cleared (1.3.6.1.4.1.232.154.2.20122)
- 58 Insight Management Agent: A UPS device is reporting a diagnostic test failed (1.3.6.1.4.1.232.154.2.20131)
- 59 Insight Management Agent: A UPS device is reporting a diagnostic test succeeded (1.3.6.1.4.1.232.154.2.20132)
- 60 Insight Management Agent: Input (Utility) for UPS: measured input frequency is outside of either the upper or lower frequency limit specification for normal operation (1.3.6.1.4.1.232.154.2.20141)
- 61 Insight Management Agent: UPS Measured input frequency is normal (1.3.6.1.4.1.232.154.2.20142)
- 62 Insight Management Agent: A UPS device is reporting bypass not available (1.3.6.1.4.1.232.154.2.20161)
- 63 Insight Management Agent: A UPS device is reporting bypass not available error has been cleared (1.3.6.1.4.1.232.154.2.20162)
- 64 Insight Management Agent: A UPS device is reporting the input wiring is NORMAL (1.3.6.1.4.1.232.154.2.20202)
- 65 Insight Management Agent: A UPS device is reporting a fault in the input wiring (1.3.6.1.4.1.232.154.2.20201)
- 66 Insight Management Agent: A UPS device is operating in NORMAL mode (1.3.6.1.4.1.232.154.2.21060)
- 67 Insight Management Agent: A UPS device is operating in manual bypass mode (1.3.6.1.4.1.232.154.2.21059)
- 68 Insight Management Agent: A UPS device has been started while on utility power (1.3.6.1.4.1.232.154.2.20152)
- 69 Insight Management Agent: A UPS device has been started while on battery power (1.3.6.1.4.1.232.154.2.20151)
- 70 Insight Management Agent: A UPS device reporting input voltage out of range is NORMAL (1.3.6.1.4.1.232.154.2.21022)
- 71 Insight Management Agent: A UPS device is reporting input voltage is out of range (1.3.6.1.4.1.232.154.2.21021)
- 72 Insight Management Agent: A UPS device is reporting temperature is out of range (1.3.6.1.4.1.232.154.2.21007)
- 73 Insight Management Agent: A UPS device is reporting temperature is NORMAL (1.3.6.1.4.1.232.154.2.21008)
- 74 Insight Management Agent: A UPS device is operating in auto bypass mode 1.3.6.1.4.1.232.154.2.21047)
- 75 Insight Management Agent: A UPS device is not operating in auto bypass mode (1.3.6.1.4.1.232.154.2.21048)
- 76 Insight Management Agent: A UPS device is reporting output voltage is out of Range (1.3.6.1.4.1.232.154.2.21019)
- 77 Insight Management Agent: A UPS device is reporting batteries are not connected to the UPS (1.3.6.1.4.1.232.154.2.21053)
- 78 Insight Management Agent: A UPS device is reporting batteries are reconnected to the UPS (1.3.6.1.4.1.232.154.2.21054)
- 79 Insight Management Agent: A UPS device is reporting batteries are completely discharged (1.3.6.1.4.1.232.154.2.21057)
- 80 Insight Management Agent: A UPS device is reporting an output Breaker or Relay has failed (1.3.6.1.4.1.232.154.2.21041)
- 81 Insight Management Agent: A UPS device is reporting an output Breaker is functioning normally (1.3.6.1.4.1.232.154.2.21042)
- 82 Insight Management Agent: A UPS device is reporting an Emergency Power Off (EPO) command (1.3.6.1.4.1.232.154.2.21037)
- 83 Insight Management Agent: The UPS has been powered off with user interaction (1.3.6.1.4.1.232.154.2.21033)
- 84 Insight Management Agent: The UPS output has been restored (1.3.6.1.4.1.232.154.2.21034)
- 85 Insight Management Agent: A UPS device is reporting a cover panel has been removed (1.3.6.1.4.1.232.154.2.21045)
- 86 Insight Management Agent: A UPS device is reporting a cover panel has been replaced (1.3.6.1.4.1.232.154.2.21046)
- 87 Insight Management Agent: A UPS device is reporting a fan failure has occurred (1.3.6.1.4.1.232.154.2.21035)
- 88 Insight Management Agent: A UPS device is reporting a fan failure has cleared (1.3.6.1.4.1.232.154.2.21036)
- 89 Insight Management Agent: A UPS device is reporting a loss of redundancy (1.3.6.1.4.1.232.154.2.21023)
- 90 Insight Management Agent: A UPS device is reporting a loss of redundancy cleared (1.3.6.1.4.1.232.154.2.21024)
- 91 Insight Management Agent: A UPS device is reporting a shutdown imminent condition (1.3.6.1.4.1.232.154.2.21013)
- 92 Insight Management Agent: A UPS device is reporting a shutdown imminent condition cleared (1.3.6.1.4.1.232.154.2.21014)
- 93 Insight Management Agent: A UPS device is reporting shutdown pending condition (1.3.6.1.4.1.232.154.2.21011)
- 94 Insight Management Agent: The UPS is no longer pending shutdown (1.3.6.1.4.1.232.154.2.21012)
- 95 Insight Management Agent: A critical alarm has occurred (1.3.6.1.4.1.232.154.3.1)
- 96 Insight Management Agent: A warning alarm has occurred for UPS (1.3.6.1.4.1.232.154.3.2)
- 97 Insight Management Agent: An alarm has cleared for UPS (1.3.6.1.4.1.232.154.3.4)

# HPSIMInt-IMAgents\_FwdCIMTraps (CPQCIM.MIB)

- 1 Insight Management Agent: The GbE switch has successfully transferred a firmware image (1.3.6.1.4.1.232.0.161001)
- 2 Insight Management Agent: The GbE switch has successfully transferred a configuration file (1.3.6.1.4.1.232.0.161002)
- 3 Insight Management Agent: The GbE switch has successfully completed a TFTP transfer (1.3.6.1.4.1.232.0.161003)
- 4 Insight Management Agent: The GbE switch has failed a TFTP transfer (1.3.6.1.4.1.232.0.161004)
- 5 Insight Management Agent: Invalid firmware or configuration image downloaded (1.3.6.1.4.1.232.0.161005)
- 6 Insight Management Agent: The GbE switch fan has failed (1.3.6.1.4.1.232.0.161006)
- 7 Insight Management Agent: The switch fan has returned to normal operation (1.3.6.1.4.1.232.0.161007)
- 8 Insight Management Agent: The switch temperature sensor indicates a high temperature condition (1.3.6.1.4.1.232.0.161008)
- 9 Insight Management Agent: The switch temperature sensor indicates an over-temperature condition (1.3.6.1.4.1.232.0.161009)
- 10 Insight Management Agent: The switch temperature sensor indicates temperature has returned to normal (1.3.6.1.4.1.232.0.161010)
- 11 Insight Management Agent: The switch has successfully completed POST (1.3.6.1.4.1.232.0.161011)
- 12 Insight Management Agent: The switch has rejected a login attempt (1.3.6.1.4.1.232.0.161012)
- 13 Insight Management Agent: A SNTP Server was configured, but no SNTP servers were found (1.3.6.1.4.1.232.0.161015)

# A HP SIM Integration Policy Groups

The following high-level HP SIM Integration policy groups are available in HP SIM Integration, as shown in [Figure 8](#page-179-0):

- HP SIM CMS-Unix
- HP SIM CMS-Win
- HP SIM Event Acknowledging
- IM Agents-Win

<span id="page-179-0"></span>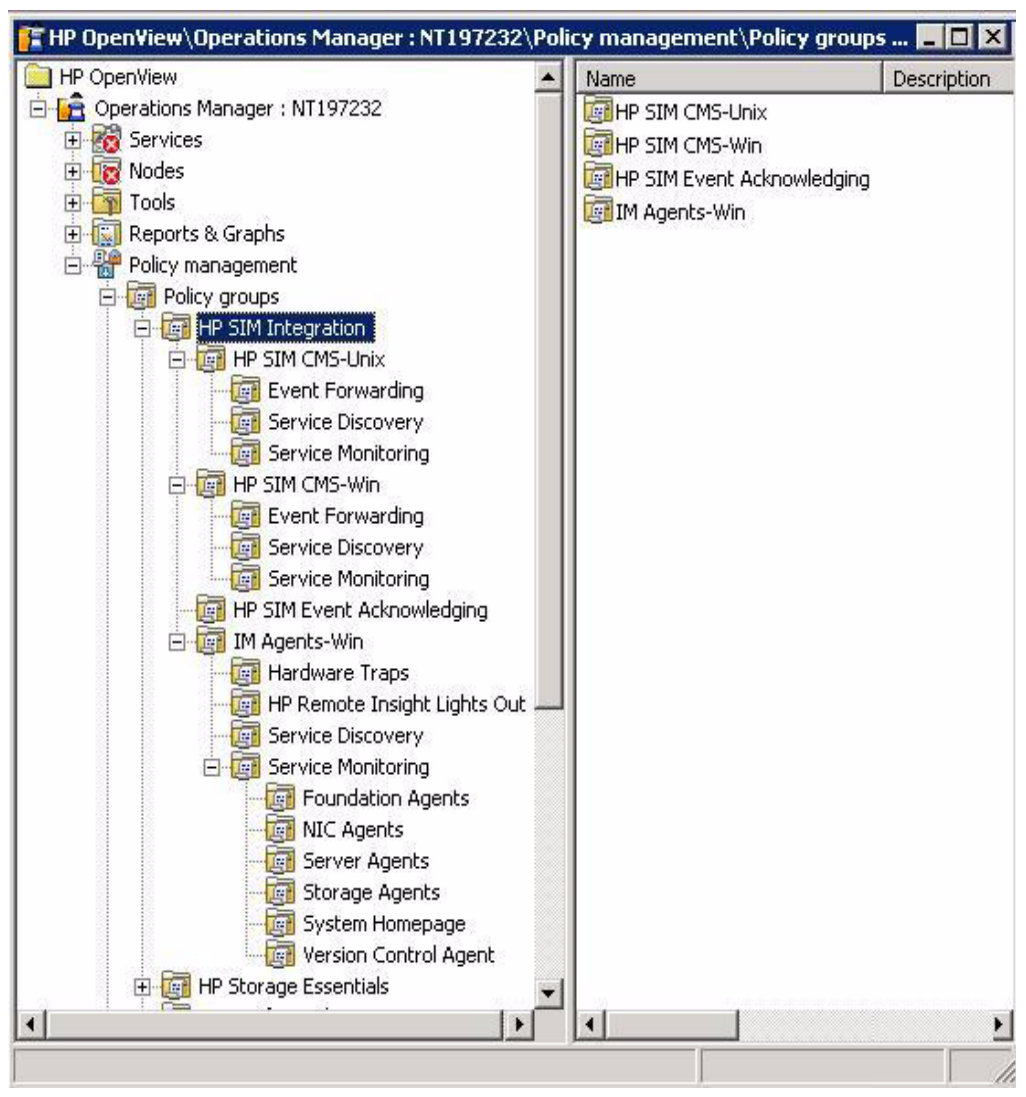

#### **Figure 8 HP SIM Integration policy groups**

180 Appendix A
## HP SIM CMS-Unix policy groups

The HP SIM CMS-Unix policy group consist of the following policies, which forward and acknowledges events on HPOM:

- Event Forwarding
- Service Discovery
- Service Monitoring

[Table 15](#page-180-0) lists the policy under the Event Forwarding policy groups.

<span id="page-180-0"></span>**Table 15 Event Forwarding Policy Group**

| Policy                        | Description                                                                   | <b>Policy Type</b>        |
|-------------------------------|-------------------------------------------------------------------------------|---------------------------|
| HPSIMInt-HPSIM<br>Events_Unix | Forwards and acknowledges<br>the HP Systems Insight<br>Manager events to HPOM | Open Message<br>Interface |

[Table 16](#page-180-1) lists the policy under the Service Discovery policy groups.

<span id="page-180-1"></span>**Table 16 Service Discovery Policy Group**

| <b>Policy</b>                           | Description                                                     | <b>Policy Type</b> |
|-----------------------------------------|-----------------------------------------------------------------|--------------------|
| HPSIMInt-HPSIM Auto<br><b>Discovery</b> | Discovers HP Systems Insight   Service<br>Manager CMS services. | Auto-Discovery     |

[Table 17](#page-180-2) lists the policies under the Service Monitoring policy groups.

<span id="page-180-2"></span>**Table 17 Service Monitoring Policy Group**

| Policy                                          | <b>Description</b>                                                  | <b>Policy Type</b>       |
|-------------------------------------------------|---------------------------------------------------------------------|--------------------------|
| HPSIMInt-HPSIM HPSIMS<br>erviceMonitoring_Unix  | Checks the HP Systems<br>Insight Manager service on<br>Unix nodes.  | Measurement<br>Threshold |
| HPSIMInt-HPSIM_EventLi<br>stenerMonitoring_Unix | Monitors the HP SIM<br>Integration Event Listener on<br>Unix nodes. | Measurement<br>Threshold |

### HP SIM CMS-Win Policy Groups

HP SIM CMS-Win policy group consist of the following policies, which forward and acknowledge events on HPOM.

- Event Forwarding
- Service Discovery
- Service Monitoring

[Table 18](#page-181-0) lists the policy under the Event Forwarding policy group.

<span id="page-181-0"></span>**Table 18 Event Forwarding Policy Group**

| <b>Policy</b>                | <b>Description</b>                                                                    | <b>Policy Type</b>        |
|------------------------------|---------------------------------------------------------------------------------------|---------------------------|
| HPSIMInt-HPSIM<br>Events Win | <b>Forwards and acknowledges</b><br>the HP Systems Insight<br>Manager Events to HPOM. | Open Message<br>Interface |

[Table 19](#page-181-1) lists the policy under the Service Discovery policy group.

<span id="page-181-1"></span>**Table 19 Service Discovery Policy Group**

| <b>Policy</b>                   | <b>Description</b>                                              | <b>Policy Type</b> |
|---------------------------------|-----------------------------------------------------------------|--------------------|
| HPSIMInt-HPSIM<br>AutoDiscovery | Discovers HP Systems Insight   Service<br>Manager CMS Services. | Auto-Discovery     |

[Table 20](#page-182-0) lists the policy under the Service Monitoring policy groups.

| <b>Policy</b>                                     | <b>Description</b>                                                                   | <b>Policy Type</b>       |  |
|---------------------------------------------------|--------------------------------------------------------------------------------------|--------------------------|--|
| HPSIMInt-HPSIM_OpenSSHd<br>ServiceMonitoring-Win  | Checks the OpenSSHd<br>service on the Windows<br>nodes.                              | Measurement<br>Threshold |  |
| HPSIMInt-HPSIM_WMIMappe<br>rServiceMonitoring-Win | Checks the Pegasus WMI<br>Mapper service on the<br>Windows nodes.                    | Measurement<br>Threshold |  |
| HPSIMInt-HPSIM EventListe<br>nerMonitoring-Win    | Monitors the HP SIM<br><b>Integration Event</b><br>Listener on the Windows<br>nodes. | Measurement<br>Threshold |  |
| HPSIMInt-HPSIM HPSIMServ<br>iceMonitoring-Win     | Checks the HP Systems<br>Insight Manager service<br>on the Windows nodes.            | Measurement<br>Threshold |  |

<span id="page-182-0"></span>**Table 20 Service Monitoring Policy Group**

# HP SIM Event Acknowledging Policy Groups

The HP SIM Event Acknowledging policy groups consist of policies for clearing events on HP SIM when these events are acknowledged on HPOM.

[Table 21](#page-183-0) lists the policies under the HP SIM Event Acknowledging policy groups.

<span id="page-183-0"></span>

| <b>Policy</b>                      | <b>Description</b>                                                                                                    | <b>Policy Type</b>              |
|------------------------------------|----------------------------------------------------------------------------------------------------|---------------------------------|
| <b>HPSIMInt ClearEvents</b>        | Clears the events on HP<br>Systems Insight<br>Manager when the<br>events are<br>acknowledged on OVO<br>Windows.                     | Scheduled Task                  |
| HPSIMInt-HPSIM_Auto<br>Acknowledge | Intercepts the<br>acknowledged HP<br>Systems Insight<br>Manager events of<br>message group<br>HPSIMInt-Systems Ins<br>ight Manager. | Windows Management<br>Interface |

**Table 21 HP SIM Event Acknowledging Policy Group**

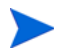

These policies should be deployed to the HPOM management server.

# IM Agents-Win Policy Groups

IM Agents-Win policy group consist of the following policies:

- Hardware Traps
- HP Remote Insight Lights Out
- Service Monitoring
- Service Discovery

### <span id="page-184-0"></span>Hardware Traps Policy Group

[Table 22](#page-184-0) lists the policy under IM Agents Hardware Traps policy group.

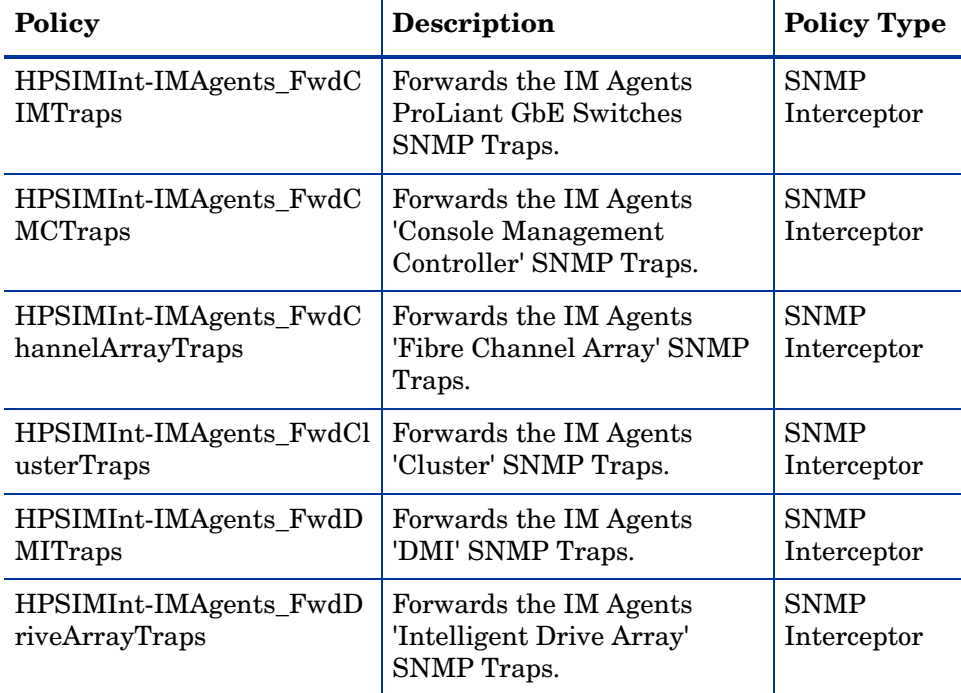

#### **Table 22 Hardware Traps Policy Group**

| <b>Policy</b>                                 | <b>Description</b>                                                                  | <b>Policy Type</b>         |
|-----------------------------------------------|-------------------------------------------------------------------------------------|----------------------------|
| HPSIMInt-IMAgents_FwdH<br>ostOSTraps          | Forwards the IM Agents 'Host<br><b>Operating System' SNMP</b><br>Traps.             | <b>SNMP</b><br>Interceptor |
| HPSIMInt-IMAgents_FwdI<br>CATraps             | Forwards the IM Agents<br>'Intelligent Cluster<br>Administrator' SNMP Traps.        | <b>SNMP</b><br>Interceptor |
| HPSIMInt-IMAgents_FwdI<br><b>DEDriveTraps</b> | Forwards the IM Agents<br>'Manageable IDE Drive'<br><b>SNMP</b> Traps.              | <b>SNMP</b><br>Interceptor |
| HPSIMInt-IMAgents_FwdN<br><b>ICTraps</b>      | Forwards the IM Agents<br>'Network Interface Card'<br><b>SNMP</b> Traps.            | <b>SNMP</b><br>Interceptor |
| HPSIMInt-IMAgents_FwdP<br>CConfigTraps        | Forwards the IM Agents 'PC<br><b>Equipment Configuration'</b><br><b>SNMP</b> Traps. | <b>SNMP</b><br>Interceptor |
| HPSIMInt-IMAgents_FwdP<br>owerDevicesTraps    | Forwards the IM Agents<br>Power Devices SNMP Traps.                                 | <b>SNMP</b><br>Interceptor |
| HPSIMInt-IMAgents_FwdR<br>PMTraps             | Forwards the IM Agents Rack<br><b>Power Manager SNMP Traps</b>                      | <b>SNMP</b><br>Interceptor |
| HPSIMInt-IMAgents_FwdR<br>ackTraps            | Forwards the IM Agents Rack<br>Information' SNMP traps.                             | <b>SNMP</b><br>Interceptor |
| HPSIMInt-IMAgents_FwdR<br>aidControllerTraps  | Forwards the IM Agents Raid<br>Controller SNMP Traps.                               | <b>SNMP</b><br>Interceptor |
| HPSIMInt-IMAgents_FwdR<br>ecoverySvrTraps     | Forwards the IM Agents<br><b>Recovery Server SNMP</b><br>Traps.                     | <b>SNMP</b><br>Interceptor |
| HPSIMInt-IMAgents_FwdS<br>ANTraps             | Forwards the IM Agents<br><b>Storage Area Networks</b><br><b>SNMP</b> Traps.        | <b>SNMP</b><br>Interceptor |

**Table 22 Hardware Traps Policy Group**

186 Appendix A

| Policy                                           | <b>Description</b>                                                                    | <b>Policy Type</b>         |
|--------------------------------------------------|---------------------------------------------------------------------------------------|----------------------------|
| HPSIMInt-IMAgents_FwdS<br><b>CSIDevicesTraps</b> | Forwards the IM Agents SCSI<br>Devices SNMP Traps.                                    | <b>SNMP</b><br>Interceptor |
| HPSIMInt-IMAgents_FwdS<br>TEAMTraps              | Forwards the IM Agents<br><b>StorageWorks Enterprise</b><br>Array Manager SNMP traps. | <b>SNMP</b><br>Interceptor |
| HPSIMInt-IMAgents_FwdS<br>WCCTraps               | Forwards the IM Agents<br><b>StorageWorks Command</b><br>Console SNMP traps.          | <b>SNMP</b><br>Interceptor |
| HPSIMInt-IMAgents_FwdS<br>erverMgrTraps          | Forwards the IM Agents<br><b>Server Manager SNMP</b><br>Traps.                        | <b>SNMP</b><br>Interceptor |
| HPSIMInt-IMAgents_FwdS<br>erviceIncidentTraps    | Forwards the IM Agents<br>Service Incident Information<br><b>SNMP</b> Traps.          | <b>SNMP</b><br>Interceptor |
| HPSIMInt-IMAgents_FwdSt<br>orageSysTraps         | Forwards the IM Agents<br><b>Storage Systems SNMP</b><br>Traps.                       | <b>SNMP</b><br>Interceptor |
| HPSIMInt-IMAgents_FwdS<br>vrHealthTraps          | Forwards the IM Agents<br>Server Health SNMP Traps.                                   | <b>SNMP</b><br>Interceptor |
| HPSIMInt-IMAgents_FwdS<br>ysInfoTraps            | Forwards the IM Agents<br><b>System Information SNMP</b><br>Traps.                    | <b>SNMP</b><br>Interceptor |
| HPSIMInt-IMAgents_FwdT<br>hresholdMgmtTraps      | Forwards the IM Agents<br><b>Threshold Management</b><br>SNMP Traps.                  | <b>SNMP</b><br>Interceptor |
| HPSIMInt-IMAgents_FwdU<br>PSTraps                | Forwards the IM Agents<br><b>Uninterrupted Power Supply</b><br>SNMP Traps.            | <b>SNMP</b><br>Interceptor |
| HPSIMInt-IMAgents_FwdO<br>neMsgPerTrap           | Policy suppresses multiple<br>messages for a single Trap<br>Event ID.                 | Node Info                  |

**Table 22 Hardware Traps Policy Group**

HP SIM Integration Policy Groups 187

## <span id="page-187-0"></span>HP Remote Insight Lights Out Policy Group

[Table 23](#page-187-0) lists the policy under HP Remote Insight Lights Out policy group.

**Table 23 HP Remote Insight Lights Out Policy Group**

| <b>Policy</b>                     | <b>Description</b>                                                    | Type                    |
|-----------------------------------|-----------------------------------------------------------------------|-------------------------|
| HPSIMInt-IMAgents F<br>wdRIBTraps | Forwards the IM Agents<br>'Remote Insight Board'<br><b>SNMP</b> Traps | <b>SNMP</b> Interceptor |

### <span id="page-187-1"></span>Service Discovery Policy Group

[Table 24](#page-187-1) lists the policy under Service Discovery policy group.

#### **Table 24 Service Discovery Policy Group**

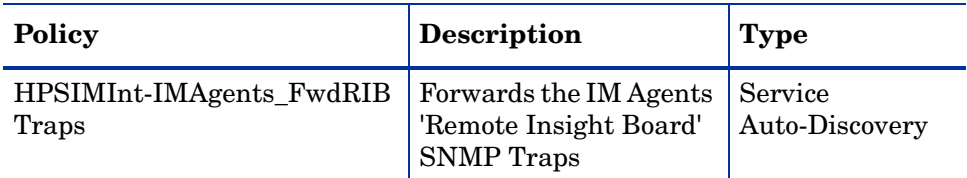

### Service Monitoring Policy Group

The **Service Monitoring** policy group contains the following policies:

- Foundation Agents
- NIC Agents
- ServerAgents
- StorageAgents
- System Homepage
- Version Control Agent

[Table 25](#page-188-0) lists the policies under Service Monitoring policy group.

<span id="page-188-0"></span>**Table 25 Service Monitoring Policy Group**

| <b>Policy Group</b>      | <b>Policy</b>                         | <b>Description</b>                                            | <b>Type</b>              |
|--------------------------|---------------------------------------|---------------------------------------------------------------|--------------------------|
| Foundation<br>Agents     | HPSIMInt-IMAgents<br>FoundationAgents | Monitors the<br>Foundation<br>Agents service.                 | Measurement<br>Threshold |
| NIC Agents               | HPSIMInt-IMAgents<br>NICAgents        | Monitors the NIC<br>Agents service.                           | Measurement<br>Threshold |
| Server Agents            | HPSIMInt-IMAgents<br>ServerAgents     | Monitors the<br>Server Agents<br>service.                     | Measurement<br>Threshold |
| <b>Storage Agents</b>    | HPSIMInt-IMAgents<br>StorageAgents    | Monitors the<br><b>Storage Agents</b><br>service.             | Measurement<br>Threshold |
| System<br>Homepage       | HPSIMInt-IMAgents<br>SysMgmtHomepage  | Monitors the<br>System<br>Management<br>Home page<br>service. | Measurement<br>Threshold |
| Version<br>Control Agent | HPSIMInt-IMAgents<br>VCAgent          | Monitors the<br><b>Version Control</b><br>Agent service.      | Measurement<br>Threshold |

Appendix A

# **Glossary**

This glossary defines terms used in this guide or terms related to this product and is not a comprehensive glossary of computer terms.

#### **Central Management Server (CMS)**

The central management server (CMS) runs the HP Systems Insight Manager software.

#### **SAN**

Storage Area Network. A network of devices for storage.

#### **State**

State is an attribute that describes the current operational condition of an object.

#### **WMI**

The Microsoft Windows Management Instrumentation (WMI) service. This service is a Microsoft Windows Web-Based Enterprise Management (WBEM) implementation.

#### **Secured Socket Layer (SSL)**

A system for encrypting data sent over the Internet, including e-commerce transactions and passwords. With SSL, client and server computers exchange public keys, enabling them to encode and decode their communication.

#### **GUI**

Graphical User Interface. A software interface that is based on graphics, instead of text.

#### **Server**

A system that delivers information and software to other systems linked by a network.

#### **Secure Shell (SSH)**

Secure Shell is a secure way of transferring information (including files) between systems on a network.

#### **BIOS**

A set of routines that works closely with the hardware to support the transfer of information between elements of the system, such as memory, disks, and the monitor. Although critical to performance, the BIOS is usually invisible to the end user.

#### **CLI**

A CLI (command-line interface) is a user interface to a system's operating system or an application in which the user responds to a visual prompt by typing in a command on a specified line, receives a response back from the system, and then enters another command.

#### **RAM**

Random-Access Memory: The most common computer memory, which can be used by programs to perform necessary tasks when the system is on. RAM is an integrated circuit memory chip that enables information to be stored or accessed in any order; all storage locations are equally accessible.